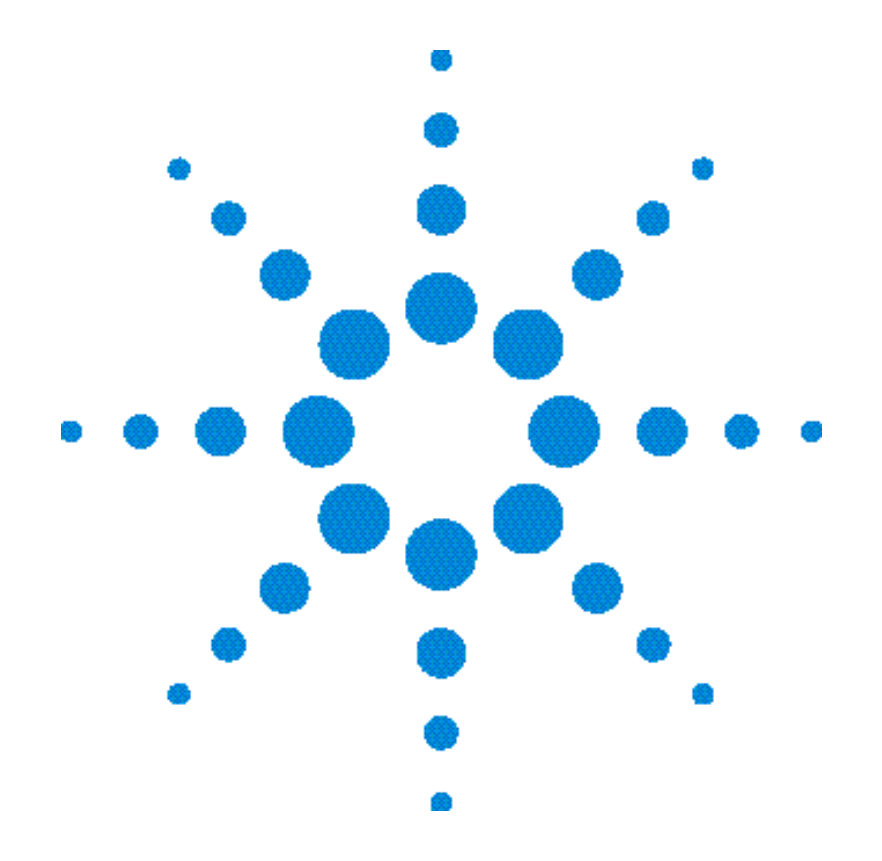

# Guida dell'utente

**Alimentatori DC** Agilent Technologies<br>E3633A ed E3634A

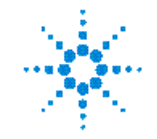

**Agilent Technologies** 

Copyright<sup>C</sup> 1998-2000 Agilent Technologies Tutti i diritti riservati.

#### Edizioni

I edizione, nov. 1998 II edizione, ott. 2000

Una nuova edizione corrisponde ad una completa revisione del manuale. È possibile che i pacchetti di aggiornamento, rilasciati tra le edizioni, contengano ulteriori informazioni e pagine sostitutive da integrare nel manuale. Le date riportate in questa pagina vengono modificate solo alla pubblicazione di una nuova edizione.

Informazioni sui marchi Windows, Windows 95 e Windows NT sono marchi registrati di Microsoft Corp.

#### Certificazione

**Agilent Technologies** certifica che, al momento della consegna, il prodotto corrisponde alle specifiche pubblicate. Agilent inoltre certifica che le misurazioni di calibrazione sono verificabili presso lo United States National Institute of Standards and Technology (già National Bureau of Standards), per quanto consentito dai servizi e dispositivi di calibrazione di tale organizzazione e degli altri membri della International Standards Organization.

#### Garanzia

Agilent garantisce questo prodotto contro difetti di materiale e fabbricazione per un periodo di tre anni a partire dalla data della consegna. La durata e le condizioni della garanzia per questo prodotto potrebbero variare, qualora il prodotto venga integrato in (diventi una parte di) altri prodotti Agilent. Durante il periodo di garanzia Agilent, a propria discrezione, riparerà o sostituirà i prodotti difettosi. Il periodo di validità della garanzia ha inizio alla data della consegna o alla data dell'installazione, se effettuata da Agilent.

#### Assistenza in garanzia

Per assistenza o riparazione in garanzia, il prodotto deve essere restituito ad un centro assistenza indicato da Agilent.

Per i prodotti restituiti ad Agilent per l'assistenza in garanzia, l'Acquirente dovrà farsi carico delle spese del trasporto presso Agilent. Agilent provvederà a sua volta a pagare le spese di trasporto per la restituzione all'Acquirente. In ogni caso, l'Acquirente dovrà farsi carico di tutte le spese di trasporto, di sdoganamento e delle imposte per i prodotti inviati ad Agilent da un altro paese.

#### Limitazione della garanzia

La garanzia summenzionata non si applica ai guasti dovuti a manutenzione impropria o inadeguata da parte dell'Acquirente, a prodotti forniti dall'Acquirente o di interfaccia, a modifiche non autorizzate o a uso improprio, a uso non conforme alle specifiche ambientali per il prodotto o a preparazione o manutenzione inadeguata dell'ubicazione.

L'Acquirente è l'unico responsabile per la progettazione e l'implementazione dei circuiti di questo prodotto. Agilent non garantisce la circuiteria dell'Acquirente né i malfunzionamenti dei prodotti Agilent imputabili ai circuiti dell'Acquirente. Inoltre, Agilent declina ogni responsabilità per eventuali danni risultanti dal circuito dell'Acquirente o eventuali difetti risultanti da prodotti forniti dall'Acquirente.

Per quanto consentito dalla normativa locale. Agilent non fornisce alcun'altra garanzia, espressa o implicita, in forma scritta o orale, relativamente a questo prodotto ed esclude in maniera esplicita eventuali garanzie implicite o condizioni di commerciabilità, adeguatezza ad un fine particolare o qualità soddisfacente.

For transactions in Australia and New Zealand: The warranty terms contained in this statement, except to the extent lawfully permitted, do not exclude, restrict, or modify and are in addition to the mandatory statutory rights applicable to the sale of this product.

#### Rimedi esclusivi

Per quanto consentito dalla normativa locale, i rimedi qui riportati costituiscono l'unico ed esclusivo rimedio dell'Acquirente. Agilent non potrà essere considerata responsabile per nessun danno diretto, indiretto, speciale, incidentale o consequenziale (compresa la perdita di profitti o di dati), basati su garanzia o contratto, atto illecito o qualsiasi altra dottrina legale.

#### Avviso

Le informazioni contenute nel presente documento sono soggette a modifiche senza preav $viso$ 

Per quanto consentito dalla normativa locale, Agilent non fornisce alcun tipo di garanzia relativa al presente materiale, comprese, in via esemplificativa. le garanzie implicite di commerciabilità e adeguatezza a un fine particolare.

Per quanto consentito dalla normativa locale. Agilent non potrà essere ritenuta in alcun modo responsabile per errori contenuti nella presente Guida o per danni incidentali o consequenziali collegati alla fornitura, alle prestazioni o all'utilizzo del materiale. Nessuna parte del presente documento può essere .<br>fotocopiata, riprodotta o tradotta in altra lingua senza previa autorizzazione scritta di Agilent.

#### Diritti limitati

Il Software e la Documentazione sono stati sviluppati interamente a spese di privati. Essi vengono forniti e concessi in licenza come "software commerciale per computer", come<br>da definizione in DFARS 252.227-7013 (ott. 1988), DFARS 252.211-7015 (mag. 1991) o DFARS 252.227-7014 (giu. 1995), come "articolo commerciale" come da definizione in FAR  $2.101(a)$  o come "software per computer a diritti limitati' come da definizione in FAR 52.227-19 (giu. 1987) (o altro regolamento equivalente di agenzia o clausola equivalente di contratto), qualunque sia<br>applicabile. L'Acquirente gode unicamente dei diritti assicurati per tali Software e Documentazione dal FAR o dalla clausola DFARS applicabile o dal contratto standard di licenza software Agilent per i prodotti in questione.

Informazioni sulla sicurezza Non installare parti di ricambio o apportare modifiche non autorizzate al prodotto. Restituire il prodotto ad un centro di vendita e assistenza Agilent per l'eventuale assistenza o le eventuali riparazioni, al fine di garantire il mantenimento delle caratteristiche di sicurezza.

Simboli di sicurezza

#### Avvertenza

Richiama l'attenzione su una procedura, pratica o condizione che potrebbe causare lesioni fisiche o decesso.

#### **Attenzione**

Richiama l'attenzione su una procedura, pratica o condizione che potrebbe causare danni all'apparecchiatura o la perdita permanente di dati.

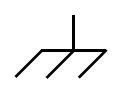

Simbolo della messa a terra.

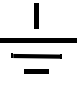

Simbolo del collegamento a massa sullo chassis.

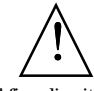

Al fine di evitare danni all'apparecchiatura o alle persone, consultare il manuale per informazioni specifiche sui messaggi di Avvertenza o Attenzione.

Potrebbero essere presenti livelli di tensione pericolosi.

#### Avvertenza

All'interno non vi sono parti sulle quali la manutenzione può essere eseguita dall'operatore. Rivolgersi al personale specializzato.

#### Avvertenza

Per una sicura protezione contro i rischi di incendio, sostituire il fusibile solo con un fusibile del tipo e della potenza specificati.

Numero di parte del manuale: E3637-90415

Stampato nell'ottobre 2000 - Il edizione Stampato in Malesia Agilent E3633A e Agilent E3634A sono due alimentatori DC da 200 watt a doppio range con uscita singola, programmabili mediante le interfacce GPIB e RS-232. La combinazione delle caratteristiche bench-top e di sistema in entrambi gli alimentatori rende possibili soluzioni versatili, adatte a soddisfare sia i requisiti di progetto che di test.

#### Comode funzioni bench-top

- Doppio range con uscita singola
- · Manopola di controllo delle impostazioni di facile utilizzo
- $\bullet~$ Indicatori a schermo fluorescente sottovuoto di elevata visibilità
- Elevata precisione e alta risoluzione
- Rilevamento remoto della tensione
- Protezione da sovratensione e sovracorrente
- Attivazione e disattivazione dell'uscita
- · Eccellente regolazione del carico e della rete, basso livello di ripple e rumore
- Salvataggio dello stato operativo
- Trasportabile, con contenitore ruvido antiscivolo in dotazione
- Terminali di uscita anteriori e posteriori
- · Visualizzazione e scorrimento dei messaggi d'errore sul display

#### Flessibili funzioni di sistema

- Dotazione standard delle interfacce GPIB (IEE-488) e RS-232
- Compatibilità SCPI (Standard Commands for Programmable Instruments)
- · Configurazione dei parametri di I/O dal pannello frontale
- Calibrazione software, senza l'utilizzo di regolazioni interne

Agilent E3633A e E3634A Alimentatori DC

## Descrizione del pannello frontale

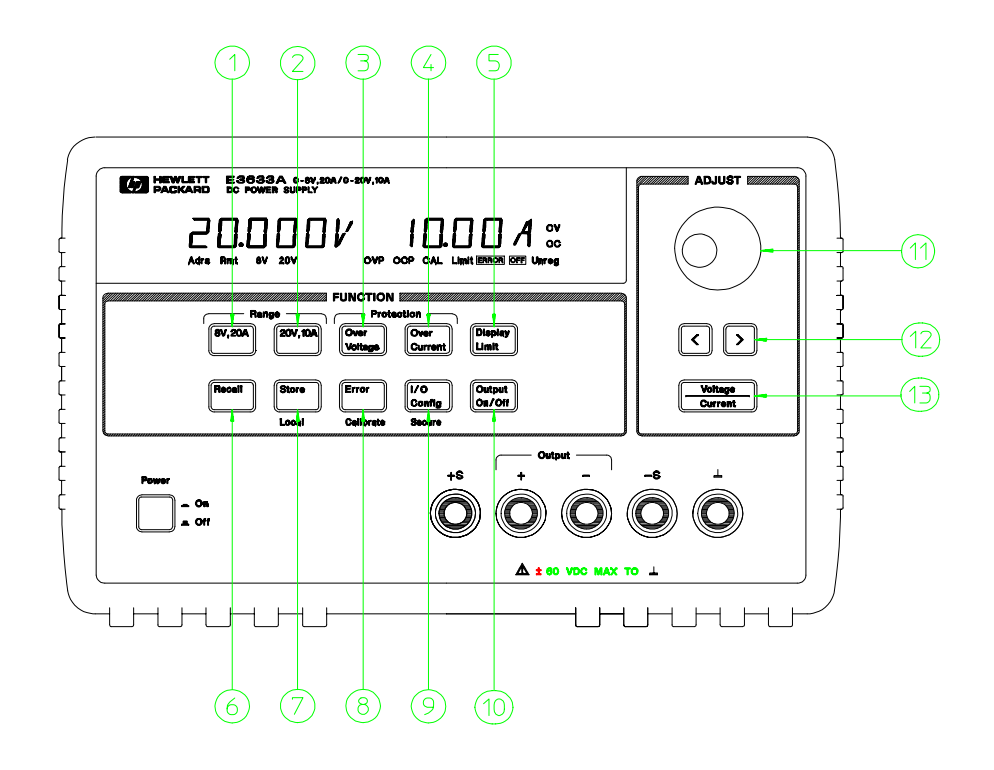

- **1** Tasto per la selezione del range 8V/20A (E3633A) Tasto per la selezione del range 25V/7A (E3634A)
- **2** Tasto per la selezione del range 20V/10A (E3633A) Tasto per la selezione del range 50V/4A (E3634A)
- **3** Tasto di protezione da sovratensione
- **4** Tasto di protezione da sovracorrente
- **5** Tasto di visualizzazione dei limiti
- **6** Tasto per il richiamo dello stato operativo
- **7** Tasto di memorizzazione dello stato operativo/locale
- **8** Tasto Errore/Calibrazione
- **9** Tasto di configurazione I/O/Protezione
- **10** Tasto di attivazione/disattivazione dell'uscita
- **11** Manopola di controllo
- **12** Tasti di selezione della risoluzione
- **13** Tasto di regolazione tensione/corrente

- **1 Tasti per la selezione del range 8V/20A\* e 25V/7A\*\*** Seleziona il range 8V/20A oppure 25V/7A, consentendo di regolare l'uscita rispettivamente fino a 8V/20A oppure 25V/7A.
- **2 Tasto per la selezione del range 20V/10A\* e 50V/4A\*\*** Seleziona il range 20V/10A o 50V/4A, consentendo di regolare l'uscita rispettivamente fino a 20V/10A e 50V/4A.
- **3 Tasto di protezione da sovratensione** Abilita o disabilita la funzione di protezione da sovratensione, imposta il livello di scatto della tensione e azzera la condizione di sovratensione.
- **4 Tasto di protezione da sovracorrente** Abilita o disabilita la funzione di protezione da sovracorrente, imposta il livello di scatto della corrente e azzera la condizione di sovracorrente.
- **5 Tasto di visualizzazione dei limiti** Visualizza sullo schermo il valore dei limiti di tensione e di corrente, consentendone la regolazione attraverso la manopola.
- **6 Tasto di richiamo dello stato di funzionamento** Richiama lo stato di funzionamento salvato in precedenza nelle posizioni "1", "2" o "3".
- **7 Tasto di memorizzazione dello stato operativo/locale<sup>1</sup> Salva lo stato** operativo nelle posizioni "1", "2" o "3" oppure riporta l'alimentatore dalla modalità interfaccia remota alla modalità locale.
- **8 Tasto Errore/Calibrazione**<sup>2</sup> Visualizza i codici di errore generati durante il funzionamento, il test automatico e la calibrazione oppure abilita la modalità calibrazione (l'alimentatore non deve essere protetto durante l'esecuzione della calibrazione). Per ulteriori dettagli sulla calibrazione, consultare il manuale *Service Guide*.
- 9 Tasto di configurazione I/O /Protezione<sup>3</sup> Configura l'alimentatore per le interfacce remote oppure attiva e disattiva la protezione dell'alimentatore per la calibrazione. Per ulteriori dettagli sulla protezione dell'alimentatore, consultare il manuale *Service Guide*.
- **10 Tasto di attivazione/disattivazione dell'uscita** Abilita o disabilita l'uscita dell'alimentatore. Questo tasto commuta da acceso a spento e viceversa.
- **11 Manopola di controllo** Aumenta o diminuisce il valore della cifra lampeggiante se si ruota la manopola rispettivamente in senso orario o in senso antiorario.
- **12 Tasti di selezione della risoluzione** Spostano la cifra lampeggiante verso destra o verso sinistra.
- **13 Tasto di regolazione della tensione/corrente** Seleziona la funzione di controllo della manopola per la regolazione della tensione o della corrente.

 $^1$ Il tasto può essere usato come il tasto "**Loca**l" quando l'alimentatore si trova nella modalità interfaccia remota.

 ${}^{2}$ È possibile abilitare la modalità Calibration (calibrazione) tenendo premuto il tasto mentre si accende l'alimentatore.

 $^3\rm \dot{E}$  possibile utilizzarlo come il tasto "Secure" o "Unsecure" quando l'alimentatore si trova nella modalità calibrazione.

\*Per il modello Agilent E3633A \*\*Per il modello Agilent E3634A

## Impostazione dei limiti di corrente e di tensione sul pannello frontale

È possibile impostare il valore dei limiti di tensione e di corrente dal pannello frontale utilizzando il seguente metodo.

Per modificare il valore dei limiti di tensione e di corrente utilizzare il tasto di regolazione tensione/corrente, i tasti di selezione della risoluzione e la manopola di controllo.

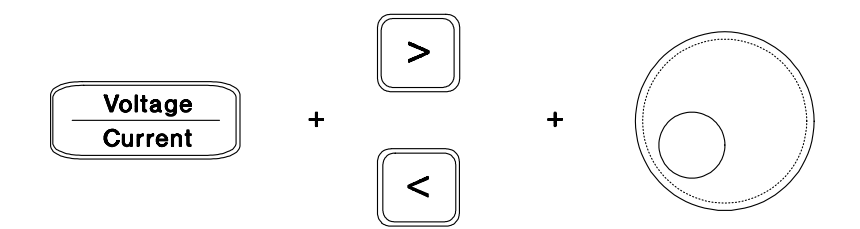

- **1** Selezionare il range desiderato utilizzando i tasti di selezione della scala dopo aver acceso l'alimentatore.
- **2** Premere  $\left(\begin{smallmatrix} \text{Display} \ \text{Limit} \end{smallmatrix}\right)$  per visualizzare i valori limite sul display.
- **3** Spostare la cifra lampeggiante nella posizione appropriata utilizzando i tasti di selezione della risoluzione e modificarne il valore al limite di tensione desiderato agendo sulla manopola di controllo. Se il tempo massimo per la funzione di visualizzazione del limite scade, premere di nuovo (Display).
- 4 Premere  $\frac{\text{Voltage}}{\text{Current}}$  per impostare la manopola per il controllo della corrente .
- **5** Spostare la cifra lampeggiante nella posizione appropriata utilizzando i tasti di selezione della risoluzione e modificarne il valore al limite di corrente desiderato agendo sulla manopola di controllo.
- **6** Premere  $\begin{bmatrix} \text{Output} \\ \text{On/Off} \end{bmatrix}$  per abilitare l'uscita. Dopo circa 5 secondi il display passerà automaticamente alla modalità di controllo dell'uscita, visualizzando la tensione e la corrente di uscita. In alternativa è possibile passare subito alla modalità di controllo dell'uscita premendo di nuovo (<sup>output</sup>.).

**Nota** *È possibile disabilitare tutti i tasti e i controlli posti sul pannello frontale tramite i comandi dell'interfaccia remota. Per poterli utilizzare è necessario che gli alimentatori Agilent E3633A e Agilent E3634A siano in modalità "Local" (locale).*

# Indicatori dello schermo

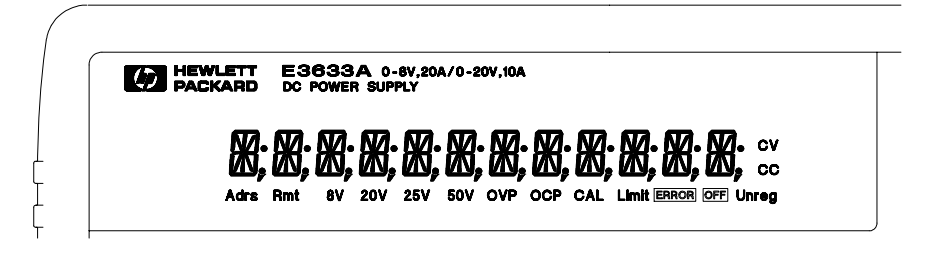

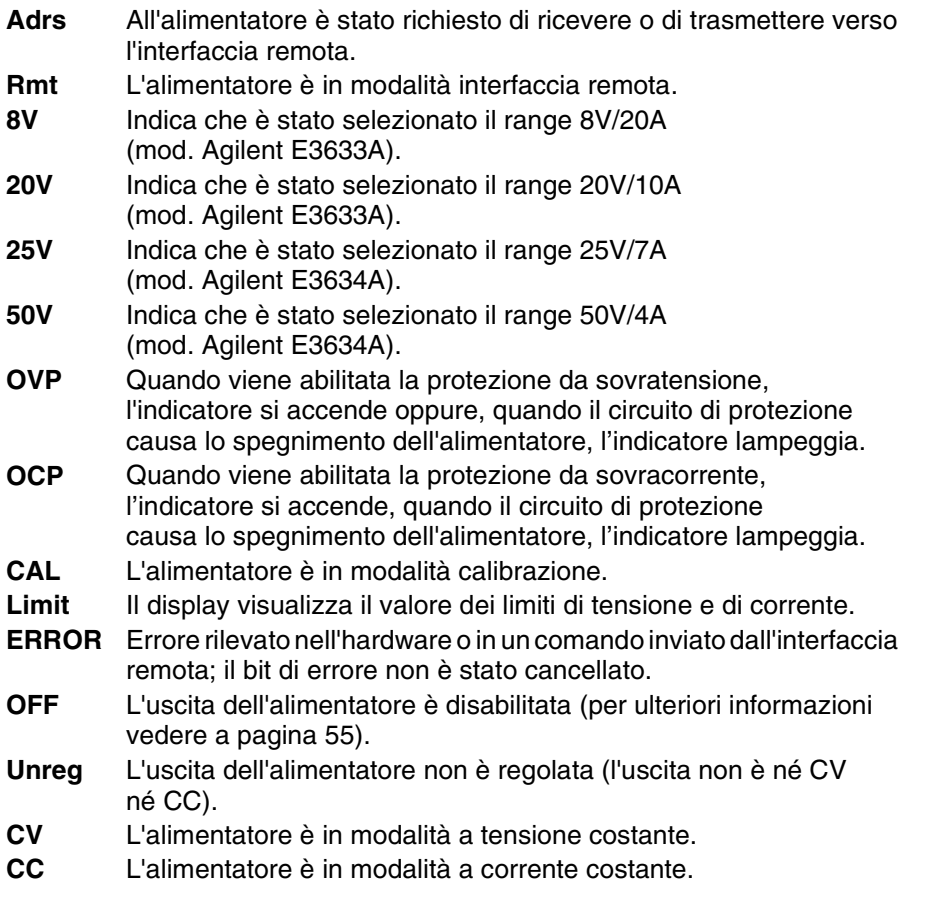

#### **Per visualizzare gli indicatori del display, tenere premuto il tasto quando si accende l'alimentatore. Display Limit**

# Descrizione del pannello posteriore

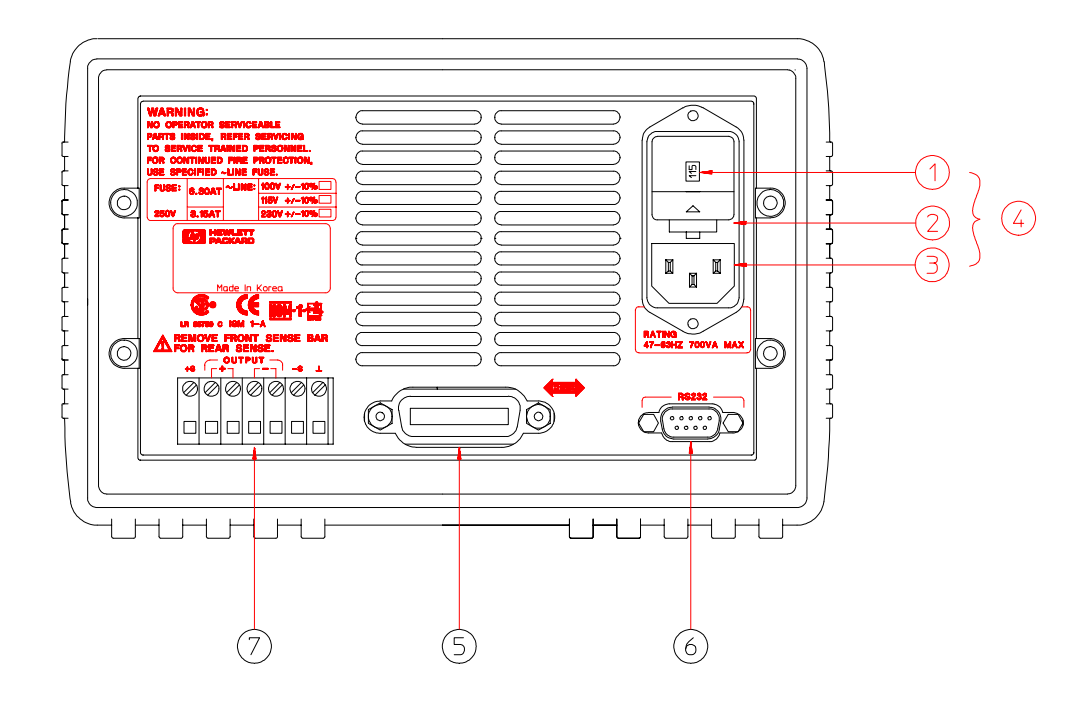

**1** Impostazione della tensione della linea di alimentazione **2** Gruppo portafusibile

**3** Presa AC

- **5** Connettore per interfaccia GPIB (IEEE-488)
- **6** Connettore per interfaccia RS-232
- **4** Modulo di alimentazione **7** Terminali di uscita posteriori

#### Utilizzare il tasto  $\binom{VO}{\text{Config}}$  del pannello frontale per:

- Selezionare l'interfaccia GPIB o RS-232 (ved. Capitolo 3).
- Impostare l'indirizzo di bus dell'interfaccia GPIB (ved. Capitolo 3).
- Impostare il baud rate e la parità dell'interfaccia RS-232 (ved. Capitolo 3).
- 6

# In questo manuale

Informazioni generali Il capitolo 1 contiene una descrizione generale dell'alimentatore. Vengono inoltre fornite le istruzioni per controllare l'alimentatore, collegarlo all'alimentazione AC e selezionare la tensione di alimentazione.

Interventi iniziali Il capitolo 2 descrive come fare per accertarsi che l'alimentatore sviluppi le uscite previste e che risponda correttamente ai comandi del pannello di controllo.

Funzionamento del pannello frontale Il capitolo 3 descrive nel dettaglio l'utilizzo dei tasti del pannello frontale e il modo in cui questi vengono utilizzati per controllare l'alimentatore tramite il pannello frontale. Il capitolo illustra anche le procedure di configurazione dell'alimentatore per l'interfaccia remota e presenta una breve introduzione alle funzioni di calibrazione.

Riferimento dell'interfaccia remota Il capitolo 4 contiene le informazioni di riferimento per la programmazione dell'alimentatore tramite interfaccia remota. Il capitolo fornisce anche delle indicazioni sulla programmazione dell'alimentatore per la generazione di rapporti sullo stato.

Messaggi di errore Il capitolo 5 elenca i messaggi di errore relativi agli errori che possono verificarsi durante l'utilizzo dell'alimentatore. Le descrizioni dei messaggi contengono ulteriori informazioni di supporto per la diagnosi e la risoluzione dei problemi.

**Programmi applicativi** Il capitolo 6 contiene alcune applicazioni dell'interfaccia remota che possono essere di aiuto nello sviluppo dei programmi utilizzati.

Guida Il capitolo 7 descrive il funzionamento di base degli alimentatori lineari e fornisce dettagli specifici circa il funzionamento e l'utilizzo degli alimentatori Agilent E3633A e Agilent E3634A.

Specifiche Il capitolo 8 riporta le specifiche dell'alimentatore.

*Se si desiderano ulteriori informazioni sul funzionamento dell'alimentatore, chiamare il numero 1-800-452-4844 negli Stati Uniti, oppure contattare il più vicino ufficio vendite Agilent Technologies.*

*Se l'alimentatore Agilent E3633A o Agilent E3634A dovesse guastarsi entro tre anni dall'acquisto, Agilent provvederà a ripararlo e sostituirlo gratuitamente. In tal caso, chiamare il numero 1-800-258-5165 ("Express Exchange") negli Stati Uniti, oppure contattare il più vicino ufficio vendite Agilent Technologies.*

# Sommario

## Capitolo 1 Informazioni generali

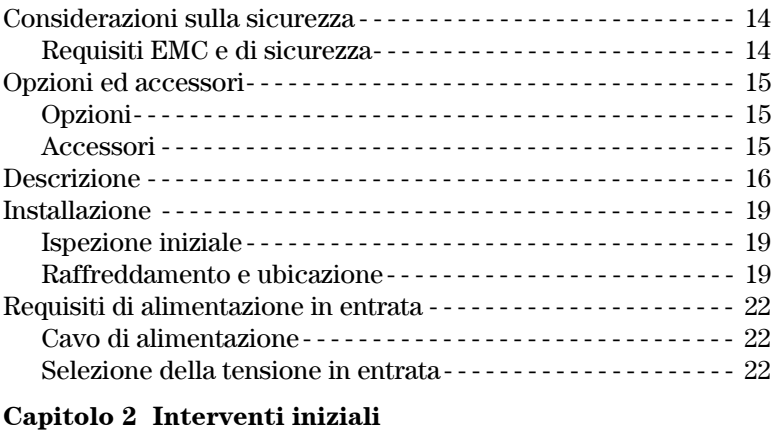

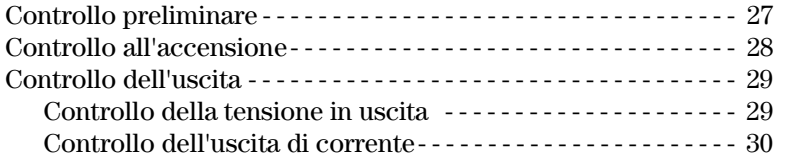

## Capitolo 3 Funzionamento del pannello frontale

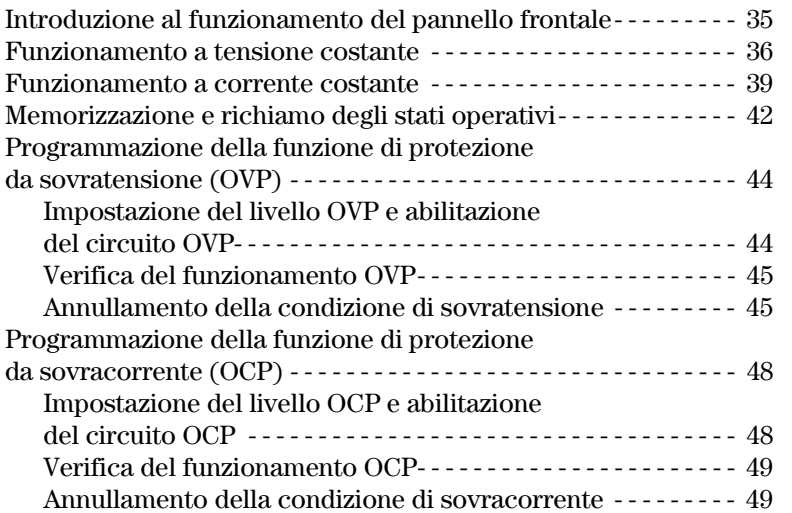

# Sommario **Sommario**

#### **Sommario**

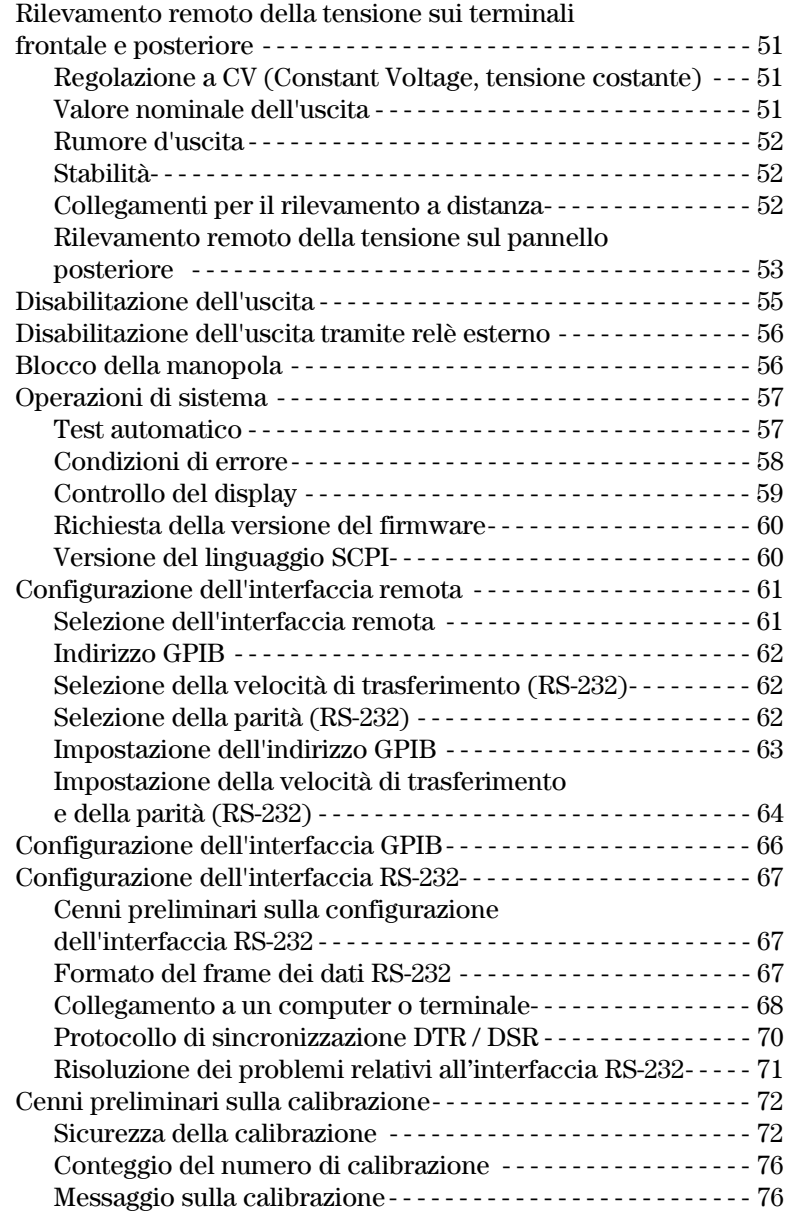

## Capitolo 4 Interfaccia remota

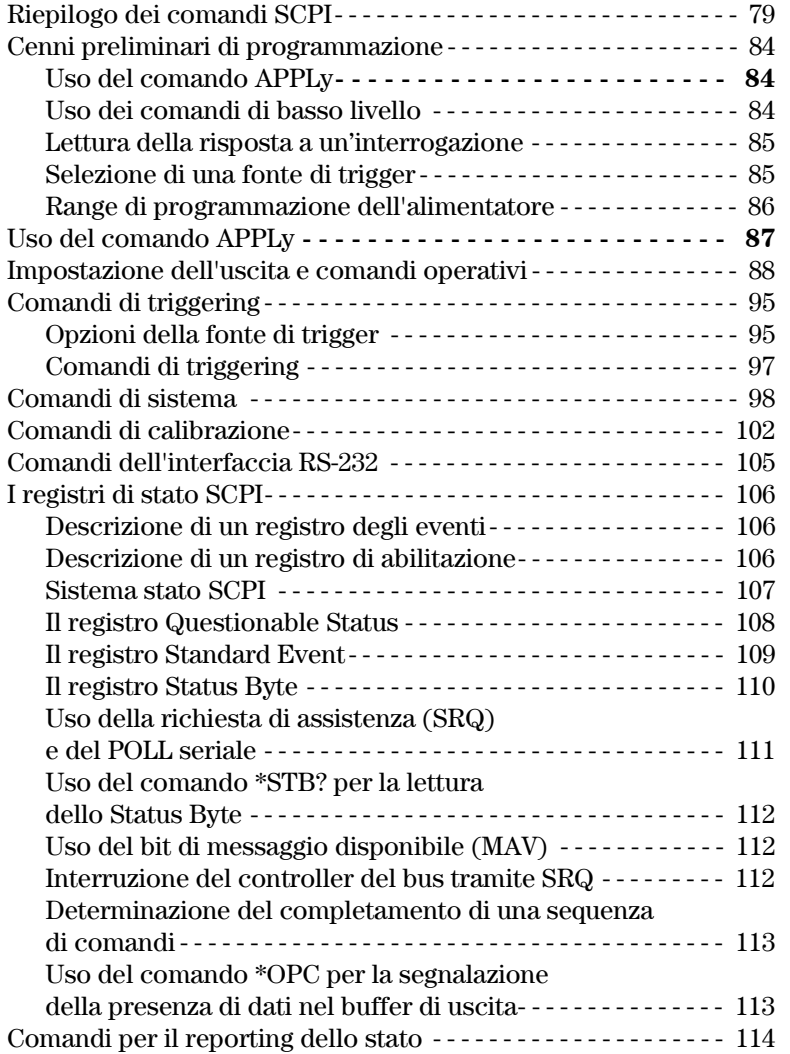

#### **Sommario**

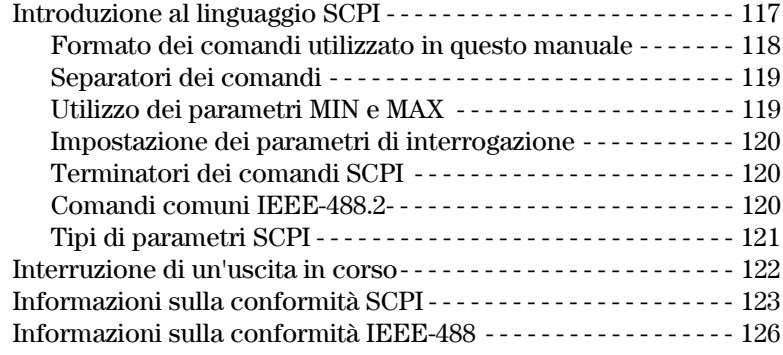

## Capitolo 5 Messaggi di errore

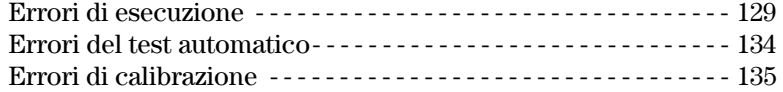

## Capitolo 6 Programmi applicativi

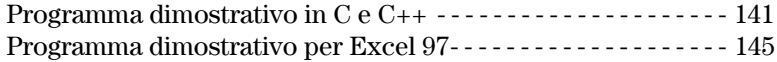

#### Capitolo 7 Descrizione funzionale

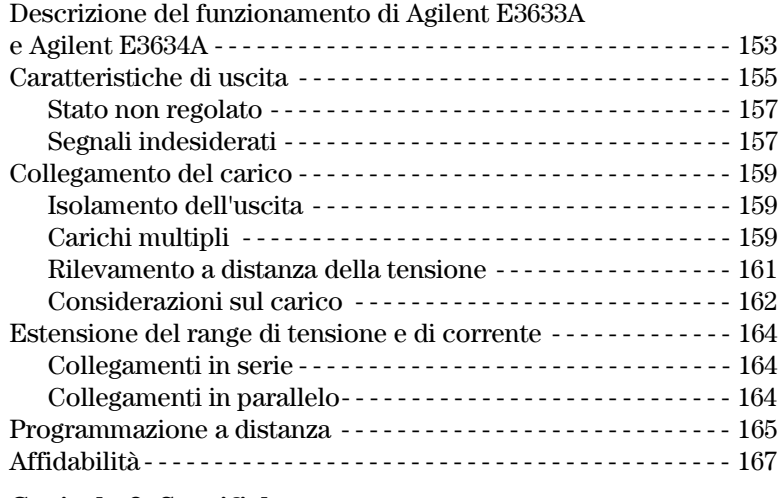

#### Capitolo 8 Specifiche

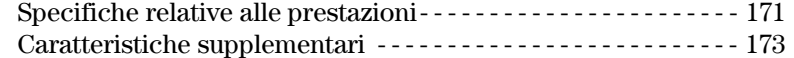

<span id="page-14-0"></span>Informazioni generali

# Informazioni generali

Il presente documento rappresenta la Guida dell'utente per gli alimentatori DC Agilent E3633A e E3634A. Se non diversamente indicato, le informazioni contenute nel manuale si riferiscono ad entrambi i modelli.

In questo capitolo viene fornita una descrizione generale dell'alimentatore. Il capitolo inoltre contiene le istruzioni per l'ispezione iniziale, l'ubicazione e il raffreddamento per il funzionamento in conformazione bench e rack, la selezione della tensione della linea di alimentazione e il collegamento dell'alimentatore all'alimentazione AC.

## <span id="page-15-0"></span>Considerazioni sulla sicurezza

L'alimentatore è uno strumento di Classe di sicurezza I, ovvero è dotato di un terminale di terra protettivo. Tale terminale deve essere collegato alla messa a terra tramite una presa a tre fili.

Prima dell'installazione e del funzionamento, controllare l'alimentatore e consultare le note e le istruzioni relative alla sicurezza riportate in questo manuale. Le informazioni sulla sicurezza relative a procedure specifiche si trovano nella sezione del manuale relativa alle procedure in questione. Per informazioni generiche sulla sicurezza, vedere anche "Sicurezza" all'inizio del manuale.

#### <span id="page-15-1"></span>Requisiti EMC e di sicurezza

Questo alimentatore è stato progettato in modo da soddisfare le seguenti direttive EMC (Electromagnetic Compatibility, compatibilità elettromagnetica) e di sicurezza:

- IEC 1010-1(1990)/EN 61010-1(1993) + A2 (1995): Requisiti di sicurezza per i dispositivi elettrici per misurazione, controllo e utilizzo in laboratorio
- CSA C22.2 No.1010.1-92: Requisiti di sicurezza per i dispositivi elettrici per misurazione, controllo e utilizzo in laboratorio
- $\bullet$  EN50082-1(1992):

IEC 1000-4-2(1995): Direttive sulle scariche elettrostatiche IEC 1000-4-3(1995): Direttive sulle irradiazioni di campi magnetici IEC 1000-4-4(1995): Direttive sull'elettricità transitoria/burst EN61000-4-5(1995): Direttive sulla sovracorrente momentanea EN61000-4-6(1995): Direttive sull'immunità dalla conduzione di frequenze radio EN61000-4-8(1993): Direttive sui campi magnetici EN61000-4-11(1994): Direttive sui cali di tensione, cortocircuiti e interruzioni

- $\bullet$  Direttiva sulle basse tensioni 73/23/EEC
- Direttiva EMC 89/336/EEC
- $\bullet~$  EN 55011(1991) Gruppo 1, Classe A/CISPR 11(1990): Limiti e metodi delle caratteristiche di interferenza radio dei dispositivi in radio frequenza (ISM) ad uso industriale, scientifico e medico.

### <span id="page-16-0"></span>Opzioni ed accessori

#### <span id="page-16-1"></span>Opzioni

Le opzioni "0E3" e "0E9" determinano quale tensione della linea di alimentazione è stata selezionata dal produttore. L'unità standard è configurata per una tensione in entrata di 115 Vac  $\pm$  10%, 47-63 Hz. Per ulteriori informazioni sulla modifica dell'impostazione della tensione della linea di alimentazione, vedere "Selezione della tensione in entrata", a partire da pagina 22 di questo capitolo.

#### Opzione Descrizione Opzione

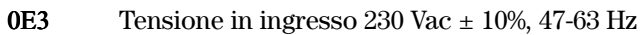

- **0E9** Tensione in ingresso  $100$  Vac  $\pm$  10%, 47-63 Hz
- 1CM Kit per il montaggio su rack (numero parte Agilent 5063-9243)
- 910 Set manuali supplementari (stessa lingua del manuale scelto quando si è ordinato l'alimentatore)

#### <span id="page-16-2"></span>Accessori

Gli accessori elencati di seguito possono essere ordinati presso l'ufficio vendite Agilent Technologies locale insieme all'alimentatore o a parte.

#### N. AgilentDescrizione

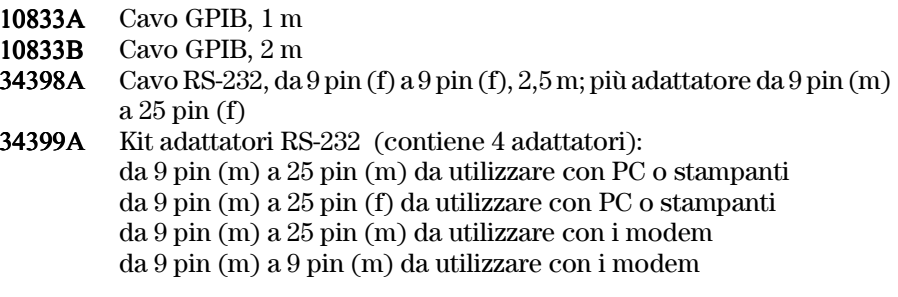

\*Per ordinare un set separato composto dai manuali Guida dell'utente  $e$  Guida all'assistenza in inglese, ordinare il numero parte Agilent E3634-90000.

## <span id="page-17-0"></span>Descrizione

Gli alimentatori Agilent E3633A e Agilent E3634A DC vantano una combinazione di possibilità di programmazione e di prestazioni di alimentazione lineare che li rende ideali per le applicazioni in sistemi di alimentazione. Lo strumento può essere programmato direttamente dal pannello frontale o a distanza mediante le interfacce GPIB e RS-232. I due range forniti dall'alimentatore consentono l'utilizzo di una maggiore tensione a  $i$  correnti più basse. Il range di uscita richiesto viene selezionato dal pannello frontale o da una delle interfacce remote.

Caratteristiche operative:

- Doppio range da  $15V/7A$  o da  $30V/4A$ :  $8V/20A$  e  $20V/10A$  (Agilent E3633A), 25V/7A e 50V/4A (Agilent E3634A)
- Funzionamento a tensione costante  $(CV)$  o a corrente costante  $(CC)$
- Funzioni di protezione da sovratensione (OVP) e da sovracorrente (OCP)
- $\bullet$  Tre locazioni di memoria (da 1 a 3) per stati operativi definiti dall'utente
- $\bullet$  Test automatico all'accensione
- $\bullet$  Rilevamento remoto della tensione del carico ai terminali del pannello frontale o posteriore
- Calibrazione personalizzata dal pannello frontale o tramite le interfacce remote

I comandi del pannello frontale possono essere utilizzati per:

- $\bullet$  Utilizzo semplificato mediante la manopola di controllo
- $\bullet$  Selezionare i range dell'uscita
- $\bullet$  Abilitare e disabilitare le funzioni OVP e OCP
- $\bullet$  Impostare i livelli di scatto OVP e OCP
- Azzerare le condizioni OVP e OCP
- $\bullet$  Impostare e visualizzare i valori limite della tensione e della corrente
- $\bullet$  Memorizzare e richiamare gli stati operativi
- Riportare l'alimentatore alla modalità locale da quella dell'interfaccia remota
- Visualizzare i messaggi d'errore sul display
- Calibrare l'alimentatore, con possibilità di modificare il codice di protezione della calibrazione
- Configurare l'alimentatore per il funzionamento con l'interfaccia remota
- Abilitare o disabilitare l'uscita
- 16

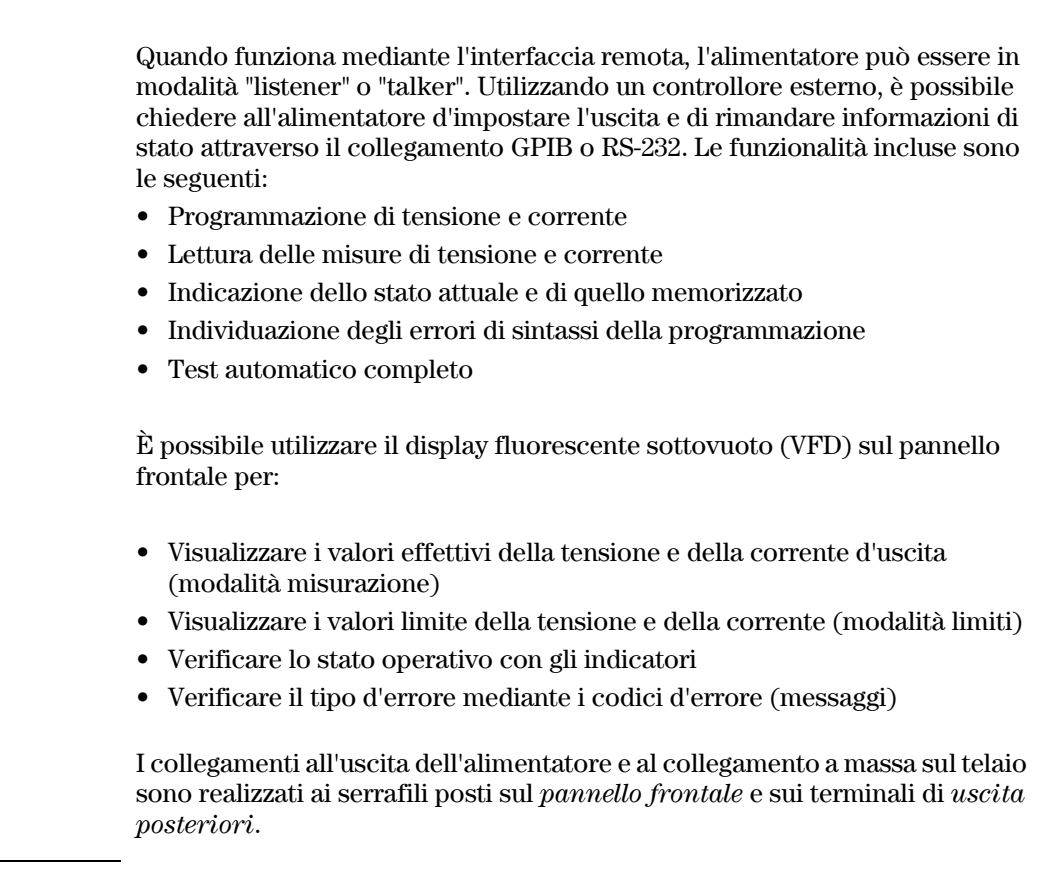

**Avvertenza** *Fluttuazioni dell'uscita dell'alimentatore superiori a +/-60 Vdc rispetto al telaio rappresentano un pericolo di scossa elettrica per l'operatore. Le fluttuazioni delle uscite non devono superare +/-60 Vdc quando si utilizzano barre di cortocircuito metalliche prive d'isolamento per collegare il terminale d'uscita (+) con quello di rilevamento (+) e il terminale d'uscita (-) con quello di rilevamento (-).* 

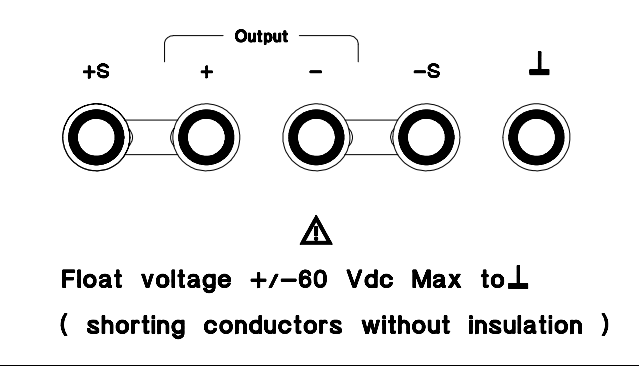

**Avvertenza** *Le uscite possono fluttuare fino a +/-240 Vdc, purché le barre di cortocircuito metalliche siano sostituite da conduttori isolati o rimosse dai terminali, in modo da impedire all'operatore di entrare in contatto con i conduttori d'uscita non isolati. L'isolamento dei cablaggi sul campo deve essere adeguato rispetto alla tensione presente.*

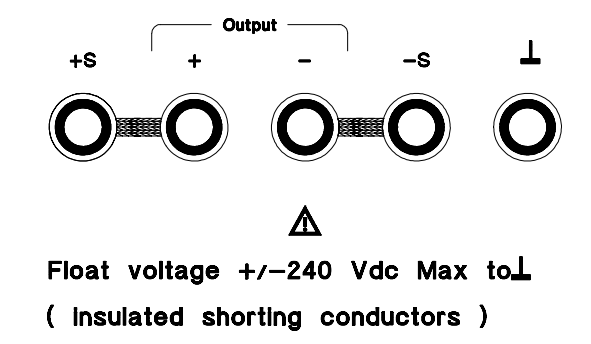

L'alimentatore è dotato di un cavo d'alimentazione staccabile a tre fili per la messa a terra. Il fusibile della linea d'alimentazione in AC di tipo estraibile è sul pannello posteriore. L'alimentatore può essere calibrato direttamente dal pannello frontale oppure con un controllore tramite interfaccia GPIB o RS-232 usando i comandi di calibrazione. I fattori di correzione sono memorizzati nella memoria non volatile e vengono utilizzati durante la programmazione dell'uscita. La calibrazione dal pannello frontale o tramite controllore elimina la necessità di togliere il coperchio superiore e di estrarre l'alimentatore dal  $\alpha$ cabinet. È possibile prevenire la calibrazione non autorizzata con la funzione "Protezione" per la protezione della calibrazione.

#### <span id="page-20-0"></span>Installazione

#### <span id="page-20-1"></span>Ispezione iniziale

Quando si riceve l'alimentatore, controllare visivamente che non vi siano danni evidenti occorsi durante il trasporto. In caso di danni, comunicarne immediatamente il rilevamento al trasportatore e all'ufficio vendite Agilent più vicino. Le informazioni relative alla garanzia sono riportate all'inizio del presente manuale.

Conservare gli imballaggi originali, che si riveleranno utili nel caso si rendesse hecessario restituire l'alimentatore ad Agilent Technologies. Nel caso venga  $\alpha$ 'estituito l'alimentatore per un intervento in assistenza, allegare un'etichetta che ne identifichi il proprietario e il numero di modello. Allegare anche una breve descrizione del problema.

#### Controllo meccanico

Tale controllo serve a confermare che non vi sono tasti o manopole rotte, che il cabinet e le superfici del pannello sono esenti da graffi e segni evidenti e che il display non è rotto o segnato.

#### Controllo elettrico

Il capitolo 2 descrive una procedura operativa iniziale che, se portata a termine con successo, consente di verificare che l'alimentatore funziona secondo le  $\text{specifiche indicate.}$  Le procedure dettagliate per il controllo elettrico sono riportate nella Guida all'assistenza.

#### <span id="page-20-2"></span>Raffreddamento e ubicazione

#### Raffreddamento

L'alimentatore è in grado di funzionare in maniera ottimale nell'intervallo di temperature compreso tra  $0 °C e 40 °C$ , e con una riduzione della corrente in uscita tra 40 °C e 55 °C. Una ventola raffredda l'alimentatore aspirando aria attraverso il pannello posteriore ed espellendola dai lati. Il montaggio all'interno di un rack Agilent non impedisce il flusso dell'aria.

#### Funzionamento in configurazione bench

L'alimentatore deve essere installato in un luogo che presenti spazio sufficiente sui lati e sulla parte posteriore dell'alimentazione, in modo da assicurare una  $circalzione dell'aria adequata. I paraurti in gomma devono essere rimossi nel$ caso di montaggio in rack.

Capitolo 1 Informazioni generali **Installazione**

#### Montaggio in rack

È possibile montare l'alimentatore all'interno di un cabinet rack standard da 19", utilizzando uno dei tre kit opzionali disponibili. Un kit di montaggio in rack per un singolo strumento è disponibile come Opzione 1CM (n. parte 5063-9243). Le istruzioni di montaggio e gli attrezzi necessari sono inclusi in ciascun kit. È possibile montare in rack qualsiasi strumento Agilent System II con le medesime dimensioni insieme all'alimentatore Agilent E3633A o E3634A DC.

*Prima di montare l'alimentatore in rack, rimuovere i paraurti anteriore e posteriore.*

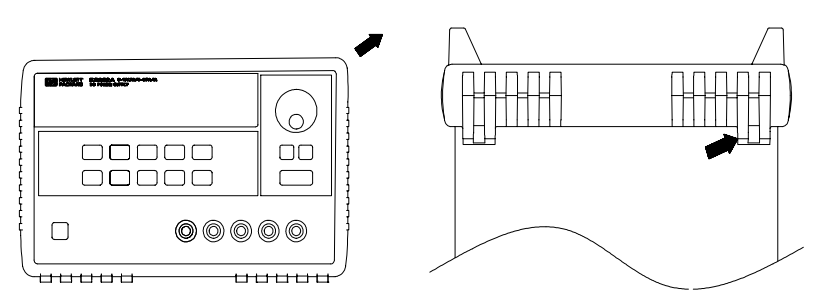

**Per rimuovere i paraurti di gomma, allungarne un angolo e quindi estrarli.**

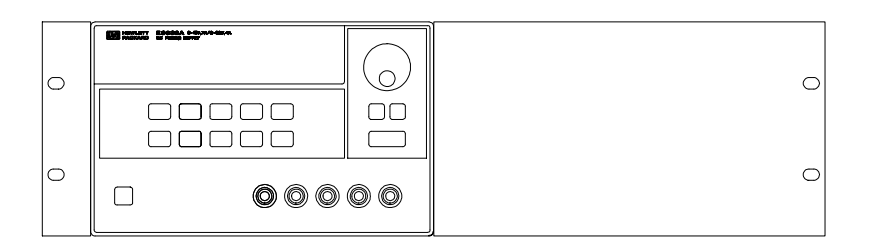

**Per montare in rack un singolo strumento, ordinare il kit 5063-9243.**

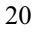

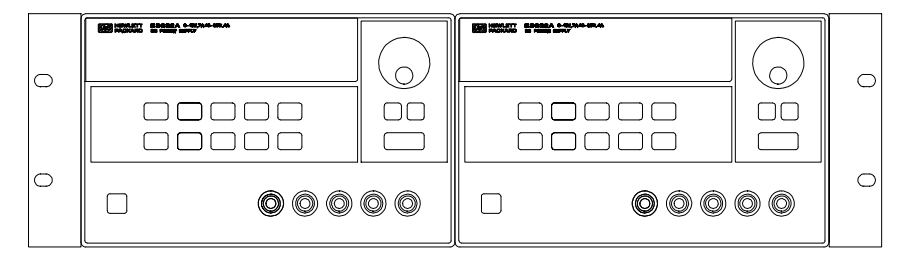

**Per montare in rack due strumenti affiancati, ordinare il kit lock-link 5061-9694 e il kit di flange 5063-9214.**

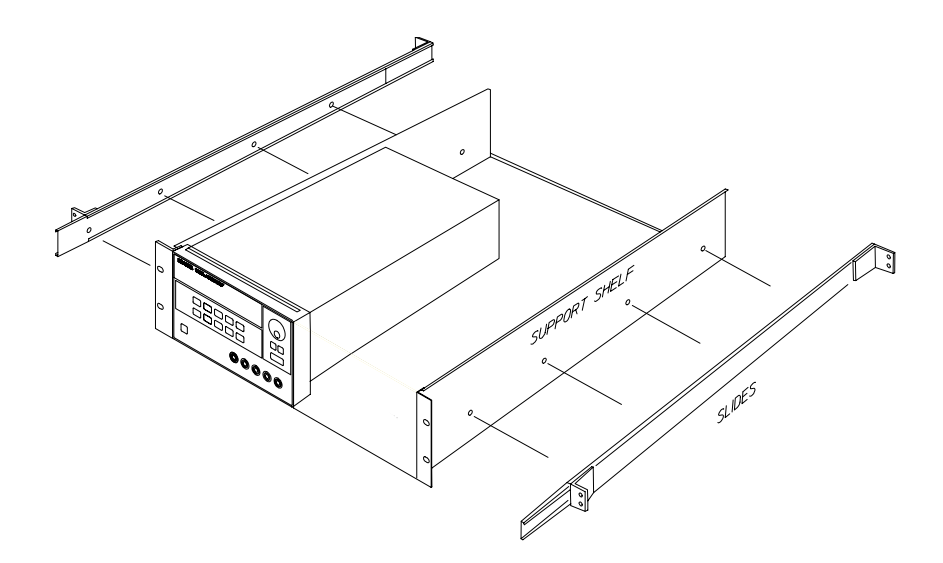

**Per installare uno o due strumenti in un ripiano estraibile, ordinare il ripiano 5063-9256, e il kit estraibile 1494-0015.**

## <span id="page-23-0"></span>Requisiti di alimentazione in entrata

 $\dot{E}$  possibile utilizzare l'alimentatore con una fonte di energia elettrica AC a fase singola a 100 V, 115 V o 230 V con frequenze da 47 a 63 Hz. Un'indicazione sul pannello posteriore indica la tensione nominale in entrata impostata dal produttore. Se necessario, è possibile modificare l'impostazione della tensione in entrata in base alle istruzioni riportate alla pagina successiva.

#### <span id="page-23-1"></span>Cavo di alimentazione

L'alimentatore viene fornito dal produttore con un cavo di alimentazione dotato della spina appropriata al sistema elettrico del paese dell'utente. Se all'interno della confezione fosse contenuto un cavo di alimentazione con una  $\pi$ 9 spina non adatta, contattare l'ufficio vendite e assistenza Agilent più vicino. L'alimentatore è dotato di un cavo di alimentazione del tipo a tre fili con messa a terra; il terzo conduttore è la terra. L'alimentatore è messo a terra solo se la  $\pi$ spina è inserita in una presa dotata di messa a terra. Non mettere in funzione l'alimentatore senza una messa a terra adeguata.

#### <span id="page-23-2"></span>Selezione della tensione in entrata

 $\dot{E}$  possibile selezionare la tensione dell'alimentazione in entrata regolando due  $componenti:$  il selettore della tensione in entrata e il fusibile sul modulo della linea di alimentazione del pannello posteriore. Per modificare la tensione in entrata, attenersi alla seguente procedura:

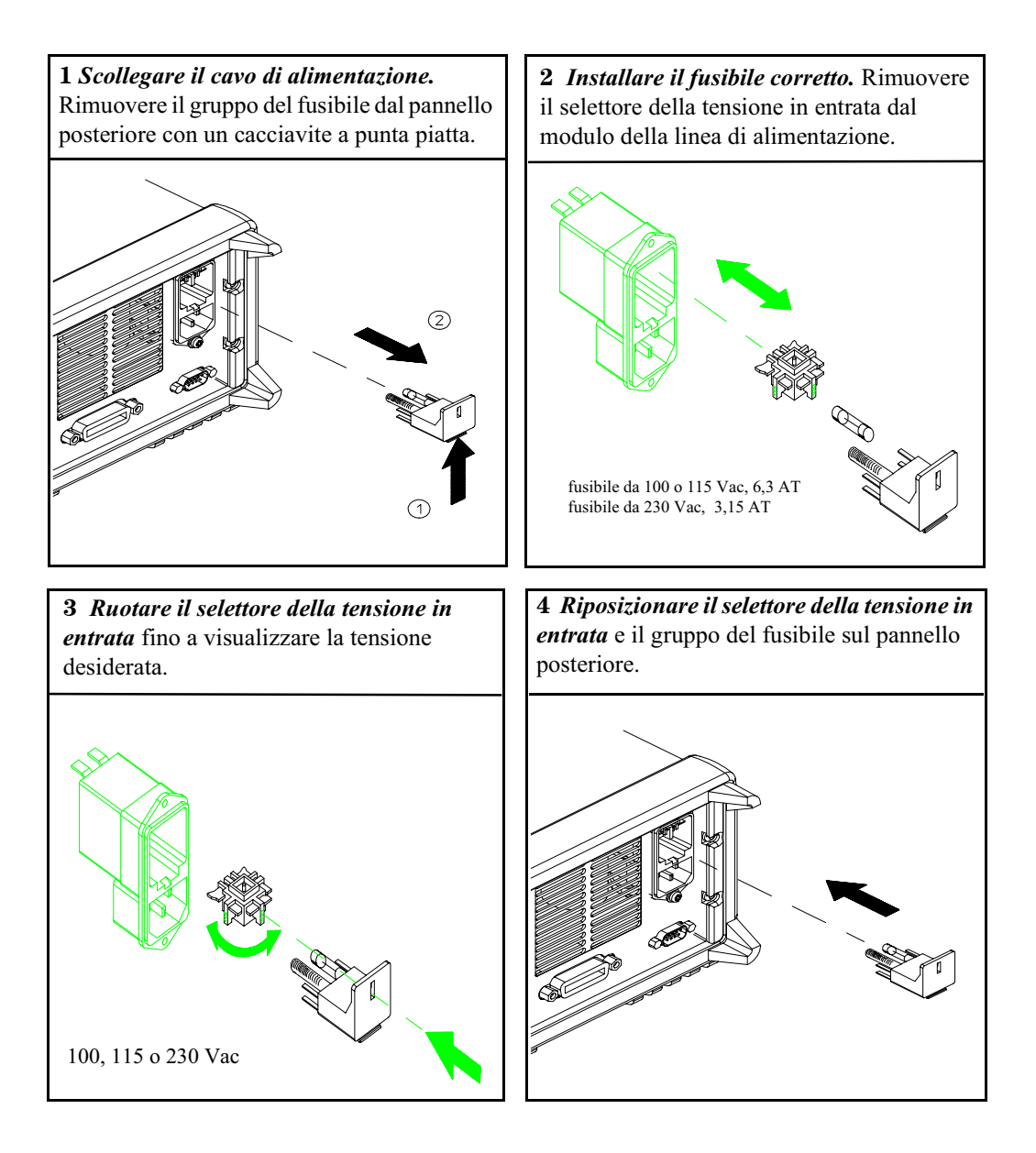

Capitolo 1 Informazioni generali **Requisiti di alimentazione in entrata**

<span id="page-26-0"></span>Interventi iniziali

# Preparazione iniziale

In questo capitolo vengono illustrati tre test di base. Il test automatico all'accensione include il test di funzionamento dei microprocessori interni e consente all'utente di controllare visivamente il funzionamento del display. Il controllo dell'uscita verifica che l'alimentatore sviluppi le uscite adeguate e risponda in modo appropriato ai comandi del pannello frontale. Per i test completi di funzionamento e/o di verifica, consultare la Guida all'assistenza.

Questo capitolo si rivolge ad utenti sia esperti sia principianti, ponendo in evidenza alcuni controlli che è necessario effettuare prima della fase operativa.

I tasti descritti in questo capitolo verranno riportati sul margine sinistro.

## <span id="page-28-0"></span>Controllo preliminare

I passaggi riportati di seguito consentono di verificare se l'alimentatore è pronto per essere utilizzato.

#### 1 Controllare l'elenco degli accessori forniti.

Verificare che l'alimentatore sia corredato dei seguenti accessori. Se dovesse mancarne qualcuno, contattare l'ufficio vendite Agilent Technologies più vicino.

 $\Box$  Un cavo di alimentazione.

- $\Box$  La Guida d'uso.
- $\Box$  La Guida all'assistenza.
- $\Box$  Il certificato di calibrazione.

#### 2 Verificare le impostazioni della tensione dell'alimentazione sul pannello posteriore.

In fase di produzione, la tensione dell'alimentatore viene impostata sul valore appropriato per il paese di destinazione. Modificare la tensione nel caso in cui non risultasse corretta. Le impostazioni disponibili sono: 100, 115 o 230 Vac.

#### 3 Verificare che sia stato installato il fusibile appropriato.

In f ase di produzione, viene installato il fusibile appropriato al paese di destinazione. Per il funzionamento a 100 o 115 Vac, utilizzare un fusibile a 6,3 AT. Per il funzionamento a 230 Vac, utilizzare un fusibile a 3,15 AT.

#### 4 Connettere il cavo di alimentazione e accendere l'alimentatore.

All'accensione, il display del pannello frontale si illumina e viene avviato il test automatico dell'alimentatore.

Per modificare la tensione o il fusibile di alimentazione, Vedere "Selezione della tensione in entrata", a partire da pagina 24.

Per sostituire il fusibile a 6,3 AT, ordinare il n. di parte Agilent 2110-1030. Per sostituire il fusibile a 3,15 AT, ordinare il n. di parte Agilent 2110-1031.

27

## Controllo all'accensione

Il test automatico all'accensione include il test di funzionamento dei microprocessori interni e consente all'utente di controllare visivamente il funzionamento del display. Prima di premere il pulsante di accensione sul pannello frontale, attendere la visualizzazione sul display della sequenza riportata di seguito.

1 Durante il test automatico all'accensione, il display sul pannello frontale si illumina brevemente.

Per visualizzare il display all'accensione con tutti gli indicatori accesi, tenere premuto il tasto  $\left(\frac{\text{Display}}{\text{Limit}}\right)$  all'accensione dell'alimentatore.

2 Verrà inoltre visualizzato per circa un secondo l'indirizzo **GPIB o RS-232.** 

## ROOR 05 (o RS-232)

L'alimentatore viene configurato in fabbrica per l'interfaccia remota con l'indirizzo GPIB impostato a "5". Se non è la prima volta che viene acceso l'alimentatore, è possibile che venga visualizzata un'interfaccia (RS-232) o un indirizzo GPIB differente.

Per modificare la configurazione dell'interfaccia remota, Vedere "Configurazione dell'interfaccia remota" nel capitolo 3 a partire da pagina 61.

#### 3 Gli indicatori "8V"\* o "25V"\*\*, "OVP", "OCP" e "OFF" si accendono.

L'alimentatore passa allo stato di accensione/reset, l'uscita viene disabilitata (l'indicatore OFF si accende). Selezionare il range 8V/20A\* o 25V/7A\*\* (l'indicatore 8V\* o 25V\*\* si accende) e impostare la manopola per il controllo della tensione. Anche gli indicatori OVP e OCP si accendono.

#### 4 Abilitare le uscite.

L'indicatore OFF si spegne mentre gli indicatori 8V\* o 25V\*\*, OVP, OCP e CV si accendono. È possibile regolare la cifra *lampeggiante* ruotando la manopola. Il display è in modalità di misura. Per "modalità di misura" si intende che il display visualizza la tensione e la corrente di uscita effettive.

Nota

Output<br>On/Off

Se l'alimentatore rileva un errore durante il test automatico all'accensione, l'indicatore ERROR si accende. Per ulteriori informazioni, vedere "Messaggi di errore" a partire da pagina 127 del capitolo 5.

\*Per il modello Agilent E3633A \*\*Per il modello AgilentE3634A

## <span id="page-30-0"></span>Controllo dell'uscita

Le procedure riportate di seguito consentono di verificare che l'alimentatore  $S$ i sviluppi le uscite adeguate e risponda in modo appropriato ai comandi del  $188.$  pannello frontale. Per i test completi di funzionamento e verifica, consultare  $a$  Guida all'assistenza.

Per ciascun passaggio, utilizzare i pulsanti riportati sul margine sinistro.

#### Controllo della tensione in uscita

I passaggi riportati di seguito consentono di verificare le funzioni di base della tensione senza carico.

#### 1 Accendere l'alimentatore.

L'alimentatore passa allo stato di accensione/reset, l'uscita viene disabilitata (l'indicatore OFF si accende). Selezionare il range 8V/20A\* o 25V/7A\*\* (l'indicatore 8V<sup>\*</sup> o 25V<sup>\*\*</sup> si accende) e impostare la manopola per il controllo della tensione.

#### 2 Abilitare le uscite.

<span id="page-30-1"></span>**Power**

**Output On/Off**

 $\bigcirc$ 

∙©∖

L'indicatore OFF si spegne mentre gli indicatori 8V\* o 25V\*\*, OVP, OCP e CV si accendono. È possibile regolare la cifra lampeggiante ruotando la manopola. Il display è in modalità di misura. Per "modalità di misura" si intende che il display visualizza la tensione e la corrente di uscita effettive.

#### 3 Controllare che il voltmetro del pannello frontale risponda in modo appropriato alla manopola di controllo per il range 8V/20A\* o 25V/7A\*\*.

Ruotare la manopola o il contatore in senso orario per verificare che il voltmetro risponda alla manopola di controllo e che l'amperometro indichi un valore prossimo allo zero.

#### 4 Accertarsi che la tensione possa essere regolata da zero fino al valore di pieno regime.

Regolare la manopola fino a che il voltmetro indica zero volt e poi regolarla finché il voltmetro indica "8,0 volt"\* o "25,0 volt"\*\*

 $^1\! \dot{E}$  possibile utilizzare i tasti di selezione della risoluzione per spostare la  $cifra\ lampeggiante\ verso\ sinistra\ o\ destra\ quando\ si\ imposta\ la\ tensione.$ 

\*Per il modello Agilent E3633A \*\*Per il modello Agilent

#### Controllo dell'uscita di corrente

I passaggi riportati di seguito consentono di controllare le funzioni di base della corrente con un corto sull'uscita dell'alimentatore.

#### 1 Accendere l'alimentatore.

L'alimentatore passa allo stato di accensione/reset, l'uscita viene disabilitata (l'indicatore OFF si accende). Selezionare il range 8V/20A\* o 25V/7A\*\* (l'indicatore 8V<sup>\*</sup> o 25V<sup>\*\*</sup> si accende) e impostare la manopola per il controllo della tensione.

#### 2 Collegare in corto i terminali di uscita positivo (+) e negativo (-) con un conduttore di test isolato.

Utilizzare un cavo di dimensioni idonee a supportare la corrente massima (Vedere "Tabella 7-1 Scelta dei cavi" a pagina 161 del capitolo 7).

#### 3 Abilitare l'uscita.

L'indicatore OFF si spegne mentre gli indicatori 8V\* o 25V\*\*, OVP e OCP restano accesi. Si accende l'indicatore CV o CC, a seconda della resistenza del conduttore di test. E possibile regolare la cifra lampeggiante ruotando la manopola. Il display è in modalità di misura. Per "modalità di misura" si intende che il display visualizza la tensione e la corrente di uscita effettive.

#### 4 Regolare il valore limite della tensione a 1,0 volt.

Impostare il display in modalità limiti (l'indicatore **Limit** lampeggia). Regolare il limite della tensione su 1,0 volt per garantire il funzionamento in CC. L'indicatore CC si accende. Per tornare in modalità normale premere di nuovo il pulsante  $\begin{bmatrix} \textsf{Display} \ \textsf{Limit} \end{bmatrix}$  oppure attendere che il display vada in time out.

#### 5 Impostare la manopola sul controllo di corrente per verificare che l'amperometro del pannello frontale risponda in modo appropriato alla manopola di controllo.

Ruotare la manopola o il contatore in senso orario, mentre il display è in  $1$  modalità di misura (il segnalatore **Limit** è spento). Verificare che l'amperometro risponda alla manopola di controllo e che il voltmetro indichi un valore prossimo allo zero (il voltmetro misura la caduta di tensione causata dal conduttore di test).

\*Per il modello Agilent E3633A \*\*Per il modello Agilent

30

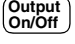

<span id="page-31-0"></span>Power<br> **I** 

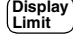

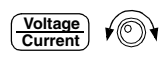

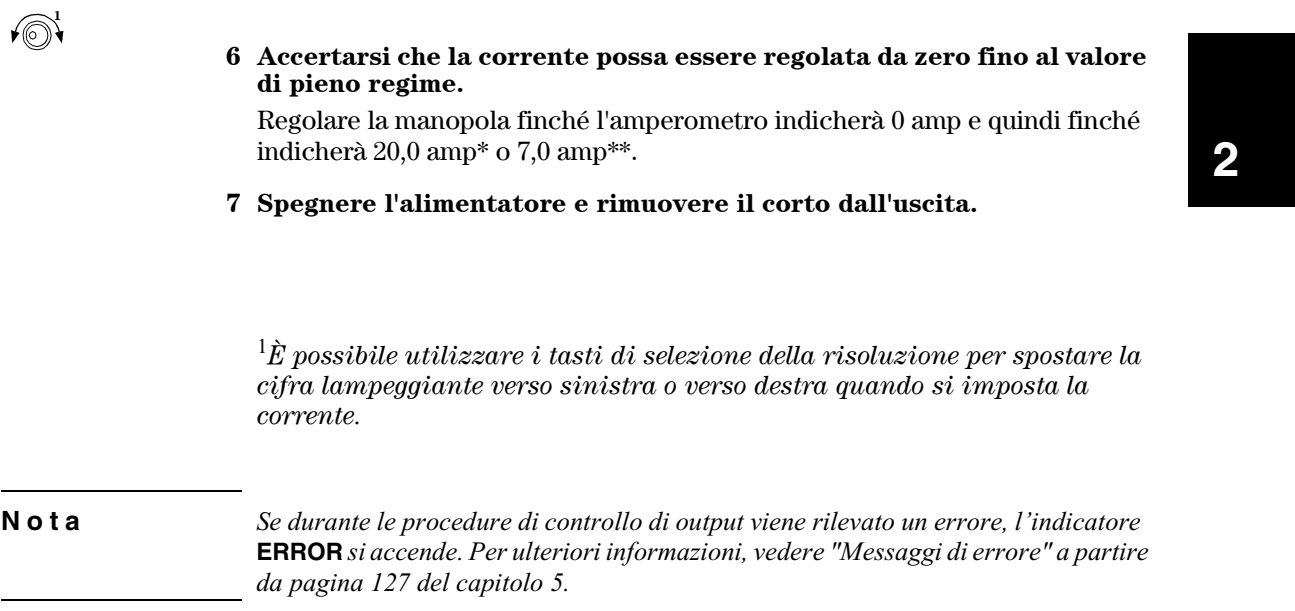

\*Per il modello Agilent E3633A\*\*Per il modello Agilent E3634A

Capitolo 2 Interventi iniziali **Controllo dell'uscita**

<span id="page-34-0"></span>Funzionamento del pannello frontale

# Funzionamento del pannello frontale

Nei precedenti capitoli è stato spiegato come installare l'alimentatore ed eseguire le operazioni iniziali. Nel corso di tali operazioni, sono stati forniti brevi cenni introduttivi sui comandi del pannello frontale, nonché sul controllo della tensione di base e delle funzioni di corrente. In questo capitolo verrà descritto in dettaglio l'uso dei tasti del pannello frontale e verrà inoltre illustrato il modo in cui utilizzare tali tasti per eseguire le funzioni dell'alimentatore.

- Introduzione al funzionamento del pannello frontale, pagina 35
- Funzionamento a tensione costante, pagina 36
- Funzionamento a corrente costante, pagina 39
- Memorizzazione e richiamo degli stati operativi, pagina 42
- Programmazione della funzione di protezione da sovratensione, pagina 44
- Programmazione della funzione di protezione da sovracorrente, pagina 48
- Rilevamento remoto della tensione sul pannello frontale e posteriore,  $\bullet$ pagina 51
- Disabilitazione dell'uscita, pagina 55
- Disabilitazione dell'uscita mediante un relè esterno, pagina 56
- · Blocco della manopola, pagina 56
- Operazioni di sistema, pagina 57
- · Configurazione dell'interfaccia remota, pagina 61
- Configurazione dell'interfaccia GPIB, pagina 66
- Configurazione dell'interfaccia RS-232, pagina 67
- Cenni preliminari sulla calibrazione, pagina 72

I tasti descritti in questo capitolo verranno riportati sul margine sinistro.

Nota

Vedere "Messaggi di errore", a partire da pagina 127 del capitolo 5 se si verificano errori durante l'utilizzo dei comandi del pannello frontale.
## Introduzione al funzionamento del pannello frontale

Questa sezione presenta una panoramica sui tasti del pannello frontale da consultare prima di passare ad utilizzare l'alimentatore.

- Gecondo le impostazioni di fabbrica, l'alimentatore è configurato nella modalità operativa da pannello frontale. Al momento dell'accensione, l'alimentatore viene impostato automaticamente sulla modalità operativa da pannello frontale. In questa modalità è possibile utilizzare i tasti del pannello frontale. Quando l'alimentatore è in modalità operativa remota, è possibile ritornare in qualsiasi momento alla modalità operativa da pannello frontale premendo il tasto  $\left| \frac{\text{Store}}{\text{C}} \right|$  (**Loca**l) se in precedenza non è stato inviato il comando di blocco del pannello frontale. Il passaggio dalla modalità operativa da pannello frontale alla modalità operativa remota non determina un cambiamento dei parametri di uscita. **Store Local**
- $\bullet$  L'alimentatore ha due range di uscita. I due range d'uscita dell'alimentatore consentono di utilizzare più tensioni a una corrente più bassa o viceversa. Il range di uscita desiderato viene selezionato dal pannello frontale o da una /%\$\$%(#&'%3=1::%(3%2.'%E(FN#&/#:1'.3%(**8V**(.(**20V**(9%3(#\$()\*+\*\*!(%(**25V**(.(**50V**(9%3( il E3634A, segnala il range selezionato.
- Se si preme il tasto  $\begin{bmatrix} \text{Display} \\ \text{Limit} \end{bmatrix}$  (l'indicatore **Limit** lampeggia), il display dell'alimentatore passerà alla modalità limite e verranno visualizzati i valori limite attuali. In questa modalità è anche possibile osservare le modifiche apportate ai valori limite mediante la regolazione della manopola. Se si preme di nuovo il tasto (Limit<sup>o</sup>) o si lascia che il display, dopo alcuni secondi, vada in timeout, l'alimentatore riporterà il display alla modalità misurazione (l'indicatore **Limit** si spegne). In questa modalità vengono visualizzate la tensione e la corrente in uscita effettive.
- $\bullet$  L'uscita dell'alimentatore può essere abilitata o disabilitata dal pannello frontale, premendo il tasto (<sup>Output</sup>). Quando l'uscita è disattivata, l'indicatore **OFF** si accende e l'uscita viene disabilitata.
- Tramite gli indicatori, il display visualizza lo stato operativo attuale dell'alimentatore e informa anche l'utente sui codici di errore. Ad esempio, se l'alimentatore funziona in modalità CV (Constant Voltage, tensione costante) nel range  $8V/20A^*$  o  $25V/7A^{**}$  ed è controllato dal pannello frontale, gli indicatori**CV** e 8V<sup>\*</sup> o 25V<sup>\*\*</sup> si accendono. Se, tuttavia, l'alimentatore è controllato in modalità remota, si accende anche l'indicatore **Rmt** e, quando l'alimentatore viene controllato tramite l'interfaccia GPIB, si accende l'indicatore Adrs. Per ulteriori informazioni, Vedere "Indicatori dello schermo' a pagina 5.

\*Per il modello Agilent E3633A \*\*Per il modello Agilent E3634A

## Funzionamento a tensione costante

Per preparare l'alimentatore per il funzionamento a tensione costante (CV), procedere come segue.

• Controllo dal pannello frontale:

#### 1 Collegare un carico ai terminali d'uscita.

Con l'apparecchio spento, collegare un carico ai terminali d'uscita positivo (+) e negativo (-).

#### 2 Accendere l'alimentatore.

L'alimentatore passa allo stato accensione / reset; l'uscita viene disabilitata (l'indicatore OFF si accende). Selezionare il range 8V/20A\* o 25V/7A\*\* (l'indicatore 8V\* o 25V\*\* si accende) e impostare la manopola per il *controllo* della tensione.

Premere il tasto  $\left[\frac{20V,10A}{2}\right]$  o  $\left[\frac{50V,4A}{2}\right]$  per utilizzare il range 20V/10A\* o 50V/4A\*\* prima di passare alla fase successiva. L'indicatore 20V\* o 50V\*\* si accende.

#### 3 Impostare il display per la modalità limiti.

L'indicatore Limit lampeggia, per indicare che il display è nella modalità limiti. Quando il display è in modalità *limiti*, è possibile osservare i valori limite di tensione e di corrente dell'alimentatore.

In modalità tensione costante, i valori di tensione sono identici nella  $modalità di misura e in quella limiti, mentre così non avviene peri valori$ di corrente. Inoltre, se il display è in modalità di misura, non è possibile osservare la variazione del valore limite della corrente mentre si regola la manopola. Si raccomanda d'impostare il display nella modalità "limiti" per visualizzare tali variazioni della corrente durante le regolazioni con la manopola nella modalità a tensione costante.

Ñ

Display<br>Limit

<sup>\*</sup>Per il modello Agilent E3633A\*\*Per il modello Agilent E3634A

<sup>36</sup> 

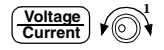

#### 4 Regolare la manopola sul limite di corrente desiderato.

Verificare che l'indicatore **Limit** continui a lampeggiare. Impostare la manopola per il controllo della *corrente*. La seconda cifra dell'amperometro lampeggia. La cifra lampeggiante può essere cambiata utilizzando i tasti di selezione della  $1$ isoluzione e può essere regolata ruotando la manopola. Regolare la manopola sul limite di corrente desiderato.

#### 5 Regolare la manopola sulla tensione di uscita desiderata.

Verificare che l'indicatore Limit continui a lampeggiare. Impostare la manopola per il controllo della tensione. La seconda cifra del voltometro lampeggia. Modificare la cifra lampeggiante con i tasti di selezione della risoluzione e regolare la manopola sulla tensione di uscita desiderata.

#### 6 Tornare alla modalità di misura.

Premere il tasto  $\begin{pmatrix} \text{Display} \\ \text{Limit} \end{pmatrix}$ o lasciare che il display vada in timeout dopo alcuni  $secondi$ , per tornare alla modalità di misura. L'indicatore Limit si spegne e il display visualizza il messaggio "OUTPUT OFF".

#### 7 Abilitare l'uscita.

L'indicatore OFF si spegne, mentre gli indicatori  $8V^*(0.25V^{**})$  o  $20V^*(0.50V^{**})$ , **OVP, OCP** e CV si accendono. Il display è in modalità *di misura*. In questa modalità, il display visualizza la tensione e la corrente di uscita effettive.

**Per ulteriori informazioni sugli indicatori OVP e OCP, consultare le sezioni**  $"Programmaxione della funzione di protezione da sovratensione" e$ "Programmazione della funzione di protezione da sovracorrente", alle pagine 44 e 48.

#### 8 Verificare che l'alimentatore sia in modalità tensione costante.

Se si utilizza l'alimentatore nella modalità a tensione costante (CV), verificare che l'indicatore CV sia acceso. Se l'indicatore CC è acceso, scegliere un limite di corrente più alto.

 $^1\! \dot E$  possibile utilizzare i tasti di selezione della risoluzione per spostare la  $cifra\ lampeggiante\ verso\ sinistra\ o\ verso\ destra\ quando\ si\ imposta\ la$  $correcte.$ 

\*Per il modello Agilent E3633A \*\*Per il modello Agilent E3634A

**Display Limit**

**Voltage Current**

 $\mathbf{I}$ 

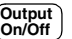

Capitolo 3 Funzionamento del pannello frontale **Funzionamento a tensione costante**

**Nota.** *Se durante il funzionamento a tensione costante effettiva, una variazione di carico determina il superamento del limite di corrente, l'alimentatore passa automaticamente alla modalità corrente costante al limite di corrente preimpostato e la tensione di uscita diminuisce in modo proporzionale.*

#### $\bullet~$  Controllo tramite interfaccia remota:

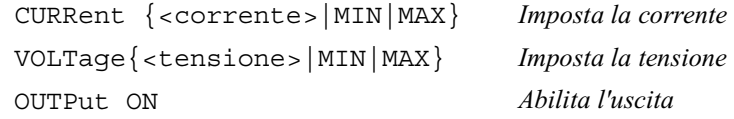

#### Funzionamento a corrente costante

Per preparare l'alimentatore per il funzionamento a corrente costante (CC), procedere come segue.

#### • Controllo dal pannello frontale:

#### 1 Collegare un carico ai terminali d'uscita.

Con l'apparecchio spento collegare un carico ai terminali d'uscita positivo (+) e negativo (-).

#### 2 Accendere l'alimentatore.

L'alimentatore passa allo stato accensione / reset; l'uscita viene disabilitata (l'indicatore OFF si accende). Selezionare il range 8V/20A\* o 25V/7A\*\* (l'indicatore 8V\* o 25V\*\* si accende) e impostare la manopola per il *controllo* della tensione.

Per utilizzare l'alimentatore nel range 20V/10A\* o 50V/4A\*\*, premere il tasto  $\overbrace{{\bf (200,100)}}^{200,100}$  to  $\overbrace{{\bf (500,44)}}^{300,44}$  step prima di procedere alla fase successiva. L'indicatore 20V\*  $\overline{0}$  50V<sup>\*\*</sup> si accende.

#### 3 Impostare il display per la modalità limiti.

L'indicatore Limit lampeggia, per indicare che il display è nella modalità limiti. Quando il display è in modalità limiti, è possibile osservare i valori limite di tensione e corrente dell'alimentazione selezionata.

In modalità **corrente costante**, i valori di corrente sono identici nella modalità di misura e in quella limiti, mentre così non avviene per i valori di tensione. Inoltre, se il display è in modalità di misura, non è possibile osservare la variazione del valore limite della tensione mentre si regola la manopola. Si raccomanda d'impostare il display nella modalità "limiti" per visualizzare tali variazioni della tensione durante le regolazioni con la manopola nella modalità a corrente costante.

\*Per il modello Agilent E3633A \*\*Per il modello Agilent E3634A

#### 4 Regolare la manopola sul limite di tensione desiderato.

Verificare che l'indicatore **Limit** continui a lampeggiare e che la seconda cifra del voltometro lampeggi indicando che la manopola è stata regolata sul  $\arctan 20$ . La cifra lampeggiante può essere cambiata utilizzando i  $1$ tasti della risoluzione e può essere regolata ruotando la manopola. Regolare la manopola sul limite di tensione desiderato.

#### 5 Regolare la manopola sulla corrente di uscita desiderata.

Verificare che l'indicatore **Limit** continui a lampeggiare. Impostare la manopola per il controllo della *corrente*. La seconda cifra dell'amperometro lampeggia. Modificare la cifra lampeggiante con i tasti di selezione della risoluzione e regolare la manopola sulla corrente di uscita desiderata.

#### 6 Tornare alla modalità di misura.

Premere il tasto  $\begin{pmatrix} \text{Display} \\ \text{Limit} \end{pmatrix}$ o lasciare che il display vada in timeout dopo alcuni  $secondi$ , per tornare alla modalità di misura. L'indicatore Limit si spegne e il display visualizza il messaggio "OUTPUT OFF".

#### 7 Abilitare l'uscita.

L'indicatore OFF si spegne, mentre gli indicatori  $8V^*(0.25V^{**})\times 20V^*(0.50V^{**}),$ **OVP**, OCP e CV si accendono. Il display è in modalità dimisura. In modalità di  $misura$ , il display visualizza la tensione e la corrente di uscita effettive.

 $Per$ ulteriori informazioni sugli indicatori **OVP** e **OCP**, consultare le sezioni  $"Programmazione della funzione di protezione da sovra tensione" e'$ "Programmazione della funzione di protezione da sovracorrente", alle pagine 44 e 48.

#### 8 Verificare che l'alimentatore sia in modalità corrente costante.

Se si utilizza l'alimentatore nella modalità a corrente costante (CC), verificare che l'indicatore **CC** sia acceso. Se l'indicatore **CV** è acceso, scegliere un limite di tensione più alto.

 ${}^{1}\!\dot{E}$  possibile utilizzare i tasti di selezione della risoluzione per spostare la  $cifra\ lampeggiante\ verso\ sinistra\ o\ verso\ destra\ quando\ si\ imposta\ la$ tensione.

\*Per il modello Agilent E3633A \*\*Per il modello Agilent E3634A

40

**Display Limit**

**Voltage Current**

 $\mathbf{I}$ 

**Output On/Off**

#### Capitolo 3 Funzionamento del pannello frontale **Funzionamento a corrente costante**

**Nota** *Se durante il funzionamento a corrente costante effettiva, una variazione di carico determina il superamento del limite di tensione, l'alimentatore passa automaticamente alla modalità tensione costante al limite di tensione preimpostato e la corrente di uscita diminuisce in modo proporzionale.*

#### $\bullet$  Controllo tramite interfaccia remota:

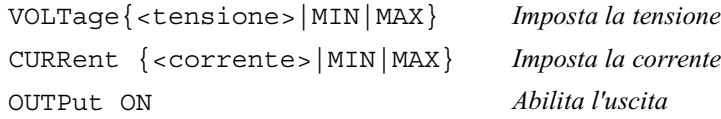

## Memorizzazione e richiamo degli stati operativi

 $\dot{E}$  possibile memorizzare fino a tre diversi stati operativi nella memoria non  $volatile$ . Ciò consente anche di richiamare l'intera configurazione degli strumenti con la pressione di alcuni tasti del pannello frontale.

Le locazioni di memoria fornite sono definite in fabbrica con gli stati ripristinati  $per$ il controllo dal pannello frontale. Per ulteriori informazioni, consultare la descrizione del comando \*RST, a partire da pagina 100 nel capitolo 4. I passaggi riportati di seguito illustrano come memorizzare e richiamare uno stato operativo.

#### \* Controllo dal pannello frontale:

#### 1 Impostare l'alimentatore sullo stato operativo desiderato.

La funzione di memorizzazione conserva in memoria la selezione del range di  $\alpha$ uscita, le impostazioni del valore limite di tensione e corrente, lo stato di abilitazione/disabilitazione dell'uscita, lo stato di abilitazione/disabilitazione delle funzioni OVP (Overvoltage Protection, protezione da sovratensione) e OCP (Overcurrent Protection, protezione da sovracorrente) e dei livelli di scatto OVP e OCP.

#### 2 Attivare la modalità memorizzazione.

Per la memorizzazione degli stati operativi sono disponibili tre locazioni di memoria (indicate con 1, 2 e 3). Gli stati operativi vengono memorizzati nella memoria non volatile e conservati in memoria per poter essere richiamati.

'+,#-\$.

Questo messaggio viene visualizzato sullo schermo per circa 3 secondi.

#### 3 Memorizzare lo stato operativo nella posizione di memoria "3".

Ruotare la manopola verso destra per specificare la locazione di memoria 3.

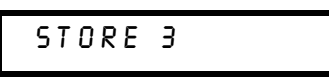

**Per annullare l'operazione di memorizzazione**, lasciare che il display vada in timeout dopo circa 3 secondi o premere un tasto funzione qualsiasi tranne il tasto <sup>(Store</sup>). L'alimentatore tornerà alla modalità operativa normale e alla funzione selezionata. Salvare lo stato operativo.

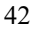

**Store**

∕⊚)

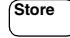

#### 4 Salvare lo stato operativo.

Lo stato operativo viene memorizzato. Per richiamare lo stato memorizzato, attenersi alla procedura riportata di seguito.

 $DONE$ 

Recall

∕⊚∖

Recall

#### 5 Attivare la modalità di richiamo.

La locazione di memoria "1" viene visualizzata nella modalità richiamo.

RECALL 1

Questo messaggio viene visualizzato sullo schermo per circa 3 secondi.

#### 6 Richiamare lo stato operativo memorizzato.

Ruotare la manopola verso destra per modificare a 3 la locazione di memoria visualizzata.

RECALL 3

Se dopo questa impostazione non si preme entro 3 secondi il tasto Recall l'alimentatore ritornerà alla modalità operativa normale e non richiamerà dalla memoria lo stato 3 dello strumento.

#### 7 Ripristinare lo stato operativo.

L'alimentatore dovrebbe ora trovarsi nello stesso stato in cui si trovava nei passaggi precedenti, quando è stata effettuata la memorizzazione di stato.

 $D O N E$ 

Questo messaggio verrà visualizzato sullo schermo per circa 1 secondo.

#### • Controllo tramite interfaccia remota:

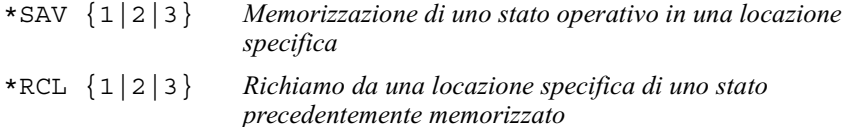

Programmazione della funzione di protezione da sovratensione (OVP)

La protezione da sovratensione protegge il carico dalle tensioni d'uscita che superano il valore specificato per il livello di protezione programmato. La protezione utilizza un SCR interno per cortocircuitare l'uscita quando il livello di scatto è impostato su un valore uguale o maggiore a 3 volt. Nei casi in cui il  $i$ livello di scatto sia impostato a un valore inferiore, occorre programmare l'uscita a 1 volt.

I passaggi riportati di seguito descrivono le procedure per impostare il livello di scatto OVP, verificare il funzionamento di OVP e per cancellare la condizione di sovratensione.

\* Controllo dal pannello frontale:

## Impostazione del livello OVP e abilitazione del circuito OVP

#### 1 Accendere l'alimentatore.

L'alimentatore passa allo stato *accensione / reset*; l'uscita viene disabilitata (l'indicatore OFF si accende). Selezionare il range 8V/20A\* o 25V/7A\*\* (l'indicatore 8V<sup>\*</sup> o 25V<sup>\*\*</sup> si accende) e impostare la manopola per il *controllo* della tensione.

#### 2 Abilitare l'uscita.

L'indicatore **OFF** si spegne e il display passa alla modalità di misura.

3 Accedere al menu OVP e impostare il livello di scatto.

LEVEL 22.0V (E3633A)  $LEVEL$  55.0 $V$  (E3634A)

Questo messaggio viene visualizzato non appena si accede al menu OVP. Regolare la manopola di controllo per ottenere il livello di scatto OVP desiderato.

Non è possibile impostare livelli di scatto inferiori a 1,0 volt.

#### \*Per il modello Agilent E3633A \*\*Per il modello Agilent E3634A

44

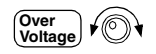

Power<br> **I** 

**Output On/Off**

Capitolo 3 Funzionamento del pannello frontale **Programmazione della funzione di protezione da sovratensione (OVP)**

#### 4 Abilitare il circuito OVP.

**Over Voltage**

**Over Voltage**

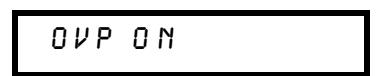

Questo messaggio viene visualizzato a seguito della pressione del tasto (<mark><sup>Over</sup>ontage</mark>).

#### 5 Uscire dal menu OVP.

C H A N G E D

Il messaggio "CHANGED" viene evidenziato per un secondo, indicando l'attivazione del nuovo livello di scatto OVP. Se le impostazioni OVP non sono state modificate, viene visualizzato il messaggio "NO CHANGE". L'alimentatore esce dal menu OVP e il display torna alla modalità di misura. Verificare che l'indicatore **OVP** sia acceso.

#### Verifica del funzionamento OVP

Per verificare l'effettivo funzionamento dell'OVP, aumentare la tensione di uscita fino ad un valore vicino al punto di scatto. Quindi, ruotare la manopola in modo graduale per incrementare l'uscita fin quando il circuito OVP non scatta. A questo punto l'uscita dell'alimentatore scende fino a quasi zero, l'indicatore **OVP** lampeggia e l'indicatore **CC** si accende. Sul display viene visualizzato il messaggio "OVP TRIPPED".

#### Annullamento della condizione di sovratensione

Quando si determina la condizione di OVP (segnalata dalla comparsa sul display del messaggio "OVP TRIPPED"), l'indicatore OVP lampeggia. Se la condizione è stata provocata da una fonte di tensione esterna, come ad  $e$ esempio una batteria, quest'ultima va scollegata. Annullare la condizione di sovratensione regolando il livello della tensione di uscita o il livello di scatto OVP.

I passaggi riportati di seguito forniscono indicazioni sulla procedura da  $1$ adottare per annullare la condizione di sovratensione e tornare alla modalità .9 operativa normale. Nelle fasi successive, se si attende per qualche secondo che il display vada in timeout, verrà visualizzato nuovamente il messaggio "OVP TRIPPED".

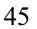

Capitolo 3 Funzionamento del pannello frontale Programmazione della funzione di protezione da sovratensione (OVP)

#### • Regolare il livello di tensione in uscita

#### 1 Abbassare il livello della tensione in uscita.

Abbassare il livello della tensione di uscita, facendolo scendere al di sotto del punto di scatto OVP, dopo aver premuto il tasto (Limit). Gli indicatori OVP e Limit lampeggiano.

#### 2 Passare alla modalità annullamento.

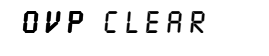

Premere due volte il tasto (Voltage) per passare alla modalità OVP CLEAR. Sul<br>display viene visualizzato il messaggio "OVP ON". Ruotare la manopola verso destra finché sul display non viene visualizzato il messaggio sopra riportato.

#### 3 Annullare la condizione di sovratensione e uscire dal menu.

Se a questo punto si preme di nuovo il tasto  $\frac{\text{(Over)}}{\text{Voltage}}$ , viene visualizzato per un secondo il messaggio "DONE" e l'indicatore **OVP** cessa di lampeggiare. L'alimentatore torna alla modalità di misura.

#### • Regolare il livello di scatto OVP

#### 1 Aumentare il livello di scatto OVP.

Premere il tasto (Voltage) e ruotare la manopola per aumentare il livello di scatto OVP.

#### 2 Passare alla modalità OVP CLEAR.

# OVP CLEAR

Premere il tasto (Voltage) per passare alla modalità OVP CLEAR. Sul display viene visualizzato il messaggio "OVP ON". Ruotare la manopola verso destra finché sul display non viene visualizzato il messaggio sopra riportato.

#### 3 Annullare la condizione di sovratensione e uscire dal menu.

Se a questo punto si preme di nuovo il tasto  $\overbrace{\text{[Vert]}}^{\text{Over}}$ , viene visualizzato per un secondo il messaggio "DONE" e l'indicatore **OVP** cessa di lampeggiare. L'uscita ritornerà alla modalità di misura.

46

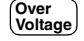

Over<br>Voltage

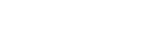

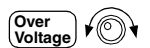

Over<br>Voltage

#### Capitolo 3 Funzionamento del pannello frontale **Programmazione della funzione di protezione da sovratensione (OVP)**

#### $\bullet$  Controllo tramite interfaccia remota:

VOLT:PROT {<tensione>|MIN|MAX} *Impostazione del livello OVP* VOLT:PROT:STAT {OFF|ON) *Disabilitazione e abilitazione del circuito OVP* VOLT:PROT:CLE *Annullamento del circuito OVP scattato*

**Nota** *Il circuito di protezione da sovratensione dell'alimentatore contiene un SCR con barra di blocco, che manda efficacemente in corto circuito l'uscita dell'alimentatore ogni qual volta si determina una condizione di sovratensione. Se all'uscita è collegata una fonte di tensione esterna, quale ad esempio una batteria, e si determina una condizione di sovratensione, la caduta continua di una corrente elevata dalla sorgente provocata dall'SCR può danneggiare l'alimentatore. Per evitare che ciò avvenga, è necessario collegare un diodo in serie con l'uscita, come indicato in Figura 3-1 nella pagina seguente.*

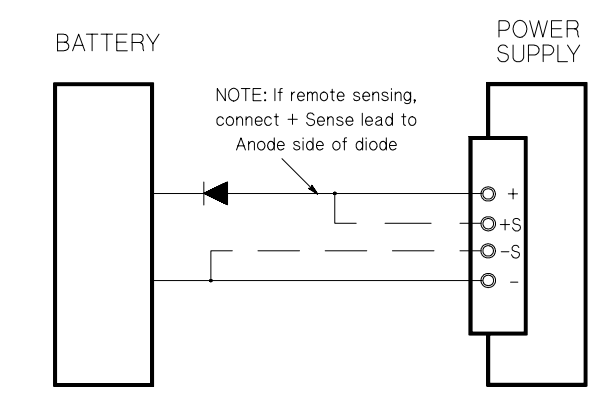

**Figura 3-1. Circuito di protezione raccomandato per la carica delle batterie**

## Programmazione della funzione di protezione da sovracorrente (OCP)

La protezione da sovracorrente protegge il carico dalle correnti di uscita che superano il valore specificato per il livello di protezione programmato. La protezione si ottiene programmando la corrente d'uscita a zero.

I passaggi riportati di seguito forniscono indicazioni sulla procedura per impostare il livello di scatto della protezione da sovracorrente, controllare le funzioni OCP e annullare la condizione di sovracorrente.

• Controllo dal pannello frontale:

## Impostazione del livello OCP e abilitazione del circuito OCP

#### 1 Accendere l'alimentatore.

L'alimentatore passa allo stato *accensione / reset*; l'uscita viene disabilitata (l'indicatore OFF si accende). Selezionare il range 8V/20A\* o 25V/7A\*\* (l'indicatore 8V<sup>\*</sup> o 25V<sup>\*\*</sup> si accende) e impostare la manopola per il *controllo* della tensione.

#### 2 Abilitare l'uscita.

L'indicatore **OFF** si spegne e il display passa alla modalità di misura.

#### 3 Accedere al menu OCP e impostare il livello di scatto.

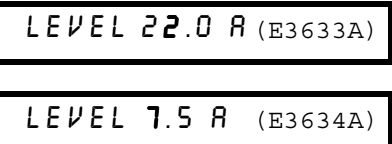

Questo messaggio viene visualizzato non appena si accede al menu OCP. Regolare la manopola in modo da ottenere il livello di scatto OCP desiderato.

**Over Current**

#### 4 Abilitare il circuito OCP.

0 C P O N

Questo messaggio viene visualizzato a seguito della pressione del tasto (<sup>Over</sup>mt).

\*Per il modello Agilent E3633A \*\*Per il modello Agilent

48

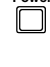

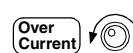

**Output On/Off**

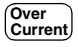

5 Uscire dal menu OCP.

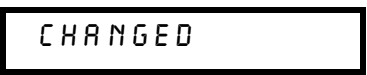

Il messaggio "CHANGED" viene visualizzato per un secondo, indicando l'attivazione del nuovo livello di scatto OCP. Se le impostazioni OCP non sono state modificate, viene visualizzato il messaggio "NO CHANGE". L'alimentatore esce dal menu OCP e il display torna alla modalità di misura. Verificare che l'indicatore OCP sia acceso.

## Verifica del funzionamento OCP

Per verificare l'effettivo funzionamento dell'OCP, aumentare la corrente di uscita fino ad un valore vicino al punto di scatto. Quindi, ruotare la manopola in modo graduale per incrementare l'uscita fin quando il circuito OCP non scatta. In conseguenza di ciò, l'uscita dell'alimentatore scende fin quasi a zero e l'indicatore OCP lampeggia. Sul display viene visualizzato il messaggio "OCP TRIPPED".

#### Annullamento della condizione di sovracorrente

Quando si determina la condizione di OCPAgilent TechnologiesAgilent Technologies (segnalata dalla comparsa sul display del messaggio "OCP" TRIPPED"), l'indicatore OCP lampeggia. Se la condizione è stata provocata da una fonte di tensione esterna, ad esempio una batteria, questa va scollegata. Annullare la condizione di sovracorrente regolando il livello della corrente di uscita o il livello di scatto OCP.

I passaggi riportati di seguito forniscono indicazioni sulla procedura da  $1$ adottare per annullare la condizione di sovracorrente e tornare alla modalità operativa normale. Nelle fasi successive, se si attende per qualche secondo che il display vada in timeout, verrà visualizzato nuovamente il messaggio "OCP TRIPPED".

• Regolare il livello di corrente in uscita

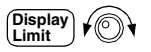

#### 1 Abbassare il livello della corrente di uscita.

Premere il tasto (Display), quindi (<u>Voltage)</u> per impostare la manopola sul controllo di corrente; abbassare poi il livello della corrente di uscita, facendolo scendere al di sotto del punto di scatto OCP.

2 Passare alla modalità annullamento.

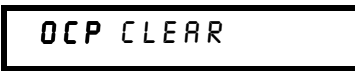

Premere due volte il tasto (<sup>Over</sup>nt) per passare alla modalità OCP CLEAR. Sul display viene visualizzato il messaggio "OCP ON". Ruotare la manopola verso destra finché sul display non viene visualizzato il messaggio sopra riportato.

3 Annullare la condizione di sovracorrente e uscire da questo menu. A questo punto, se si preme di nuovo il tasto ( $_{\text{Current}}^{\text{Over}}$ ) viene visualizzato per un secondo il messaggio "DONE" e l'indicatore OCP cessa di lampeggiare. L'alimentatore torna alla modalità misurazione. La manopola viene regolata sul controllo di corrente.

Verificare che l'alimentatore sia in modalità corrente costante.

• Regolare il livello di scatto OCP

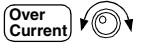

**Over Current**

**Over Current**

1 Aumentare il livello di scatto OCP.

Premere (<mark>current</mark>) e ruotare la manopola per aumentare il livello di scatto OCP.

2 Passare alla modalità OCP CLEAR.

# OCP CLEAR

Premere il tasto per passare alla modalità OCP CLEAR. Sul display viene visualizzato il messaggio "OCP ON". Ruotare la manopola verso destra finché sul display non viene visualizzato il messaggio sopra riportato.

**Over Current**

**Over Current**

3 Annullare la condizione di sovracorrente e uscire da questo menu.

A questo punto, se si preme di nuovo il tasto ( $_{\text{Current}}^{\text{Over}}$ ) viene visualizzato per un secondo il messaggio "DONE" e l'indicatore OCP cessa di lampeggiare. L'uscita ritornerà alla modalità di misura.

\* Controllo tramite interfaccia remota:

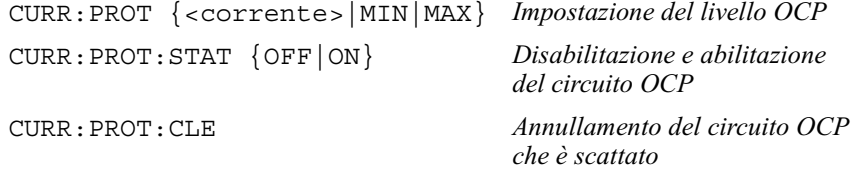

## Rilevamento remoto della tensione sui terminali frontale e posteriore

Il rilevamento della tensione remota viene utilizzato per mantenere la  $1$ regolazione del carico e ridurre la degradazione della stabilità provocata dai cali di tensione nei conduttori che collegano l'alimentatore al carico.

Quando l'alimentatore è collegato per il rilevamento remoto della tensione, questa viene rilevata sul carico anziché sui terminali di uscita dell'alimentatore.  $5$ Ciò consente all'alimentatore di compensare automaticamente il calo di  $t$ ensione che si verifica in applicazioni che utilizzano conduttori lunghi, e di leggere la tensione in modo accurato direttamente sul carico.

Analogamente, il circuito di protezione da sovratensione rileva la tensione ai punti di *rilevamento* (del carico) e non ai terminali di uscita.

#### Regolazione a CV (Constant Voltage, tensione costante)

Le specifiche di regolazione del carico di tensione riportate nel capitolo 8 si riferiscono ai terminali di uscita dell'alimentatore. In caso di rilevamento remoto, aggiungere a questa specifica 5 mV per ogni calo di tensione di 1 V tra il punto di rilevamento positivo e il terminale di uscita positivo  $(+)$ , dovuto alla variazione della corrente di carico. Inoltre, poiché i puntali di rilevamento fanno parte del percorso di feedback dell'alimentatore, la resistenza ad ogni puntale di rilevamento non deve superare 0,5 ohm per garantire le prestazioni specificate.

#### Valore nominale dell'uscita

La specifica relativa ai valori nominali di tensione e corrente riportata nel capitolo 8 si riferisce ai terminali d'uscita dell'alimentatore. In caso del rilevamento a distanza, la tensione d'uscita massima si calcola sommando alla tensione del carico tutte le variazioni di tensione nei puntali. Le prestazioni specificate non sono garantite se si supera la tensione d'uscita massima. In tal caso l'alimentatore non è più stabilizzato e l'indicatore **Unreg** si accende per segnalare che l'uscita non è regolata.

#### Rumore d'uscita

Il rumore riscontrato sui conduttori di rilevamento compare anche all'uscita dell'alimentatore e può influenzare la regolazione della tensione del carico. Intrecciare i conduttori di rilevamento per ridurre al minimo il rilevamento di rumore esterno e disporli parallelamente e vicini ai conduttori di carico. In  $12$ ambienti soggetti ad interferenza può essere necessario schermare i conduttori di rilevamento. La schermatura deve essere messa a massa solo all'estremità dell'alimentatore. Non utilizzare la schermatura come conduttore di  $rilevanto.$ 

#### **Stabilità**

L'uso del rilevamento remoto con carichi che utilizzano conduttori di una certa lunghezza e ad evata capacità di carico può far sì che l'applicazione costituisca un filtro, che diventa parte dell'anello di retroazione della tensione. La variazione di fase supplementare creata da tale filtro può degradare la stabilità dell'alimentatore, compromettendo la risposta ai transitori o la stabilità dell'anello. Nei casi più gravi, esso può anche causare delle oscillazioni. Per  $\ddot{\text{r}}$ idurre questo rischio, fare in modo che i conduttori di carico siano i più brevi possibile e intrecciarli insieme. Poiché anche i conduttori di rilevamento fanno  $\mu$ aarte dell'anello di retroazione programmato dell'alimentatore, le interruzioni  $1$ accidentali nei conduttori di rilevamento o di carico durante il rilevamento a distanza possono causare diversi effetti indesiderati. Fare in modo che i  $\;$ collegamenti siano sicuri e permanenti.

## Collegamenti per il rilevamento a distanza

I collegamenti tra i terminali sensori e i terminali di uscita dell'alimentatore  $d$ ovranno essere rimossi e, utilizzando un cavo schermato a due fili, i terminali  $s$ ensori dell'alimentatore dovranno essere collegati al carico come indicato in  $Figure 3-2. Non utilizzare la schematura come conductore di rilevamento e$ lasciare libera l'altra estremità. Collegare un'estremità della schermatura del conduttore di rilevamento solo alla terra dello chassis ( $\bot$ ). L'apertura di un  $\,$  conduttore di rilevamento determina una riduzione della tensione di uscita sui conduttori di carico. Fare attenzione a utilizzare la polarità corretta al momento di collegare di conduttori di rilevamento al carico.

Per quanto riguarda i collegamenti per il rilevamento della tensione locale, i terminali di rilevamento (+) e (-) devono essere collegati rispettivamente ai  $\bar{x}$  terminali di uscita  $(+)$  e  $(-)$ .

<sup>52</sup>

#### Capitolo 3 Funzionamento del pannello frontale **Rilevamento remoto della tensione sui terminali frontale e posteriore**

**Nota** *Quando si effettuano i collegamenti per il rilevamento della tensione remota sui terminali del pannello frontale o posteriore, assicurarsi di aver scollegato tutte le connessioni al carico e tutti i conduttori di rilevamento sui terminali dell'altra estremità. Non effettuare le connessioni di rilevamento sui terminali anteriori e posteriori allo stesso tempo. Ciò danneggerebbe gravemente l'alimentatore.*

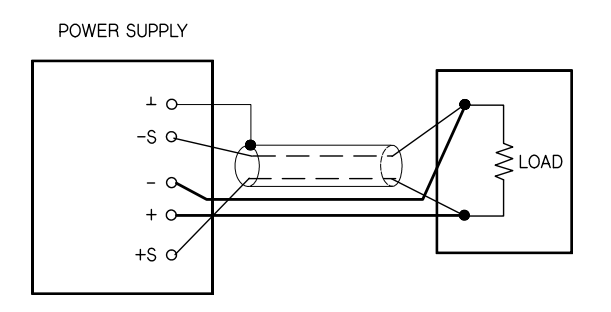

 **Figura 3-2. Collegamenti per il rilevamento remoto**

#### Rilevamento remoto della tensione sul pannello posteriore

I terminali di rilevamento esterni sono disponibili anche sul retro dell'alimentatore e consentono di rilevare sul carico le tensioni di uscita posteriori e compensare le perdite di impedenza nei cavi del carico. I supporti di connessione del pannello frontale sono in parallelo con i terminali di uscita posteriori.

I terminali di uscita posteriori supportano cavi di dimensioni da AWG 22 a AWG 10.

Per ridurre al minimo il rischio di instabilità dell'uscita, fare in modo che i  $\,$ collegamenti di carico siano quanto più brevi possibile e legarli o intrecciarli insieme strettamente per ridurre al minimo l'induttanza.

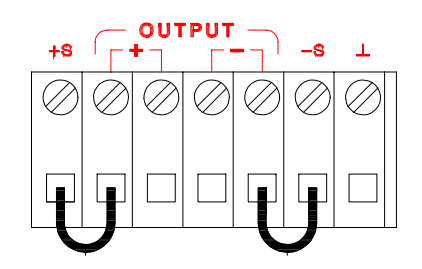

 **Figura 3-3. Collegamenti posteriori per il rilevamento locale**

**Nota** *Per quanto riguarda le connessioni posteriori per il rilevamento della tensione locale, è necessario in primo luogo rimuovere le barre di corto circuito anteriori e collegare i cavi sensori come indicato in Figura 3-3.*

## Disabilitazione dell'uscita

È possibile disabilitare o abilitare l'uscita dell'alimentatore dal pannello frontale.

Quando l'alimentatore è nello stato "Off", l'indicatore OFF si accende e l'uscita viene disabilitata. L'indicatore **OFF** si spegne quando l'alimentatore ritorna allo stato "On". Quando l'uscita viene disabilitata, il valore di tensione è di 0 volt e il valore di corrente è di 0,02 ampére.

Lo stato dell'uscita viene memorizzato nella memoria volatile; l'uscita viene sempre disabilitata dopo un'interruzione dell'alimentazione o in seguito a un reset dell'interfaccia remota.

Quando l'uscita è disabilitata, i tasti di selezione del range, la manopola di controllo, i tasti di selezione della risoluzione e il tasto di selezione della regolazione continuano a funzionare. Se il display è in modalità di misura, non è possibile osservare sul display le modifiche apportate alla tensione di uscita e alle impostazioni di corrente mediante la regolazione della manopola. Per poter osservare o controllare tali variazioni quando l'uscita è disabilitata, il display deve essere in modalità limiti.

#### • Controllo dal pannello frontale:

È possibile disabilitare l'uscita premendo il tasto  $\overline{\text{On\textbackslash}^{Output}}$ . Questo tasto consente di passare dallo stato di uscita "Off" allo stato "On" e viceversa.

#### • Controllo tramite interfaccia remota:

OUTP {OFF|ON}

Disabilita e abilita l'uscita

## Disabilitazione dell'uscita tramite relè esterno

Quando l'uscita dell'alimentatore viene disattivata, esso viene implementato impostando l'uscita a 0 volt e 0,02 ampére. Ciò determina una tensione di uscita uguale a zero senza praticamente scollegare l'uscita. Per scollegare effettivamente l'uscita, è necessario collegare l'uscita al carico tramite un relè esterno. L'alimentatore fornisce un segnale TTL attivo basso o attivo alto per il controllo del relè esterno. Tale segnale può essere controllato solo mediante il commando remoto OUTput : RELay {OFF|ON. L'uscita TTL è disponibile sui pin 1 e 0 del connettore RS-232.

Quando lo stato OUTput: RELay è "ON", l'uscita TTL del pin 1 è al livello alto  $(4.5 V)$  e il pin 9 è al livello basso  $(0.5 V)$ . Quando invece lo stato OUTput: RELay è "OFF", i livelli si invertono.

Nota L'uscita TTL del pin 1 o del pin 9 del connettore RS-232 richiede l'installazione di due ponticelli all'interno dell'alimentatore. Consultare la guida all'assistenza per ulteriori informazioni.

Non utilizzare l'interfaccia RS-232 se l'alimentatore è stato configurato per fornire Nota segnali di controllo da relè. Tale configurazione potrebbe danneggiare i componenti interni della circuiteria.

## Blocco della manopola

È possibile bloccare la manopola di controllo per impedire modifiche indesiderate durante una prova o quando si lascia l'alimentatore incustodito. Per bloccare la manopola, spostare la cifra lampeggiante verso destra o verso sinistra con i tasti di selezione della risoluzione  $\vert \langle \rangle$  oppure  $\vert \rangle$  finché la cifra lampeggiante non scompare.

Si osservi che le manopole e i tasti del pannello frontale sono disabilitati quando è selezionata la modalità interfaccia remota.

## Operazioni di sistema

Questa sezione fornisce informazioni su argomenti quali il test automatico, le condizioni di errore e il controllo del display del pannello frontale. Queste informazioni non sono direttamente connesse all'installazione dell'alimentatore ma riguardano una parte importante del suo funzionamento.

#### Test automatico

Quando si accende l'alimentatore, viene effettuato automaticamente un test di *accensione*. In tal modo è possibile verificare il funzionamento dell'alimentatore. Il test non include la serie completa di test di cui si compone il test automatico che verrà descritto più avanti. Se il test automatico di accensione non dà esito positivo, si accende l'indicatore ERROR.

- $\bullet$  Il test automatico *completo* esegue una serie di test, impiegando circa 2 secondi. Se tutti i test si concludono positivamente, si ha la certezza che l'alimentatore è perfettamente funzionante.
- Se il test automatico *completo* si conclude con successo, sul display del pannello frontale viene visualizzato il messaggio "PASS". Se il test automatico non dà esito positivo, viene visualizzato il messaggio "FAIL" e si accende l'indicatore ERROR. Consultare la Guida all'assistenza per le istruzioni sulla riconsegna dell'alimentatore a Agilent Technologies per la riparazione.

#### • Controllo dal pannello frontale:

Per eseguire il test automatico completo del pannello frontale, tenere premuto il tasto  $\left($ <sup>Recall</sup> mentre si accende l'alimentatore *finché* non si avverte un segnale acustico prolungato. Il test automatico inizia quando viene rilasciato il tasto al termine del segnale acustico.

#### • Controllo tramite interfaccia remota:

\*TST?

Restituisce "0" se il test automatico completo si conclude positivamente, oppure "1" se il test ha esito negativo.

## Condizioni di errore

 $\Omega$ uando sul pannello frontale si accende l'indicatore **ERROR**, significa che sono stati rilevati errori di sintassi in uno o più comandi, oppure errori hardware. Nella coda degli errori dell'alimentatore è possibile memorizzare un record che può contenere fino a 20 errori. Per un elenco completo degli errori, consultare il capitolo 5 "Messaggi di errore", a partire da pagina 127.

- $\bullet$  Gli errori vengono richiamati secondo l'ordine FIFO (first-in-first-out), vale a dire, il primo errore restituito è il primo a venire memorizzato. Gli errori  $\alpha$  vengono cancellati non appena vengono letti sull'interfaccia remota. Una  $I$ . Yolta letti tutti gli errori presenti in coda, l'indicatore **ERROR** si spegne. Per ciascun errore individuato, l'alimentatore emette un segnale acustico.
- Se durante l'utilizzo dell'alimentatore con l'interfaccia remota si verificano più di 20 errori, l'ultimo errore memorizzato in coda (e cioè il più recente) viene sostituito con -350, "Too many errors". Finché non vengono rimossi gli errori dalla coda, non possono essere memorizzati altri errori. Se durante la lettura della coda degli errori non si verifica nessun altro errore, l'alimentatore risponderà con +0, "No error" sull'interfaccia remota, oppure con "NO ERRORS" sul pannello frontale.
- La coda degli errori viene cancellata allo spegnimento dell'alimentatore o dopo l'esecuzione di un comando \*CLS (clear status, cancella stato). Il comando\*RST (reset, ripristina) non cancella la coda degli errori.

#### \* Controllo dal pannello frontale:

Premere il tasto  $\left[\frac{\text{Store}}{2}\right]$  (**Loca**l) per ritornare alla modalità operativa da pannello frontale se l'alimentatore è in modalità operativa remota. **Store Local**

# $3: ERR - 102$

Se l'indicatore ERROR è acceso, premere il tasto [<sup>Error</sup> ] per visualizzare gli errori. Utilizzare la manopola per scorrere i numeri degli errori. Premere il  $\frac{1}{100}$  >  $\vert$  per visualizzare il testo dei messaggi di errore. Premere  $\vert$  <  $\vert$  oppure  $\blacktriangleright$  ) per aumentare o ridurre la velocità di scorrimento sul display. Tutti gli  $\overline{P}$ errori vengono cancellati quando si esce dal menu o si attende per circa 30 secondi che il display vada in timeout.

#### $\emph{Controllo tramite interface}$  remota:

SYSTem:ERRor? *Lettura ed eliminazione di un errore dalla coda degli errori*

 $\overline{S}$ li errori hanno il seguente formato (la stringa di errore può contenere fino a 80 caratteri).

-102, "Syntax error"

#### Controllo del display

Per motivi di sicurezza, potrebbe essere necessario spegnere il display del pannello frontale. Dall'interfaccia remota, è possibile visualizzare un messaggio di 12 caratteri sul pannello frontale.

- $\bullet$  Il display può essere *abilitato/disabilitato* solo dall'interfaccia remota.
- Quando il display viene spento, le uscite non vengono inviate al display e  $V$ engono disabilitati tutti gli indicatori, tranne l'indicatore ERROR. A parte  $ci\delta$ , il funzionamento del pannello frontale non viene modificato dallo spegnimento del display.
- $\bullet$  Lo stato del display viene memorizzato nella memoria volatile; il display è sempre attivo anche in caso di spegnimento dell'alimentatore, ripristino dell'interfaccia remota o ritorno dalla modalità remota a quella locale.
- Inviando un comando dall'interfaccia remota, è possibile visualizzare un messaggio sul pannello frontale. L'alimentatore può visualizzare sul pannello frontale fino a 12 caratteri del messaggio; eventuali caratteri  $-$ successivi saranno eliminati. Le virgole, i punti e i punto e virgola occupano sul display lo stesso spazio del carattere che li precede e non sono considerati caratteri individuali. Quando viene visualizzato un messaggio, non vengono inviate uscite al display.
- L'invio di un messaggio al display dall'interfaccia remota è indipendente dallo stato del display: è quindi possibile che un messaggio venga visualizzato anche a display spento.
- $\bullet$  Il display passa automaticamente allo stato acceso quando si torna alla modalità locale (pannello frontale). Premere il tasto  $\frac{\text{Store}}{\text{Store}}$  (**Loca**l) per tornare allo stato locale dall'interfaccia remota. **Local**

#### \* Controllo tramite interfaccia remota:

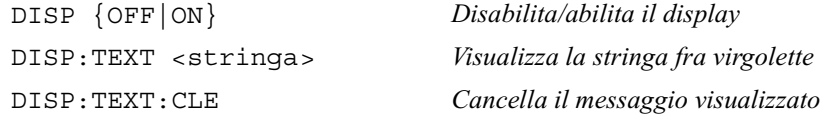

La sequenza riportata di seguito illustra in che modo sia possibile visualizzare un messaggio sul pannello frontale da un controller Agilent Technologies.

"DISP:TEXT 'HELLO'"

#### Richiesta della versione del firmware

L'alimentatore è dotato di tre microprocessori per il controllo dei diversi sistemi interni. È possibile interrogare l'alimentatore per determinare quale versione del firmware è installata per ciascuno dei suoi microprocessori.

- Tale richiesta può essere effettuata solo dall'interfaccia remota.
- L'alimentatore restituisce quattro campi separati da virgole; il quarto campo corrisponde al codice della versione e contiene tre numeri. Questi  $\alpha$ : corrispondono ad altrettanti numeri di versione del firmware e riguardano il primo il processore principale, il secondo processore di ingresso/uscita e il terzo processore del pannello frontale.
- \* Controllo tramite interfaccia remota:
	- \*IDN? *Restituisce*

 $"GPIB, E3633A, 0, X.X-X.X-X.X" (E3633A)$ 

"HEWLETT-PACKARD, E3634A, 0, X.X-X.X-X.X" (E3634A)

*Assicurarsi di aver dimensionato una variabile di stringa di almeno 40 caratteri.*

#### Versione del linguaggio SCPI

L'alimentatore è conforme alle norme e ai regolamenti dell'attuale versione di SCPI (Standard Commands for Programmable Instruments; Comandi Standard per Strumenti Programmabili). È possibile determinare la versione di SCPI su cui si basa l'alimentatore inviando un comando dall'interfaccia remota.

La richiesta può essere effettuata solo dall'interfaccia remota.

\* Controllo tramite interfaccia remota:

SYST:VERS? *Richiesta versione di SCPI*

Restituisce una stringa nella forma "AAAA.V", dove le lettere "A" rappresentano l'anno della versione e la "V" rappresenta il numero di versione per tale anno  $(ad$  esempio,  $1996.0$ ).

<sup>60</sup>

## Configurazione dell'interfaccia remota

Prima di poter utilizzare l'alimentatore sull'interfaccia remota, è necessario configurare l'alimentatore per l'interfaccia remota. Questa sezione fornisce informazioni sulla procedura di configurazione dell'interfaccia remota. Per ulteriori informazioni sulla programmazione dell'alimentatore dall'interfaccia remota, Vedere "Interfaccia remota", a partire da pagina 77 del capitolo 4.

#### Selezione dell'interfaccia remota

L'alimentatore viene fornito sia con l'interfaccia GPIB (IEEE-488) che con l'interfaccia RS-232 sul pannello posteriore. È possibile abilitare solo un'interfaccia alla volta. L'interfaccia GPIB viene selezionata al momento della produzione.

L'interfaccia remota può essere selezionata solo dal pannello frontale.

- La selezione dell'interfaccia viene memorizzata nella memoria non volatile e non cambia con lo spegnimento dell'alimentatore o il ripristino dell'interfaccia remota.
- · Se si seleziona l'interfaccia GPIB, è necessario selezionare un indirizzo unico per l'alimentatore. L'indirizzo corrente viene visualizzato momentaneamente sul pannello frontale quando si accende l'alimentatore.<sup>1</sup>
- · Il controller del bus GPIB ha un proprio indirizzo. Evitare di utilizzare l'indirizzo del controller del bus per gli strumenti posti sul bus dell'interfaccia. I controller Agilent Technologies utilizzano generalmente l'indirizzo "21".
- Se si abilita l'interfaccia RS-232, è necessario selezionare la velocità di  $\bullet$ trasferimento (baud rate) e la parità da utilizzare. All'accensione dell'alimentatore, sul pannello frontale viene visualizzato temporaneamente il messaggio "RS-232", se è stata selezionata questa interfaccia.<sup>2</sup>

 $1$  Per ulteriori informazioni sul collegamento dell'alimentatore ad un computer tramite l'interfaccia GPIB, consultare "Configurazione dell'interfaccia GPIB" a partire da pagina 66.

 $2$  Per ulteriori informazioni sul collegamento dell'alimentatore ad un computer tramite l'interfaccia RS-232, consultare "Configurazione dell'interfaccia RS-232" a partire da pagina 67.

## Indirizzo GPIB

 $Ciascuna periferica presente sull'interfaccia GPIB (IEEE-488) deve avere un$ indirizzo univoco. È possibile impostare l'indirizzo dell'alimentatore su qualsiasi valore compreso tra 0 e 30. L'indirizzo corrente viene visualizzato  $temporaneamente sul pannello frontale all'accessione dell'alimentatore. In$ base all'impostazione di fabbrica, l'indirizzo dell'alimentatore è impostato su " $05$ ".

*L'indirizzo GPIB può essere impostato solo dal pannello frontale.*

- $\bullet$  L'indirizzo viene memorizzato nella memoria non volatile e non cambia con  $\log$ lo spegnimento dell'alimentatore o il ripristino dell'interfaccia remota.
- $\bullet$  Il controller del bus GPIB ha un proprio indirizzo. Evitare di utilizzare l'indirizzo del controller del bus per gli strumenti posti sul bus dell'interfaccia. I controller Agilent Technologies utilizzano generalmente l'indirizzo "21".

## Selezione della velocità di trasferimento (RS-232)

 $\dot{E}$  possibile scegliere fra sei velocità di trasferimento per il funzionamento dell'interfaccia RS-232. In base all'impostazione di fabbrica, la velocità dell'alimentatore è impostata a 9600 baud.

*La velocità di trasferimento può essere impostata solo dal pannello frontale.*

- $\bullet$  Selezionare una delle seguenti opzioni: 300, 600, 1200, 2400, 4800, 9600 baud. L'impostazione di fabbrica è 9600 baud.
- La selezione della velocità di trasferimento viene memorizzata nella memoria non volatile e non cambia con lo spegnimento dell'alimentatore o il ripristino dell'interfaccia remota.

## Selezione della parità (RS-232)

 $\dot{E}$  possibile selezionare la parità per il funzionamento dell'interfaccia RS-232. In base all'impostazione di fabbrica, l'alimentatore è configurato con nessuna parità e 8 bit di dati.

*La parità può essere impostata solo dal pannello frontale.*

- Selezionare una delle seguenti opzioni: **None (Nessuna)** (8 bit di dati, impostazione di fabbrica), Even (Pari) (7 bit di dati) o Odd (Dispari) (7 bit di dati). Quando si imposta la parità, si imposta indirettamente anche il numero dei bit di dati.
- $\bullet$  La selezione della parità viene memorizzata nella memoria non volatile e non cambia con lo spegnimento dell'alimentatore o il ripristino dell'interfaccia remota.

<sup>62</sup>

#### Impostazione dell'indirizzo GPIB

Per configurare l'alimentatore per l'interfaccia GPIB, attenersi alla seguente procedura:

#### 1 Attivare la modalità configurazione remota.

6PIB / 488

Questo messaggio viene visualizzato sul display del pannello frontale se l'alimentatore ha conservato l'impostazione di fabbrica. Se viene visualizzato "RS-232", scegliere "GPIB / 488" ruotando la manopola verso destra.

**3**

## **I/O Config**

**I/O Config**

2 Passare alla modalità impostazione dell'indirizzo GPIB.

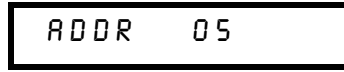

In base all'impostazione di fabbrica, l'indirizzo è impostato a "05". Se l'impostazione di fabbrica dell'alimentatore è stata modificata, potrebbe essere visualizzato un indirizzo GPIB diverso.

∕⊚)

**I/O Config**

#### 3 Ruotare la manopola per modificare l'indirizzo GPIB.

L'indirizzo visualizzato viene modificato girando la manopola verso destra o verso sinistra.

#### 4 Salvare le modifiche e disattivare la modalità di configurazione I/O.

CHANGE SAVED

L'indirizzo viene memorizzato nella memoria non volatile e non cambia con lo spegnimento dell'alimentatore o il ripristino dell'interfaccia remota. L'alimentatore visualizza un messaggio per indicare l'attivazione delle modifiche. Se l'indirizzo GPIB non è stato modificato, verrà visualizzato per un secondo il messaggio "NO CHANGE".

**Nota** *Per uscire dalla modalità configurazione I/O senza ulteriori modifiche, premere il tasto "I/O Config", finché non viene visualizzato il messaggio "NO CHANGE".*

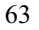

## Impostazione della velocità di trasferimento e della parità (RS-232)

Per configurare l'alimentatore per l'interfaccia RS-232, attenersi alla seguente procedura:

#### 1 Attivare la modalità configurazione remota.

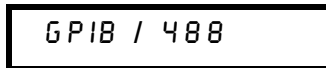

Questo messaggio verrà visualizzato sul display se l'alimentatore ha conservato l'impostazione di fabbrica.

Se in precedenza la selezione dell'interfaccia remota è stata impostata a RS-232, verrà visualizzato il messaggio "RS-232".

#### 2 Scegliere l'interfaccia RS-232.

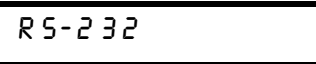

È possibile scegliere l'interfaccia RS-232 ruotando la manopola verso sinistra.

3 Passare alla modalità impostazione dell'interfaccia RS-232 e selezionare la velocità di trasferimento.

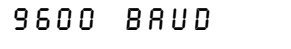

Quando l'alimentatore viene fornito dal produttore, la velocità è impostata a  $9600$  baud. Scegliere fra una delle velocità riportate di seguito ruotando la manopola verso destra o verso sinistra: 300, 600, 1200, 2400, 4800 o 9600 baud.

4 Salvare le modifiche e scegliere la parità.

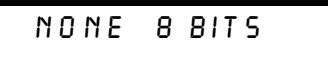

In fase di produzione, l'alimentatore viene configurato per nessuna parità e 8 bit di dati. Scegliere una delle seguenti opzioni ruotando la manopola verso destra o verso sinistra: None 8 Bits, Odd 7 Bits o Even 7 Bits. Quando si imposta la parità, si imposta indirettamente anche il numero dei bit di dati.

64

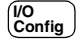

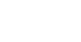

⊮⊚

**I/O Config**

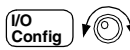

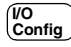

Nota

#### 5 Salvare le modifiche e disattivare la modalità di configurazione I/O.

## CHANGE SAVED

La selezione della velocità di trasferimento dell'interfaccia RS-232 e della parità viene memorizzata nella memoria non volatile e non cambia con lo spegnimento dell'alimentatore o il ripristino dell'interfaccia remota. L'alimentatore visualizza un messaggio per indicare l'attivazione delle modifiche. Se la velocità di trasferimento e la parità non vengono modificate, viene visualizzato per un secondo il messaggio "NO CHANGE".

Per uscire dalla modalità configurazione I/O senza ulteriori modifiche, premere il tasto "I/O Config", finché non viene visualizzato il messaggio "NO CHANGE".

## Configurazione dell'interfaccia GPIB

Il connettore GPIB del pannello posteriore consente di collegare l'alimentatore al computer e ad altre periferiche GPIB. Nel capitolo 1 viene riportato l'elenco dei cavi forniti da Agilent Technologies. È possibile collegare un sistema GPIB in qualsiasi configurazione (a stella, lineare o di entrambi i tipi) purché siano osservate le seguenti norme:

- $\bullet$  Il numero complessivo di periferiche, computer incluso, non deve essere superiore a 15.
- La lunghezza complessiva dei cavi utilizzati non deve superare i 2 metri per il numero di periferiche collegate insieme, fino a un massimo di 20 metri.

**Nota** *Riguardo all'interfaccia IEEE-488, si raccomanda di prestare particolare attenzione se la lunghezza dei singoli cavi supera i 4 metri.*

> Non sovrapporre più di tre blocchi di connessione su ciascun connettore GPIBAgilent TechnologiesAgilent Technologies. Assicurarsi che tutti i  $\alpha$ : connettori siano inseriti correttamente e che le viti siano state ben strette.

## Configurazione dell'interfaccia RS-232

 $5$ . Collegare l'alimentatore all'interfaccia RS-232 utilizzando il connettore seriale a 9-pin (DB-9) del pannello posteriore. L'alimentatore è configurato come una periferica DTE (Data Terminal Equipment). Per tutte le comunicazioni sull'interfaccia RS-232, l'alimentatore utilizza due linee di sincronizzazione: DTR (Data Terminal Ready, sul pin 4) e DSR (Data Set Ready, sul pin 6). Le sezioni seguenti contengono informazioni relative all'utilizzo dell'alimentatore sull'interfaccia RS-232. I comandi di programmazione per l'interfaccia RS-232 sono illustrati a page 101.

#### Cenni preliminari sulla configurazione dell'interfaccia RS-232

Configurare l'interfaccia RS-232 in base ai parametri indicati di seguito. Utilizzare sul pannello frontale il tasto  $\binom{10}{\text{Confia}}$  per selezionare la velocità di trasferimento, la parità e il numero dei bi<del>t di d</del>ati (vedere pagina 67 per ulteriori informazioni sulla configurazione dal pannello frontale). **I/O Config**

 $\bullet$  Velocità di trasferimento: 300, 600, 1200, 2400, 4800 o 9600 baud  $(impostazione di fabbrica)$ 

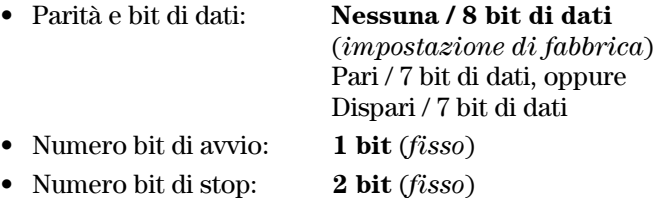

#### Formato del frame dei dati RS-232

Il frame di un carattere è l'insieme di tutti i bit trasmessi che compongono un singolo carattere. Il frame viene definito come insieme di caratteri dal bit di avvio (start bit) fino all'ultimo bit di stop (stop bit) incluso. All'interno del frame è possibile selezionare la velocità di trasferimento, il numero dei bit di dati e il tipo di parità. L'alimentatore utilizza i seguenti formati di frame a sette e otto bit di dati.

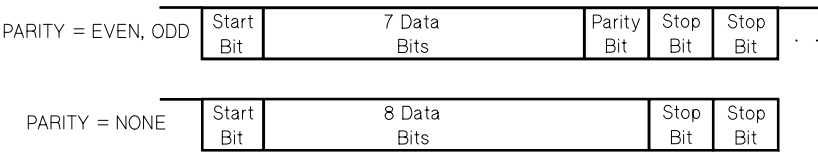

#### Collegamento a un computer o terminale

Per collegare l'alimentatore a un computer o terminale, è necessario disporre del cavo di interfaccia adeguato. La maggior parte dei computer e terminali sono delle periferiche DTE (Data Terminal Equipment). Poiché anche l'alimentatore è una periferica DTE, è necessario utilizzare un cavo di interfaccia da DTE a DTE. Questi cavi sono anche chiamati null-modem, modem-eliminator o cavi crossover (incrociati).

Il cavo di interfaccia deve avere il connettore adeguato su ciascuna estremità e anche il cablaggio interno deve essere corretto. I connettori hanno generalmente 9 pin (connettore DB-9) o 25 pin (connettore DB-25) con una configurazione di pin "maschio" o "femmina". Il connettore maschio ha i pin all'interno del guscio, mentre un connettore femmina all'interno del guscio ha dei fori.

Se non è possibile trovare il cavo adatto alla configurazione prescelta, potrebbe rendersi necessario l'utilizzo di un adattatore. Se si utilizza un cavo da DTE a DTE, assicurarsi che l'adattatore sia del tipo "diretto passante". Gli adattatori possono essere generalmente commutatori, adattatori null-modem adattatori da 9 ping (DB-9) a  $25$  pin (DB-25).

I diagrammi dei cavi e degli adattatori riportati di seguito possono essere utilizzati per collegare l'alimentatore alla maggior parte dei computer o terminali. Se la configurazione di cui si dispone è diversa da quelle descritte,  $\sin$  consiglia di ordinare il kit di adattatori Agilent 34399A. Il kit contiene gli adattatori per il collegamento ad altri computer, terminali e modem. Nel kit sono incluse le istruzioni e gli schemi dei pin.

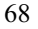

#### Capitolo 3 Funzionamento del pannello frontale Configurazione dell'interfaccia RS-232

Collegamento seriale DB-9 Se il computer o terminale ha una porta seriale a 9 pin con un connettore maschio, utilizzare il cavo null-modem compreso nel kit di cavi Agilent 34398A. Tale cavo ha un connettore femmina a 9 pin su ciascuna estremità. Qui sotto viene riportato lo schema di pin del cavo.

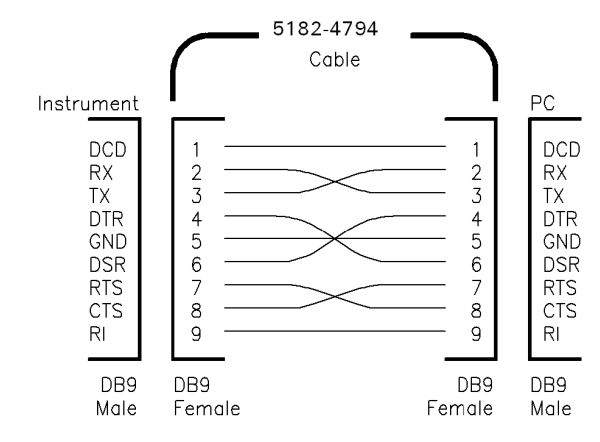

Collegamento seriale DB-25 Se il computer o terminale è dotato di una porta seriale a 25 pin con un connettore maschio, utilizzare il cavo null-modem e l'adattatore a 25 pin inclusi nel kit di cavi Agilent 34398A. Qui sotto viene riportato lo schema di pin del cavo e dell'adattatore.

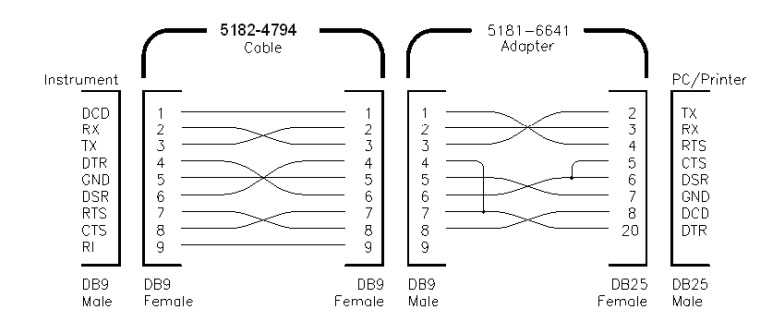

3

#### Protocollo di sincronizzazione DTR / DSR

L'alimentatore è configurato come periferica DTE (Data Terminal  $Equipment$ ) e utilizza per la sincronizzazione le linee DTR ( $Data\ Terminal$  $Ready)$  e DSR ( $Data$  Set  $Ready)$  dell'interfaccia RS-232. L'alimentatore utilizza la linea DTR per inviare un segnale di hold-off. La linea DTR deve essere TRUE (vera) prima che l'alimentatore possa accettare i dati dall'interfaccia. Quando l'alimentatore imposta la linea DTR come FALSE (falsa), i dati devono terminare entro i 10 caratteri.

Per disabilitare la procedura di sincronizzazione DTR/DSR, non collegare la  $\emph{linea DTR}$  connettendo la linea DSR al TRUE logico. Se si disabilita la procedura di sincronizzazione DTR/DSR, selezionare anche una velocità di trasferimento più lenta per assicurare la corretta trasmissione dei dati.

 $L$ 'alimentatore imposta la linea DTR come FALSE nei seguenti due casi:

- 1 Quando il buffer di input dell'alimentatore è pieno (ovvero se sono stati ricevuti circa 100 caratteri), l'alimentatore imposta la linea DTR come FALSE (pin 4 sul connettore RS-232). Quando è stato rimosso un numero sufficiente di caratteri per fare spazio nel buffer di input, l'alimentatore imposta la linea DTR come TRUE, a meno che non si verifichi il secondo caso (vedi sotto).
- 2 Quando l'alimentatore vuole "parlare" sull'interfaccia (cioè quando ha elaborato una richiesta) e ha ricevuto una terminazione di messaggio <new  $line(nuova riga)$ , imposta la linea DTR come FALSE. Ciò significa che, dopo aver inviato una richiesta all'alimentatore, il controller del bus dovrà leggere la risposta prima di tentare l'invio di altri dati. Ciò vuol dire anche che un messaggio *<new line (nuova riga)*> deve terminare la stringa di comando. Una volta inviata la risposta, l'alimentatore imposta nuovamente la linea DTR come TRUE, a meno che non si verifichi il primo caso (vedi sopra).

L'alimentatore controlla la linea DSR per determinare il momento in cui il controller del bus è pronto ad accettare i dati sull'interfaccia. L'alimentatore  $\rm{controlla}$ la linea DSR (pin 6 sul connettore RS-232) prima dell'invio di qualsiasi carattere. Se la linea DSR è FALSE, l'uscita viene sospesa. Quando la linea DSR ridiventa TRUE, la trasmissione riprende.

Mentre l'uscita è sospesa, l'alimentatore mantiene la linea DTR FALSE. Si determina perciò una sorta di sospensione dell'interfaccia finché il controller del bus non definisce di nuovo la linea DSR come TRUE, consentendo così all'alimentatore di completare la trasmissione. È possibile interrompere la situazione di stallo dell'interfaccia inviando il carattere  $\langle Ctrl-C \rangle$ , che annulla l'operazione in corso ed elimina l'uscita in attesa (equivale all'azione di annullamento sulla periferica IEEE-488).

 $Perchéil\ can\ were\ -Ctrl\text{-}C\text{-}\vspace{1mm}$ ,  $C\text{-}\vspace{1mm}$  is  $m$  and  $o\ corretto$  $dall'alimentatore mentre questo mantiene la linea DTR FALSE, il controller$ del bus deve prima impostare la linea DSR come FALSE.

<sup>70</sup>
### Risoluzione dei problemi relativi all'interfaccia RS-232

Vengono ora proposte alcune soluzioni ai problemi di comunicazione che potrebbero determinarsi sull'interfaccia RS-232. Se tali indicazioni non fossero sufficienti, consultare la documentazione fornita con il computer.

- Verificare che l'alimentatore e il computer siano configurati per la medesima velocità di trasferimento, parità, e numero dei bit di dati. Assicurarsi che il computer sia stato impostato per 1 bit di avvio e 2 bit di stop (questi valori sono fissi sull'alimentatore).
- Assicurarsi di eseguire il comando  $\texttt{S} \texttt{V} \texttt{S} \texttt{T} \texttt{e} \texttt{m}$ : REMote per impostare l'alimentatore sulla modalità remota.
- Accertarsi di aver collegato il cavo di interfaccia e gli adattatori corretti. Anche se il cavo avesse i connettori adatti per il sistema, il cablaggio interno potrebbe non essere corretto. È possibile utilizzare il kit di cavi Agilent 34398A per collegare l'alimentatore con la maggior parte dei computer o terminali.
- $\bullet$  Accertarsi di aver collegato il cavo di interfaccia alla porta seriale del computer corretta (COM1, COM2, ecc.).

# Cenni preliminari sulla calibrazione

Questa sezione presenta una panoramica sulle funzioni di calibrazione dell'alimentatore. Per una descrizione più approfondita delle procedure di calibrazione, consultare la Guida all'assistenza.

### Sicurezza della calibrazione

Questa funzione consente di immettere un codice di sicurezza per impedire calibrazioni accidentali o non autorizzate dell'alimentatore. Al momento dell'acquisto, l'alimentatore è protetto. Prima di poter calibrare l'alimentatore, è necessario disattivarne la protezione immettendo l'esatto codice di sicurezza.

- $\bullet$  In base all'impostazione *di fabbrica*, il *codice di sicurezza* è impostato a "HP003633"\* o "HP003634"\*\*. Il codice di sicurezza viene memorizzato nella memoria non volatile e non cambia con lo spegnimento dell'alimentatore o il ripristino dell'interfaccia remota.
- Per attivare la protezione dell'alimentatore dall'interfaccia remota, utilizzare un codice di sicurezza che contenga al massimo 12 caratteri alfanumerici, come indicato di seguito. Il primo carattere deve essere una  $l$ ettera, mentre i restanti caratteri possono essere sia lettere che numeri. Non è necessario utilizzare tutti e 12 i caratteri, ma il primo carattere deve sempre essere una lettera.
	- $A_{-}$  - - - - (12 caratteri)
- Rer attivare la protezione dell'alimentatore dall'interfaccia remota in modo che sia possibile disattivare la protezione dal pannello frontale, utilizzare il formato a otto caratteri indicato di seguito. I primi due caratteri devono essere "H P" e i restanti carateri devono essere dei numeri. Solo gli ultimi sei caratteri vengono riconosciuti dal pannello frontale, ma sono necessari tutti e otto.

Per *disattivare la protezione* dell'alimentatore dal pannello frontale, omettere i caratteri "H P" e immettere i restanti numeri come indicato nelle pagine seguenti.

 $HP$ <sub>----</sub>--(6 caratteri)

\*Per il modello Agilent E3633A \*\*Per il modello

Se si dimentica il codice di sicurezza, è possibile disabilitare la funzione di sicurezza aggiungendo un ponticello all'interno dell'alimentatore e quindi immettendo un nuovo codice. Per ulteriori informazioni, consultare la Guida all'assistenza.

Disattivazione della protezione dell'alimentatore per la calibrazione È possibile disattivare la protezione dell'alimentatore per effettuare la calibrazione sia intervenendo dal pannello frontale sia dall'interfaccia remota.

In base all'impostazione di fabbrica, l'alimentatore è protetto e il codice di sicurezza è impostato a "HP003633"\* o "HP003634"\*\*

• Funzionamento del pannello frontale:

## SECURED

Se l'alimentatore è protetto, questo messaggio verrà visualizzato per un secondo tenendo premuto per 5 secondi il tasto  $\frac{[Error]}{[Gamma]}\n$  (Calibrate)<br>all'accensione dell'alimentatore. Per disattivare la protezione dell'alimentatore, premere il tasto  $\frac{[C_{\text{config}}]}{S_{\text{effig}}}$  (Secure) dopo che il messaggio "CAL MODE" è stato visualizzato in modalità calibrazione, immettere il codice di sicurezza utilizzando la manopola e i tasti di selezione della risoluzione e quindi premere di nuovo il tasto  $\frac{N_{\text{config}}}{\text{gauge}}$  (**Secure**).

# 000000 CODE

Se si preme il tasto  $\overline{\mathcal{C}_{\text{config}}^{(0)}}$  (Secure) per salvare le modifiche e se il codice di sicurezza è corretto, verrà visualizzato per un secondo il messaggio riportato di seguito. L'impostazione di protezione disattivata viene memorizzata nella memoria non volatile e non cambia con lo spegnimento dell'alimentatore o il ripristino dell'interfaccia remota. Per uscire dalla modalità calibrazione, spegnere e riaccendere l'alimentatore.

# UNSECURED

Se il codice di sicurezza non è corretto, l'alimentatore visualizza per un secondo il messaggio "INVALID" e torna alla modalità immissione del codice per consentire l'immissione del codice corretto.

\*Per il modello Agilent E3633A \*\*Per il modello • Funzionamento dell'interfaccia remota:

CAL: SEC: STAT {OFF|ON}, < codice> Attiva o disattiva la protezione dell'alimentatore

Per disattivare la protezione dell'alimentatore, inviare il comando riportato qui sopra con lo stesso codice utilizzato per attivare la protezione. Ad esempio:

"CAL: SEC: STAT OFF, HP003633"  $(E3633A)$ o "CAL: SEC: STAT OFF, HP003634"  $(E3634A)$ 

Attivazione della protezione dalle calibrazioni accidentali È possibile attivare la protezione dell'alimentatore dalla calibrazione sia dal pannello frontale sia dall'interfaccia remota. Alla produzione, l'alimentatore è protetto e il codice di sicurezza è impostato su "HP003633"\* o "HP003634"\*\*

Si consiglia di leggere le istruzioni sul codice di sicurezza a pagina 72 prima di attivare la protezione dell'alimentatore.

• Funzionamento del pannello frontale:

# UNSECURED

Se l'alimentatore non è protetto, questo messaggio verrà visualizzato per un secondo tenendo premuto per 5 secondi il tasto Error (Calibrate) all'accensione dell'alimentatore. Per attivare la protezione dell'alimentatore, premere il tasto  $\binom{10}{\text{Config}}$  (Secure) dopo che il messaggio "CAL MODE" è stato visualizzato in modalità calibrazione, quindi immettere il codice di sicurezza utilizzando la manopola di controllo e i tasti di selezione della risoluzione. Premere di nuovo il tasto  $\left[\frac{V_{\text{config}}}{\text{config}}\right]$  (Secure).

Tenere presente che è necessario omettere "HP" e immettere i numeri rimanenti come di seguito indicato.

# 000000 CODE

Se si preme il tasto  $\frac{100}{6}$  (Secure) per salvare le modifiche, verrà visualizzato il messaggio riportato di seguito. L'impostazione della protezione viene memorizzata nella memoria non volatile e non cambia con lo spegnimento dell'alimentatore o il ripristino dell'interfaccia remota. Per uscire dalla modalità calibrazione, spegnere e riaccendere l'alimentatore.

# **SECURED**

\*Per il modello Agilent E3633A \*\*Per il modello

#### \* Funzionamento dell'interfaccia remota:

CAL:SEC:STAT {OFF|ON},<codice> *Attiva o disattiva la protezione dell'alimentatore*

Per attivare la protezione dell'alimentatore, inviare il comando sopra riportato con lo stesso codice utilizzato per disattivare la protezione. Ad esempio:

 $"CAL:SEC: STATE ON, HPO03633" (E3633A) o$  $"CAL:SEC: STATE ON, HPO03634" (E3634A)$ 

Modifica del codice di sicurezza Per modificare il codice di sicurezza, è  $n$ ecessario disattivare prima la protezione dell'alimentatore e quindi immettere un nuovo codice.

 $Si$  consiglia di leggere le istruzioni sul codice di sicurezza a pagina 72 prima di attivare la protezione dell'alimentatore.

#### • Funzionamento del pannello frontale:

Per modificare il codice di sicurezza, assicurarsi innanzitutto che la protezione dell'alimentatore sia stata disattivata. Premere il tasto  $\frac{100}{6}$  (**Secure**) dopo che il messaggio "CAL MODE" è stato visualizzato in modalità calibrazione, quindi immettere il nuovo codice di sicurezza utilizzando la manopola di  $controlo$ e i tasti di selezione della risoluzione. Premere di nuovo il tasto  $\frac{1}{\text{Config}}$  (**Secure**).

 $\it Se\;si\;modified\;il\;code\;dal\;pannello\;frontale,\;viene\;modified\;anche\;il$  $code$  richiesto dall'interfaccia remota.

#### \* Funzionamento dell'interfaccia remota:

CAL:SEC:CODE <nuovo codice> *Modifica il codice di sicurezza*

Per modificare il codice di sicurezza, disattivare prima la protezione dell'alimentatore utilizzando il vecchio codice di sicurezza. Quindi immettere il nuovo codice. Ad esempio:

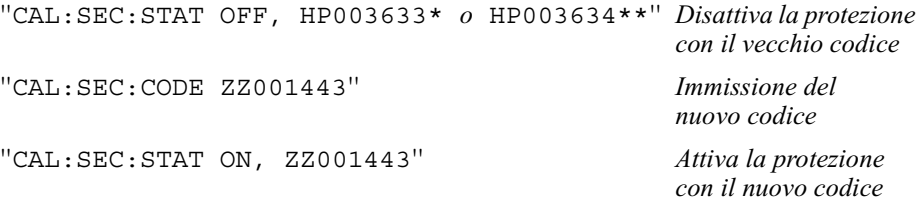

\*Per il modello Agilent E3633A \*\*Per il modello

## Conteggio del numero di calibrazione

 $\hat{E}$  possibile determinare quante volte l'alimentatore è stato calibrato. L'alimentatore è stato calibrato prima di lasciare la fabbrica. Al momento dell'acquisto, leggere il conteggio per determinare il suo valore iniziale.

La funzione del conteggio del numero di calibrazioni può essere eseguita  $solo$  dall'interfaccia remota.

- $\bullet$  Il conteggio del numero di calibrazioni viene memorizzato nella memoria  $non \text{ } volatile$  e non cambia con lo spegnimento dell'alimentatore o il ripristino dell'interfaccia remota.
- $\bullet$  Il conteggio del numero di calibrazioni può arrivare alla cifra massima di  $32.767$ , dopodiché viene riportato automaticamente a 0. Poiché il valore aumenta di un'unità per ogni punto di calibrazione, una calibrazione completa incrementerà il valore di 5 unità.
- \* Funzionamento dell'interfaccia remota:

CAL:COUN? *Richiesta del numero di calibrazioni*

# Messaggio sulla calibrazione

 $\dot{E}$  possibile utilizzare la funzione messaggio sulla calibrazione per registrare le informazioni sulla calibrazione dell'alimentatore. Ad esempio, è possibile memorizzare informazioni quali la data dell'ultima calibrazione, la data in cui andrà effettuata la prossima calibrazione, il numero di serie dell'alimentatore e persino il nome e il numero telefonico della persona da contattare per la nuova calibrazione.

Le informazioni presenti nel messaggio di calibrazione possono essere  $registerate$  e lette solo dall'interfaccia remota.

- Prima di inviare un messaggio sulla calibrazione è necessario disattivare la protezione dell'alimentatore.
- $\bullet$  Il messaggio sulla calibrazione può contenere fino a 40 caratteri.
- $\bullet$  Il messaggio sulla calibrazione viene memorizzato nella memoria non  $I$  volatile e non cambia con lo spegnimento dell'alimentatore o il ripristino dell'interfaccia remota.
- Funzionamento dell'interfaccia remota:

CAL:STR <stringa> *Memorizza il messaggio sulla calibrazione*

La stringa di comando riportata di seguito esemplifica la memorizzazione di un messaggio sulla calibrazione.

 $"CAL: STR 'CAL 12-05-98'$ 

Interfaccia remota

# Interfaccia remota

- Riepilogo dei comandi SCPI, pagina 79
- Cenni preliminari di programmazione, pagina 84
- Uso del comando APPLy, pagina 87
- Impostazione dell'uscita e comandi operativi, pagina 88
- Comandi di triggering, pagina 95
- Comandi di sistema, pagina 98
- Comandi di calibrazione, pagina 102
- Comandi dell'interfaccia RS-232, pagina 105
- I registri di stato SCPI, pagina 106
- $\bullet$  Comandi per il reporting dello stato, pagina 114
- Introduzione al linguaggio SCPI, pagina 117
- $\bullet$  Interruzione di un'uscita in corso, pagina 122
- $\bullet$  Informazioni sulla conformità SCPI, pagina 123
- Informazioni sulla conformità IEEE-488, pagina 126

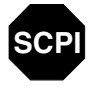

**SCPI**

**SCPI**

 $Se\,si\,utilizza\,il\,linguaggio\,SCPI\,per\,la\,prima\,volta,\grave{e}\,necessario\,consultare$ queste sezioni per acquisire familiarità con il linguaggio prima di tentare  $la$  programmazione dell'alimentatore.

# Riepilogo dei comandi SCPI

Questa sezione presenta un riepilogo dei comandi SCPI (Standard Commands for Programmable Instruments) disponibili per la programmazione dell'alimentatore tramite interfaccia remota. Per ulteriori informazioni su ciascun comando, consultare le sezioni successive di questo capitolo.

Vengono indicate qui di seguito le convenzioni sulla sintassi dei comandi SCPI utilizzate in questo manuale.

- $\bullet$  Le parentesi quadre ([]) indicano parole chiave o parametri opzionali.
- Le parentesi graffe ({ }) racchiudono i parametri presenti in una stringa di comando.
- $\bullet$  I simboli minore e maggiore  $(<)$  indicano che è necessario specificare un valore o un codice per il parametro riportato.
- $\bullet$  La barra verticale (1) separa due o più parametri alternativi.

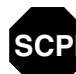

86) Agli utenti che utilizzano per la prima volta il linguaggio SCPI, si consiglia<br>SCPI di consultare la pagina 117.

#### Comandi di impostazione e di misura dell'uscita

```
APPLy {<tensione>|DEF|MIN|MAX}[,{<corrente>|DEF|MIN|MAX}]
APPLy?
[SOURce:]
  CURRent[:LEVel][:IMMediate][:AMPLitude]{<corrente>|MIN|MAX|UP|DOWN
  CURRent[:LEVel][:IMMediate][:AMPLitude]? [MIN|MAX]
  CURRent[:LEVel][:IMMediate]:STEP[:INCRement] 
      {<valore numerico> |DEFault}
  CURRent[:LEVel][:IMMediate]:STEP[:INCRement]? {DEFault}
  CURRent[:LEVel]:TRIGgered[:AMPLitude] {<corrente>|MIN|MAX}
  CURRent[:LEVel]:TRIGgered[:AMPLitude]? [MIN|MAX]
  CURRent:PROTection[:LEVel] {<corrente>|MIN|MAX}
  CURRent:PROTection[:LEVel]? {MIN|MAX}
  CURRent:PROTection:STATe {0|1|OFF|ON}
  CURRent:PROTection:STATe?
  CURRent:PROTection:TRIPped?
  CURRent:PROTection:CLEar
  VOLTage[:LEVel][:IMMediate][:AMPLitude]
      {<tensione>|MIN|MAX|UP|DOWN}
  VOLTage[:LEVel][:IMMediate][:AMPLitude]? [MIN|MAX]
  VOLTage[:LEVel][:IMMediate]:STEP[:INCRement] 
      {<valore numerico> |DEFault}
  VOLTage[:LEVel][:IMMediate]:STEP[:INCRement]? {DEFault}
  VOLTage[:LEVel]:TRIGgered[:AMPLitude] {<tensione>|MIN|MAX}
  VOLTage[:LEVel]:TRIGgered[:AMPLitude]? [MIN|MAX]
  VOLTage:PROTection[:LEVel] {<tensione>|MIN|MAX}
  VOLTage:PROTection[:LEVel]? {MIN|MAX}
  VOLTage:PROTection:STATe {0|1|OFF|ON}
  VOLTage:PROTection:STATe?
  VOLTage:PROTection:TRIPped?
  VOLTage:PROTection:CLEar
  VOLTage:RANGe {P8V*|P20V*|P25V**|P50V**|LOW|HIGH}
  VOLTage:RANGe?
MEASure
    :CURRent[:DC]?
[:VOLTage][:DC]?
```
\*Per il modello Agilent E3633A \*\*Per il modello Agilent

```
INITiate[:IMMediate]
TRIGger[:SEQuence]
   :DELay {<secondi>|MIN|MAX}
   :DELay?
  :SOURce {BUS|IMM}
   :SOURce?
*TRG
```
# Comandi di sistema

\*RCL {1|2|3}

```
DISPlay[:WINDow]
[:STATe] {OFF|ON}
[:STATe]?
  :TEXT[:DATA] <stringa tra virgolette>
  :TEXT[:DATA]?
  :TEXT:CLEar
SYSTem
  :BEEPer[:IMMediate]
  :ERRor?
  :VERSion?
OUTPut
  :RELay[:STATe] {OFF|ON}
  :RELay[:STATe]?
[:STATe] {OFF|ON}
[:STATe]?
*IDN?
*RST
*TST?
*SAV {1|2|3}
```
# Comandi di calibrazione

```
CALibration
```

```
 :COUNt?
 :CURRent[:DATA] <valore numerico>
```
- :CURRent:LEVel {MIN|MID|MAX}
- :CURRent:PROTection
- :DAC:ERRor
- :SECure:CODE <*nuovo codice*>
- :SECure:STATe {OFF|ON},<*codice*>
- :SECure:STATe?
- :STRing <*stringa tra virgolette*>
- :STRing?
- :VOLTage[:DATA] <*valore numerico*>
- :VOLTage:LEVel {MIN|MID|MAX}
- :VOLTage:PROTection

# Comandi per il report dello stato

```
STATus:QUEStionable
   :CONDition?
[:EVENt]?
   :ENABle <valore abilitazione>
   :ENABle?
SYSTem:ERRor?
*CLS
*ESE <valore abilitazione>
*ESE?
*ESR?
*OPC
*OPC?
*PSC {0|1}
*PSC?
*SRE <valore abilitazione>
*SRE?
*STB?
*WAI
```
Comandi dell'interfaccia RS-232

SYSTem

 :LOCal :REMote :RWLock

Comandi comuni all'interfaccia IEEE-488.2

```
\star CLS
*ESR?
*ESE <valore abilitazione>
*ESE?
*IDN?
*OPC
*OPC?
*PSC {0|1}
*PSC?
*RST
*SAV {1|2|3}
*RCL {1|2|3}
*STB?
*SRE <valore abilitazione>
*SRE?
\star_{\rm TRG}*TST?
*WAI
```
# Cenni preliminari di programmazione

Questa sezione presenta una panoramica sulle principali tecniche utilizzate per programmare l'alimentatore tramite l'interfaccia remota. Questa sezione ha carattere unicamente introduttivo e non fornisce tutti i dettagli necessari per la scrittura dei programmi applicativi. Per ulteriori esempi e dettagli, consultare la restante parte di questo capitolo e il capitolo 6, "Programmi applicativi". Per ulteriori informazioni sull'invio delle stringhe di comando e sull'immissione dei dati, vedere anche il manuale di riferimento per la programmazione fornito con il computer.

# Uso del comando APPLy

Il comando APPLy rappresenta il metodo più semplice per programmare l'alimentatore tramite l'interfaccia remota. Ad esempio, la seguente istruzione eseguita dal computer imposterà l'alimentatore a un'uscita di 3 V ad 1 A:

"APPL  $3.0, 1.0$ "

# Uso dei comandi di basso livello

Sebbene il comando APPLy costituisca il metodo più semplice per  $123$ programmare l'alimentatore, i comandi di basso livello consentono una maggiore flessibilità nella modifica dei singoli parametri. Ad esempio, le seguenti istruzioni eseguite dal computer imposteranno l'alimentatore a un'uscita di 3 V ad 1 A:

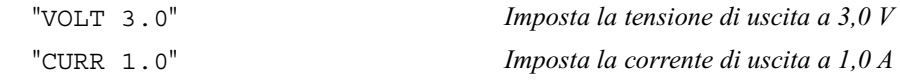

### Lettura della risposta a un'interrogazione

Solo i comandi d'interrogazione (comandi che terminano con "?") possono istruire l'alimentatore in modo che invii un messaggio di risposta. Le interrogazioni riportano valori di uscita o impostazioni interne dello strumento. Ad esempio, le seguenti istruzioni eseguite dal computer consentiranno di leggere la coda degli errori dell'alimentatore e di stampare gli errori più recenti:

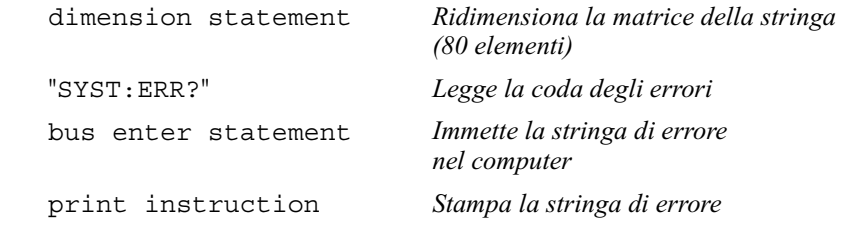

# Selezione di una fonte di trigger

L'alimentatore accetterà un trigger "bus" (software) o un trigger interno immediato come fonte di trigger. La fonte di trigger "BUS" è selezionata in base  $all'impostazione predefinita. Se si desidera che l'alimentatore utilizzi il trigger$ interno immediato, è necessario selezionare "IMMediate". Ad esempio, le seguenti istruzioni eseguite dal computer imposteranno immediatamente un'uscita di 3 V/1 A:

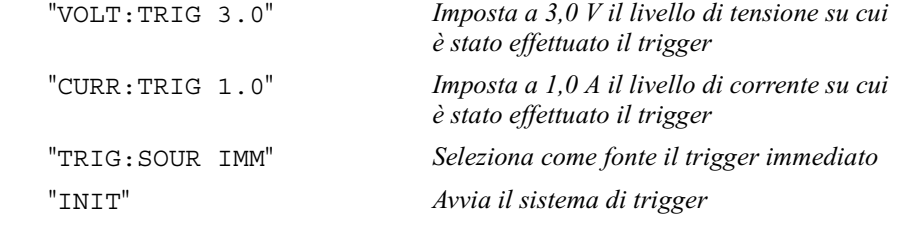

### <span id="page-87-0"></span>Range di programmazione dell'alimentatore

La programmazione dei valori con il sottosistema SOURce richiede l'utilizzo di parametri. Il valore programmabile per un dato parametro varia in funzione del range d'uscita desiderato. La tabella seguente fornisce un quadro dei valori programmabli disponibili, compresi quelli MINimum, MAXimum, DEFault e di ripristino per gli alimentatori Agilent E3633A e E3634A.

*Consultare la tabella per identificare i parametri durante la programmazione dell'alimentatore.*

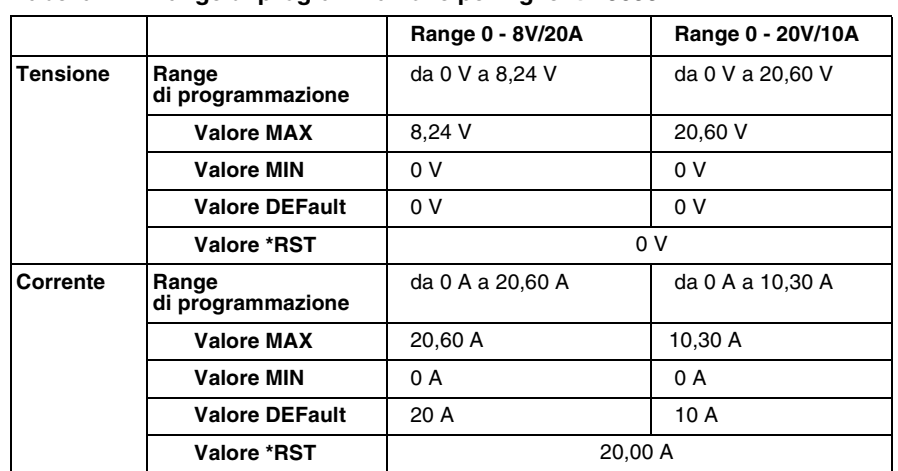

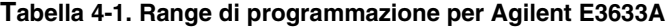

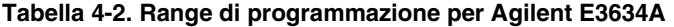

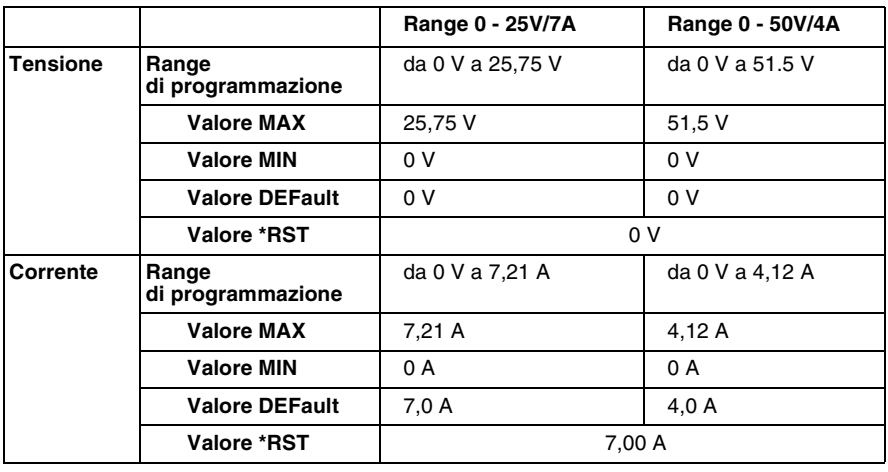

Capitolo 4 Interfaccia remota **Uso del comando APPLy**

# Uso del comando **APPLy**

Il comando APPLy rappresenta il metodo più semplice per programmare l'alimentatore tramite l'interfaccia remota poiché consente di selezionare la tensione e la corrente d'uscita con un singolo comando.

#### **APPLy {***<tensione>***| DEF | MIN | MAX}[,{***<corrente>***| DEF | MIN | MAX}]**

Questo comando è una combinazione dei comandi VOLTage e CURRent. L'esecuzione del comando modifica all'istante i nuovi valori programmati per la tensione e la corrente d'uscita, purché tali valori rientrino nel range attualmente selezionato.

Il comando APPLy modifica l'uscita dell'alimentatore con i nuovi valori programmati, sempre che questi risultino validi per il range attuale selezionato. L'utilizzo di valori di programmazione non validi provoca un errore di esecuzione.

 $\hat{E}$  possibile sostituire "MINimum", "MAXimum" o "DEFault" con un valore  $\text{specifico per i parameteri di } tensione \text{ e } correcte.$  MIN seleziona i valori minimi di "0" volt e "0" amp, mentre MAX seleziona i valori massimi consentiti dal range selezionato.

I valori *predefiniti* della tensione e della corrente sono "0" volt e "20"\* o "7"\*\* amp, indipendentemente dal range selezionato. Per ulteriori informazioni sui parametri, vedere la tabella 4-1 per il modello Agilent E3633A e la tabella 4-2 per il modello Agilent E3634A.

Se si specifica un solo parametro per il comando APPLy, l'alimentatore lo  $\cos$ idera un valore di impostazione della tensione.

#### **APPLy?**

Il comando interroga l'alimentatore riguardo ai valori attuali della tensione e  $\alpha$ ella corrente e li riporta in una stringa di caratteri racchiusa fra virgolette. La tensione e la corrente vengono indicate in sequenza, come illustrato hell'esempio di stringa sottostante (le virgolette sono parte integrante della stinga restituita).

"8.00000,20.00000"\* o "25.00000,7.00000"\*\*

Il primo numero, 8.00000, corrisponde al valore d'impostazione della tensione, mentre il secondo, 20.00000, corrisponde al valore d'impostazione della corrente.

\*Per il modello Agilent E3633A \*\*Per il modello Agilent

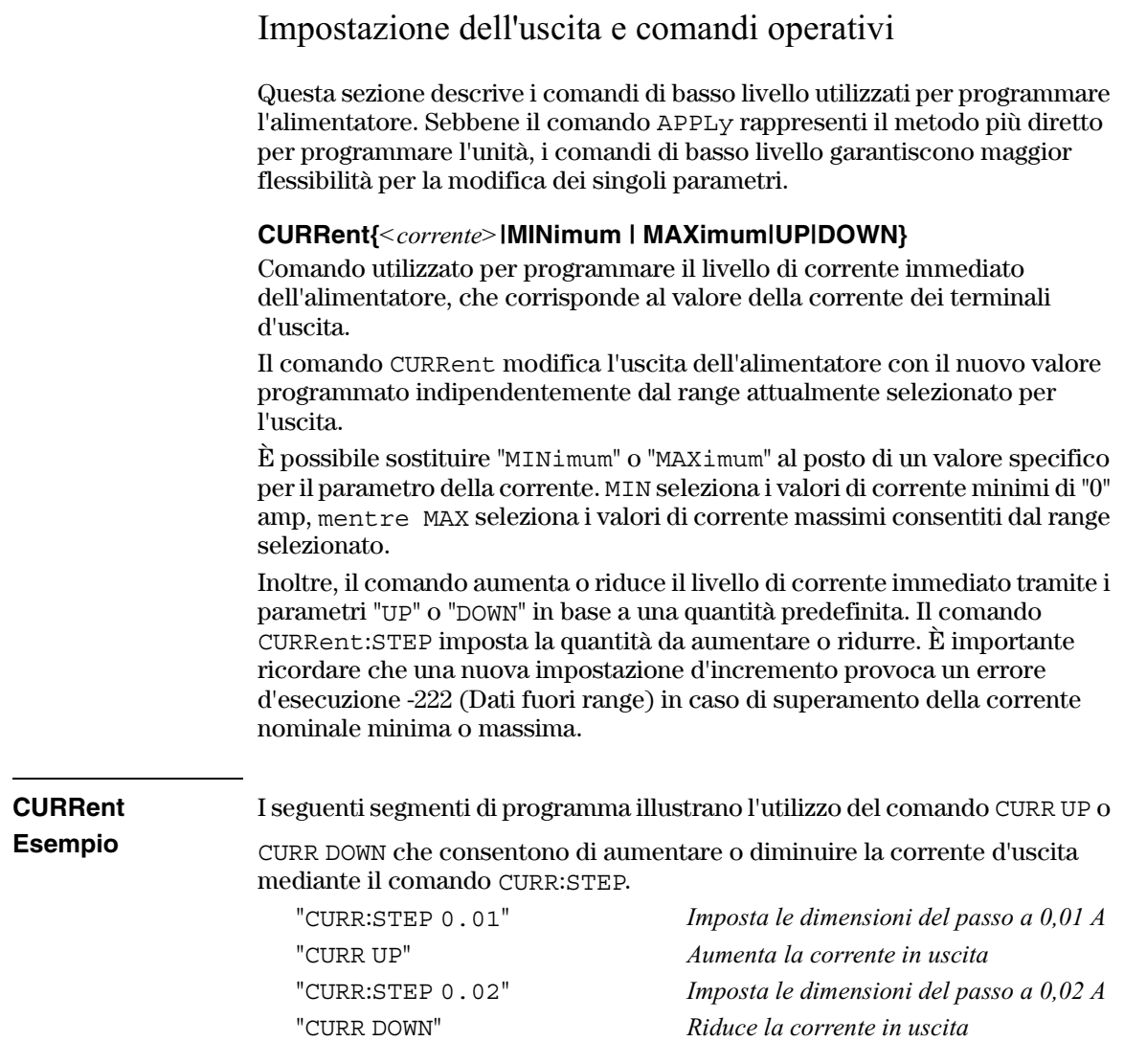

 $\bf 88$ 

#### **CURRent? [MINimum | MAXimum]**

Comando d'interrogazione che riporta il livello di corrente attualmente programmato per l'alimentatore. CURR? MAX e CURR? MIN indicano  $\mathbf{S}^*$  -spettivamente il livello di corrente massimo e minimo programmabile per il range selezionato.

#### **CURRent:STEP {***<valore numerico>***|DEFault}**

Comando che consente di impostare le dimensioni del passo per la programmazione della corrente mediante i comandi CURRent UP e CURRent DOWN. Vedere l'esempio riportato alla pagina precedente.

Per definire le dimensioni del passo alla risoluzione minima, impostare le dimensioni del passo su "DEFault". In tal caso la risoluzione minima delle dimensioni del passo è pari a circa 0,32 mA (E3633A) e 0,13 mA (E3634A)  $i$  rispettivamente. Il comando CURR: STEP? DEF riporta la risoluzione minima dello strumento. Il livello di corrente immediato viene aumentato o ridotto in base al valore delle dimensioni del passo. Ad esempio, una dimensione del passo pari a 0,01 aumenta o riduce la corrente di uscita di 10 mA.

Questo comando è particolarmente utile per programmare l'alimentatore con la risoluzione minima consentita. Con \*RST, le dimensioni del passo  $corrispondono$  al valore della risoluzione minima.

#### **CURRent:STEP? {DEFault}**

Comando d'interrogazione che ritorna il valore delle dimensioni del passo attualmente specificate. Il parametro riportato corrisponde ad un valore numerico. "DEFault" fornisce la risoluzione minima delle dimensioni del passo in ampere.

#### **CURRent:TRIGgered {***<corrente>***| MINimum | MAXimum}**

Comando che consente di programmare il livello di corrente in attesa di trigger. Tale livello corrisponde a un valore memorizzato che viene trasferito ai  $t$ erminali d'uscita quando si verifica un trigger. Un livello in attesa di trigger non è influenzato da successivi comandi CURRent.

#### **CURRent:TRIGgered? [MINimum | MAXimum]**

Comando d'interrogazione che ritorna il valore attuale programmato per il livello di corrente su cui è stato effettuato il trigger. Se non è stato programmato alcun livello di trigger, l'unità riporta il livelloCURRent. CURR

:TRIG? MAX e CURR:TRIG? MIN indicano rispettivamente il livello di corrente massimo e minimo programmabile per l'evento trigger.

#### **CURRent:PROTection {***<corrente>***|MINimum|MAXimum}**

Comando a cui far scattare il circuito di protezione da sovracorrente (OCP). Quando la corrente di picco all'uscita supera il livello OC, la corrente in uscita viene programma a zero e si attiva il bit "OC" nel registro di stato consultabile (vedere a pagina pagina 107). Il comando  $CURR:PROT:CLE$  consente di azzerare una condizione di sovracorrente, una volta rimosse le cause che hanno fatto scattare l'OCP.

#### **CURRent:PROTection? {MINimum|MAXimum}**

Comando d'interrogazione che ritorna il livello di scatto della protezione da sovracorrente attualmente programmato. CURR: PROT? MAX e CURR: PROT? MIN indicano rispettivamente il livello di scatto massimo e minimo programmabile per la condizione di sovracorrente.

#### **CURRent:PROTection:STATe {0|1|OFF|ON}**

Comando che consente di abilitare o disabilitare la funzione di protezione da sovracorrente dell'alimentatore. Il comando CURR: PROT: CLE consente di azzerare una condizione di sovracorrente, una volta rimosse le cause che hanno fatto scattare OCP. Con \*RST, questo valore viene impostato a "ON".

#### **CURRent:PROTection:STATe?**

Comando d'interrogazione che ritorna lo stato della funzione di protezione da sovracorrente: "0" (OFF) o "1" (ON).

#### **CURRent:PROTection:TRIPped?**

Comando d'interrogazione che ritorna "1" quando il circuito di protezione da sovracorrente è scattato, ma non è stato azzerato, e "0" in caso contrario.

#### **CURRent:PROTection:CLEar**

Comando che consente di azzerare il circuito di protezione da sovracorrente. Dopo l'esecuzione di questo comando, la corrente in uscita viene riportata allo  $\text{stato (livello)}\text{ precedente lo scatto del circuito di protezione, ma il livello di}$ scatto OCP conserva il valore attualmente programmato. Prima di inviare questo comando, abbassare la corrente in uscita ad un valore inferiore al punto di scatto OCP oppure aumentare il livello di scatto ad un valore superiore a quello impostato per l'uscita. Prima di eseguire questo comando, è necessario  $rimuover a conditione di source or vector at a volume of a wave.$ 

#### Capitolo 4 Interfaccia remota Impostazione dell'uscita e comandi operativi

#### VOLTage {<tensione>| MINimum | MAXimum|UP|DOWN}

Comando utilizzato per programmare il livello di tensione immediato dell'alimentatore, che corrisponde al valore della tensione ai terminali d'uscita.

Il comando VOLTaqe modifica l'uscita dell'alimentatore con il nuovo valore programmato indipendentemente dal range attualmente selezionato per l'uscita.

 $\hat{E}$  possibile sostituire "MINimum" o "MAXimum" al posto di un valore specifico per il parametro della tensione. MIN seleziona i valori di tensione minimi di "0" volt, mentre MAX seleziona i valori di tensione massimi consentiti dal range selezionato.

Inoltre, il comando aumenta o riduce il livello di tensione immediato tramite i parametri "UP" o "DOWN" in base a una quantità predefinita. La quantità da aumentare o ridurre viene impostata mediante il comando VOLTage : STEP. È importante ricordare che una nuova impostazione d'incremento provoca un errore d'esecuzione -222 (Dati fuori range) in caso di superamento della tensione nominale minima o massima.

**VOLTage Esempio** 

I seguenti segmenti di programma illustrano l'utilizzo del comando VOLT UP o

4

VOLT DOWN che consentono di aumentare o di ridurre la tensione in uscita mediante il comando VOLT: STEP.  $\mathbf{u} = \mathbf{u}$  $\cdot \cdot \cdot \cdot$  $0.01T$ 

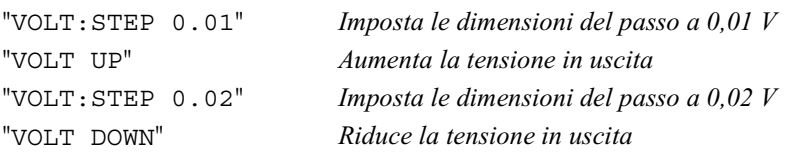

### **VOLTage? [MINimum | MAXimum]**

Comando d'interrogazione che ritorna il livello di tensione attualmente programmato per l'alimentatore. VOLT? MAX e VOLT? MIN indicano rispettivamente il livello di tensione massimo e minimo programmabile per il range selezionato.

#### Capitolo 4 Interfaccia remota **Impostazione dell'uscita e comandi operativi**

#### **VOLTage:STEP {***<valore numerico>***|DEFault}**

Comando che consente di impostare le dimensioni del passo per la programmazione della tensione con i comandi VOLT UP e VOLT DOWN. Vedere l'esempio riportato alla pagina precedente.

Per definire le dimensioni del passo alla risoluzione minima, impostare le dimensioni del passo su "DEFault". In tal caso la risoluzione minima delle dimensioni del passo è pari a circa 0,36 mV (E3633A) e 0,95 mV (E3634A)  $1$ ispettivamente. Il comando VOLT: STEP? DEF ritorna la risoluzione minima dello strumento. Il livello di tensione immediato viene aumentato o ridotto in base al valore delle dimensioni del passo. Ad esempio, una dimensione del passo pari a 0,01 aumenta o riduce la tensione in uscita di 10 mV.

Questo comando è particolarmente utile per programmare l'alimentatore con la risoluzione minima consentita. Con \*RST, le dimensioni del passo  $corrispondono al valore della risoluzione minima.$ 

#### **VOLTage:STEP? {DEFault}**

Comando d'interrogazione che ritorna il valore delle dimensioni del passo attualmente specificate. Il parametro riportato corrisponde ad un valore numerico. "DEFault" fornisce la risoluzione minima delle dimensioni del passo in volt.

### **VOLTage:TRIGgered {***<tensione>***| MINimum | MAXimum}**

Comando che consente di programmare il livello di tensione in attesa di trigger. Tale livello corrisponde a un valore memorizzato che viene trasferito ai  $t$ erminali d'uscita quando si verifica un trigger. Un livello in attesa di trigger non è influenzato dai successivi comandi VOLTage.

#### **VOLTage:TRIGgered? [MINimum | MAXimum]**

Comando d'interrogazione che ritorna il valore attuale programmato per il livello di tensione su cui è stato effettuato il trigger. Se non è stato  $12.973$  programmato alcun livello di trigger, l'unità riporta il livello VOLT VOLT:TRIG? MAX e VOLT:TRIG? MIN indicano rispettivamente il livello di tensione massimo e minimo programmabile per l'evento trigger.

#### **VOLTage:PROTection {***<tensione>***|MINimum|MAXimum}**

Comando che consente di impostare il livello di tensione a cui far scattare il circuito di protezione da sovratensione (OVP). Se la tensione di picco all'uscita supera il livello OVP, l'uscita viene messa in cortocircuito da un SCR interno e si attiva il bit "OV" nel registro di stato consultabile (vedere a pagina 107). Il comando VOLT: PROT: CLE consente di azzerare una condizione di sovratensione una volta rimosse le cause che hanno fatto scattare l'OVP.

#### **VOLTage:PROTection? {MINimum|MAXimum}**

Comando d'interrogazione che ritorna il livello di scatto della protezione da sovratensione attualmente programmato. VOLT: PROT? MAX e VOLT: PROT? MIN indicano rispettivamente il livello di scatto massimo e minimo programmabile per la condizione di sovratensione.

#### **VOLTage:PROTection:STATe {0|1|OFF|ON}**

Comando che consente di abilitare o disabilitare la funzione di protezione da sovratensione dell'alimentatore. Il comando VOLT: PROT: CLE consente di azzerare una condizione di sovratensione una volta rimosse le cause che hanno fatto scattare l'OVP. Con \*RST, questo valore viene impostato su "ON".

#### **VOLTage:PROTection:STATe?**

Comando d'interrogazione che ritorna lo stato della funzione di protezione da sovratensione: " $0$ " (OFF) o " $1$ " (ON).

#### **VOLTage:PROTection:TRIPped?**

Comando d'interrogazione che ritorna "1" quando il circuito di protezione da sovratensione è scattato, ma non è stato azzerato, e "0" in caso contrario.

#### **VOLTage:PROTection:CLEar**

Comando che consente di azzerare il circuito di protezione da sovratensione. Dopo l'esecuzione di questo comando, la tensione d'uscita viene riportata allo  $\footnotesize$ stato (livello) precedente lo scatto del circuito di protezione, ma il livello di scatto OVP conserva il valore attualmente programmato. Prima di inviare questo comando, abbassare la tensione d'uscita a un valore inferiore al punto di scatto OVP oppure aumentare il livello di scatto a un valore superiore a quello impostato per l'uscita. Prima di eseguire questo comando, è necessario  $rimuovere$  la condizione di sovratensione provocata da una sorgente  $esterna.$ 

#### **VOLTage:RANGe {P8VIP20VIILOWIHIGH}** (per il modello E3633A)<br>**(per il modello E3634A) (per il modello E3634A) o** {P25VIP50VILOWIHIGH}

Comando che consente di selezionare l'indicatore con cui programmare il range d'uscita. Selezionare il range  $8V/20$ A\*, per limitare la tensione e la corrente massime programmabili a 8,24 volt e 20,60 amp; selezionare il range 20V/10A\* per limitare la tensione e la corrente massime programmabili a 20,60 volt e 10,30 amp. Per ulteriori informazioni sui range di programmazione del modello Agilent E3634A, vedere a pagina 86. "P20V"\* o "HIGH" sono gli identificatori per il range 20V/10A\*, mentre "P8V"\* o "LOW" vengono utilizzati per il range 8V/20A\*. Con \*RST, questi valori sono impostati per la selezione del range 8V/20A\* o 25V/7A\*\*.

\*Per il modello Agilent E3633A \*\*Per il modello Agilent

Capitolo 4 Interfaccia remota **Impostazione dell'uscita e comandi operativi**

#### **VOLTage:RANGe?**

Comando d'interrogazione che ritorna il range attuale selezionato. I parametri riportati sono rispettivamente "P20V" (HIGH) o "P8V" (LOW) per Agilent E3633A e "P50V" (HIGH) o "P25V" (LOW) per Agilent E3634A.

# **MEASure:CURRent?**

Comando d'interrogazione che ritorna la corrente misurata attraverso la resistenza di rilevamento della corrente all'interno dell'alimentatore.

#### **MEASure[:VOLTage]?**

Comando d'interrogazione che ritorna la tensione misurata ai terminali di rilevamento dell'alimentatore.

# Comandi di triggering

Quando riceve un trigger, il sistema di triggering dell'alimentatore consente delle variazioni di tensione e corrente e rende possibile la selezione di un'origine trigger e l'inserimento di un trigger. Il triggering dell'alimentatore è un processo in più fasi.

- $\bullet$  In primo luogo, è necessario specificare la fonte dalla quale l'alimentatore  $accepter\`a$  il trigger. L'alimentatore accetterà un trigger bus (software) o un trigger immediato dall'interfaccia remota.
- Quindi, è possibile impostare il ritardo tra il rilevamento del trigger sulla fonte trigger specificata e l'inizio di qualsiasi variazione di uscita :.33#-9.&/%&'%E(*Si osservi che il ritardo è valido solo per la fonte del trigger bus.*
- $\bullet$  Infine, è necessario inviare un comando INITiate. Se viene selezionata la fonte IMMediate, l'uscita viene selezionata immediatamente sul livello al quale è stato effettuato il trigger. Ma se la fonte trigger è bus, l'alimentatore viene impostato sul livello al quale è stato effettuato il trigger dopo aver ricevuto il Group Execute Trigger (GET) o il comando \*TRG.

# Opzioni della fonte di trigger

 $\dot{E}$  necessario specificare la fonte dalla quale l'alimentatore accetterà un trigger. Il trigger viene memorizzato nella memoria volatile; la fonte viene impostata su bus una volta spento l'alimentatore o dopo un reset dell'interfaccia remota.

#### *Triggering bus (Software)*

• Per scegliere come fonte il trigger bus, inviare il comando seguente.

TRIG:SOUR BUS

- Per effettuare il trigger dell'alimentatore dall'interfaccia remota (GPIB o RS-232) dopo aver selezionato l'origine bus, inviare il comando \*TRG (trigger). Una volta inviato il comando \*TRG, l'evento di trigger avrà inizio dopo il ritardo specificato, se esiste un ritardo.
- $\bullet$   $\dot{E}$  anche possibile effettuare il trigger dell'alimentatore dall'interfaccia  $GPIB$  inviando il messaggio IEEE-488 Group Execute Trigger (GET). L'istruzione indicata qui di seguito illustra la procedura per inviare un GET da un controller Agilent Technologies.

TRIGGER 705 (group execute trigger)

• Per garantire la sincronizzazione quando viene selezionata la fonte bus, inviare il comando \*WAI (wait, attendi). Una volta eseguito il comando \*WAI, l'alimentatore attenderà che tutte le operazioni in attesa siano completate prima eseguire qualsiasi altro comando. Ad esempio, la stringa di comando riportata di seguito assicura che il primo trigger venga accettato ed eseguito prima che venga riconosciuto il secondo trigger.

TRIG: SOUR BUS; \*TRG; \*WAI; \*TRG; \*WAI

• È possibile utilizzare il comando \*OPC? (Operation complete query, Interrogazione operazione completata) o il comando \*OPC (Operation complete, Operazione completata) per segnalare il completamento dell'operazione. Il comando \*OPC? riporta "1" al buffer di uscita quando l'operazione è stata completata. Il comando \*OPC attiva il bit "OPC" (bit 0) nel registro degli eventi standard ad operazione completata.

#### **Triggering immediato**

- Per selezionare la fonte di trigger immediata, inviare il comando seguente. TRIG: SOUR IMM
- Quando viene selezionato IMMediate come fonte di trigger, un comando INITiate trasferirà immediatamente il valore VOLT: TRIG o CURR: TRIG al valore VOLT o CURR. Qualsiasi ritardo verrà ignorato.

Capitolo 4 Interfaccia remota **Comandi di triggering**

# Comandi di triggering

#### **INITiate**

Il comando avvia il sistema di trigger, completando l'intero ciclo del trigger quando la fonte di trigger è immediata e avviando il sottosistema di trigger quando è bus.

#### **TRIGger:DELay {***<secondi>***| MINimum | MAXimum}**

Comando che consente di impostare il ritardo tra il rilevamento di un evento  $3$  trigger sulla fonte di trigger specificata e l'inizio di qualsiasi variazione di uscita nell'alimentatore corrispondente. Selezionare da 0 a 3600 secondi.  $MIN = 0$ secondi.

 $MAX = 3600$  secondi. Con \*RST, questo valore viene impostato a 0 secondi.

#### **TRIGger:DELay?**

Questo comando richiede il ritardo del trigger.

#### **TRIGger:SOURce {BUS | IMMediate}**

Questo comando seleziona la fonte da cui l'alimentatore accetterà il trigger. L'alimentatore accetterà un trigger bus (software) o un trigger interno immediato. Con \*RST, viene selezionata la fonte di trigger bus.

#### **TRIGger:SOURce?**

Comando d'interrogazione che richiede la fonte di trigger corrente. Restituisce "BUS" o "IMM".

#### **\*TRG**

Comando che genera un trigger nel sottosistema di trigger che ha selezionata come propria fonte un trigger bus (software) (TRIG: SOUR BUS). Il comando ha lo stesso effetto del comando Group Execute Trigger (GET). Per il funzionamento dell'RS-232, assicurarsi che l'alimentatore sia in modalità interfaccia remota, inviando innanzitutto il comando SYST: REM.

Capitolo 4 Interfaccia remota Comandi di sistema

Comandi di sistema

#### DISPlay {OFF | ON}

Questo comando consente di accendere o spegnere il display del pannello frontale. Quando il display viene spento, non riceve uscita e vengono disabilitati tutti gli indicatori, tranne l'indicatore ERROR.

Lo stato del display passa automaticamente all'accensione quando si ritorna alla modalità locale. Premere il tasto  $\frac{\text{Store}}{\text{Local}}$  (**Local**) per tornare allo stato locale dall'interfaccia remota.

#### DISPlay?

Comando d'interrogazione che riporta l'impostazione del display del pannello frontale. "0" (OFF) o "1" (ON).

#### DISPlay:TEXT < stringa tra virgolette>

Questo comando visualizza un messaggio sul pannello frontale. L'alimentatore è in grado di visualizzare sul pannello frontale un messaggio della lunghezza massima di 12 caratteri; gli eventuali caratteri successivi al dodicesimo saranno eliminati. Le virgole, i punti e i punto e virgola occupano sul display lo stesso spazio del carattere che li precede e non sono considerati caratteri autonomi.

#### **DISPlay:TEXT?**

Comando d'interrogazione che richiede il messaggio inviato al pannello frontale e restituisce una stringa racchiusa fra apici.

#### **DISPlay:TEXT:CLEar**

Il comando consente di cancellare il messaggio visualizzato sul pannello frontale.

#### OUTPut {OFF | ON}

Comando che consente di abilitare o disabilitare l'uscita dell'alimentatore. Quando l'uscita è disabilitata, il valore della tensione è pari a 0 V e quello della corrente è pari a 1 mA.

Con \*RST, lo stato dell'uscita è OFF.

# OUTPut?

Comando d'interrogazione che riporta lo stato dell'uscita dell'alimentatore: "0" (OFF) o "1" (ON).

#### **OUTPut:RELay {OFF | ON}**

Comando che consente di impostare lo stato di due segnali TTL sul connettore RS-232, disponibili con un relè esterno e un driver di relè. L'uscita TTL è disponibile sui pin 1 e 9 del connettore RS-232. Quando lo stato di OUTPut:RELay $\dot{\text{e}}$  "ON", l'uscita TTL sul pin 1 è alto  $(4.5 \text{ V})$  e quella sul pin 9 è  $b$ asso (0,5 V). I livelli sono invertiti quando lo stato di OUTPut: RELay è "OFF". Con \*RST, lo stato di OUTPut: RELay è OFF.

**Nota** *L'uscita TTL del pin 1 o del pin 9 del connettore RS-232 richiede l'installazione di due ponticelli all'interno dell'alimentatore. Consultare la Guida all'assistenza per ulteriori informazioni.*

**Nota** *Non utilizzare l'interfaccia RS-232 se l'alimentatore è stato configurato per fornire segnali di controllo da relè. Tale configurazione potrebbe danneggiare i componenti interni della circuiteria.*

#### **OUTPut:RELay?**

Il comando riporta lo stato dei segnali logici TTL del relè. Vedere anche il comando OUTP: REL.

#### **SYSTem:BEEPer**

Il comando emette immediatamente un singolo segnale acustico.

#### **SYSTem:ERRor?**

Comando d'interrogazione che restituisce la coda degli errori /%\$\$N1\$#2%&'1'.3%E(b01&/.(-0\$(91&&%\$\$.(=3.&'1\$%(-#(1::%&/%(\$N#&/#:1'.3%(**ERROR**;( sono stati rilevati errori di sintassi in uno o più comandi, oppure errori hardware. Nella coda degli errori è possibile memorizzare fino a 20 errori. Consultare il capitolo 5 "Messaggi di errore" per un elenco completo degli errori.

- Gli errori vengono richiamati secondo l'ordine FIFO (first-In-First-Out). vale a dire, il primo errore restituito è il primo ad essere stato memorizzato. Una  $I$ . Yolta letti tutti gli errori presenti in coda, l'indicatore **ERROR** si spegne. Per ciascun errore individuato, l'alimentatore emette un segnale acustico.
- Ge si sono verificati più di 20 errori, l'ultimo errore memorizzato in coda (il più recente) viene sostituito con -350, "Too many errors". Durante la rimozione degli errori dalla coda, non sarà possibile memorizzare altri errori. Se durante la lettura degli errori in coda non si verificano nuovi errori, l'alimentatore risponderà con  $+0$ , "No error".
- La coda degli errori viene cancellata allo spegnimento dell'alimentatore o dopo l'esecuzione di un comando \*CLS (clear status, cancella stato). Il comando \*RST (reset, ripristina) non cancella la coda degli errori.

Capitolo 4 Interfaccia remota Comandi di sistema

#### **SYSTem:VERSion?**

Comando che interroga l'alimentatore riguardo alla versione SCPI attuale. Il valore riportato è una stringa del tipo "AAAA.V", dove le "A" corrispondono all'anno della versione e la "V" al numero di versione relativo a tale anno (ad esempio, 1996.0).

#### \*IDN?

Comando d'interrogazione che legge la stringa di identificazione dell'alimentatore. L'alimentatore riporta quattro campi separati da virgole: il primo campo è il nome del produttore, il secondo è il numero del modello, il terzo non viene utilizzato (sempre "0") mentre il quarto campo è un codice di revisione composto da tre numeri. Si tratta dei numeri di versione del firmware. Questi riguardano rispettivamente il processore principale, il processore di *input/output* e il processore del pannello frontale.

Il comando restituisce una stringa nel seguente formato (assicurarsi di dimensionare una variabile di stringa con almeno 40 caratteri):

```
HEWLETT-PACKARD, E3633A o E3634A, 0, X.X-X.X-X.X
```
#### \*RST

Questo comando ripristina lo stato di accensione dell'alimentatore nel modo seguente:

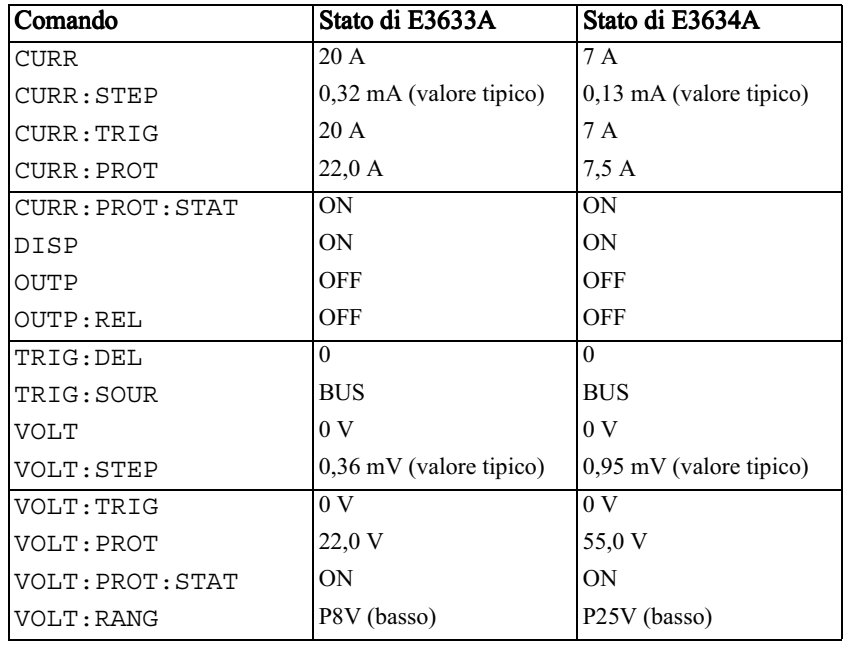

### \*TST?

Comando d'interrogazione che esegue un test automatico *completo* dell'alimentatore, riportando "0" se il test ha esito positivo oppure "1" o qualsiasi valore diverso da zero se il test ha esito negativo. In quest'ultimo caso viene anche generato un messaggio di errore che fornisce informazioni sulle cause dell'esito negativo del test.

## \*SAV { 1 | 2 | 3 }

Il comando memorizza lo stato attuale dell'alimentatore in una locazione specificata della memoria non volatile. Per la memorizzazione degli stati operativi dell'alimentatore sono disponibili tre locazioni di memoria (indicate con 1, 2 e 3). La funzione di memorizzazione stato conserva in memoria gli stati o i valori dei seguenti comandi:

CURR, CURR: STEP, CURR: TRIG, CURR: PROT, CURR: PROT: STAT DISP, OUTP, OUTP:REL, TRIG:DEL, TRIG:SOUR, VOLT, VOLT: STEP, VOLT: TRIG, VOLT: PROT, VOLT: PROT: STAT e **VOLT: RANG** 

Per richiamare uno stato memorizzato è necessaria la stessa locazione di memoria utilizzata per memorizzarlo.

### \*RCL  $\{11213\}$

Nota

Il comando richiama uno stato memorizzato in precedenza. Per richiamare uno stato memorizzato è necessaria la stessa locazione di memoria utilizzata per memorizzarlo.

Il comando DISP  $\{OFF|ON\}$  può essere memorizzato e richiamato solo mediante l'interfaccia remota. Quando si ritorna alla modalità locale, lo stato del display passa automaticamente a ON.

# Comandi di calibrazione

Consultare il capitolo 3 "Cenni preliminari sulla calibrazione", a partire da pagina 34 per una panoramica sulle funzioni di calibrazione dell'alimentatore. Per una descrizione più approfondita delle procedure  $di$  calibrazione, consultare la Guida all'assistenza.

**Nota** *Non impostare OVP e OCP sullo stato ON durante la calibrazione dell'alimentatore, al fine di prevenire l'attivazione di queste due funzioni.*

### **CALibration:COUNt?**

Comando d'interrogazione che richiede all'alimentatore di calcolare il numero di volte in cui è stato calibrato. L'alimentatore è stato calibrato prima di lasciare la fabbrica. Al momento dell'acquisto, leggere il conteggio per determinare il  $\sup$ suo valore iniziale. Poiché il valore aumenta di 1 per ogni punto di calibrazione, una calibrazione completa fa aumentare il valore di 5 punti.

### **CALibration:CURRent[:DATA]** *<valore numerico>*

 $\dot{E}$  possibile utilizzare il comando solo se la protezione della calibrazione è disattivata e lo stato dell'uscita è ON. Questo immette un valore della corrente ottenuto mediante un indicatore esterno. È necessario in primo luogo  $s$ elezionare il livello di calibrazione minimo (CAL: CURR: LEV MIN) per il valore da immettere. Quindi, è necessario selezionare i livelli di calibrazione  $\overline{2}$  medio e massimo (CAL: CURR: LEV MID e CAL: CURR: LEV MAX).  $\overline{E}$  $n$ ecessario selezionare e immettere tre valori consecutivi perché l'alimentatore possa calcolare le nuove costanti di calibrazione e memorizzarle nella memoria  $non$  volatile.

# **CALibration:CURRent:LEVel {MINimum | MIDdle|MAXimum}**

 $\hat{E}$  possibile utilizzare il comando solo se la protezione della calibrazione è disattivata e lo stato dell'uscita è ON. Questo comando imposta l'alimentatore su un punto di calibrazione immesso con il comando CAL: CURR. Durante la calibrazione devono essere immessi tre punti e quello più basso (MIN) deve essere selezionato e immesso per primo.

# **CALibration:CURRent:PROTection**

Il comando calibra il circuito di protezione da sovracorrente dell'alimentatore. L'esecuzione del comando richiede circa 10 secondi. Prima di utilizzare questo comando, disattivare la protezione della calibrazione e mettere l'uscita in  $\alpha$ : cortocircuito. L'alimentatore eseguirà automaticamente la calibrazione e memorizzerà la nuova costante di sovracorrente nella memoria non volatile..  $La\,cali$ ibrazione della corrente deve essere eseguita prima dell'invio di questo  $comando.$ 

Capitolo 4 Interfaccia remota Comandi di calibrazione

#### **CALibration:DAC:ERRor**

Comando che consente di correggere l'errore di non linearità differenziale del DAC interno senza dover ricorrere ad un indicatore esterno. L'esecuzione del comando, che richiede circa 30 secondi, deve precedere la calibrazione della tensione.

#### **CALibration:SECure:CODE** <nuovo codice>

Il comando immette un nuovo codice di protezione. Per modificare il codice di sicurezza, disattivare prima la protezione dell'alimentatore utilizzando il vecchio codice di sicurezza. Quindi immettere il nuovo codice. Il codice di calibrazione può contenere fino a 12 caratteri sull'interfaccia remota, ma il primo carattere deve essere sempre una lettera.

#### CALibration: SECure: STATe {OFF | ON}, <codice>

Il comando attiva e disattiva la protezione dell'alimentatore per la calibrazione. Il codice di calibrazione può contenere fino a 12 caratteri sull'interfaccia remota.

#### **CALibration:SECure:STATe?**

Comando d'interrogazione che restituisce lo stato di protezione per la calibrazione dell'alimentatore. Il parametro restituito è "0" (OFF) o "1" (ON).

#### **CALibration:STRing** < stringa tra virgolette>

Il comando registra le informazioni sulla calibrazione dell'alimentatore. Ad esempio, è possibile memorizzare dati quali la data dell'ultima calibrazione, la data della calibrazione successiva o il numero di serie dell'alimentatore. Il messaggio di calibrazione può contenere fino a 40 caratteri. Prima di inviare un messaggio di calibrazione è necessario disattivare la protezione dell'alimentatore.

#### **CALibration:STRing?**

Comando d'interrogazione che richiede il messaggio di calibrazione e ritorna una stringa di caratteri racchiusa tra virgolette.

#### CALibration: VOLTage[:DATA] <valore numerico>

È possibile utilizzare il comando solo se la protezione della calibrazione è disattivata e lo stato dell'uscita è ON. Esso immette un valore della tensione ottenuto mediante un indicatore esterno. È necessario in primo luogo selezionare il livello di calibrazione minimo (CAL: VOLT: LEV MIN) per il valore da immettere. Quindi, selezionare i livelli di calibrazione medio e massimo (CAL: VOLT: LEV MID e CAL: VOLT: LEV MAX). È necessario selezionare e immettere tre valori consecutivi perché l'alimentatore possa calcolare le nuove costanti di calibrazione e memorizzarle nella memoria non volatile.

Capitolo 4 Interfaccia remota Comandi di calibrazione

#### CALibration: VOLTage: LEVel {MINimum | MIDdle | MAXimum}

È possibile utilizzare il comando solo se la protezione della calibrazione è disattivata e lo stato dell'uscita è ON. Questo comando imposta l'alimentatore su un punto di calibrazione immesso con il comando CAL: VOLT. Durante la calibrazione devono essere immessi tre punti e quello più basso (MIN) deve essere selezionato e immesso per primo.

# **CALibration: VOLTage: PROTection**

Il comando calibra il circuito di protezione da sovratensione dell'alimentatore. L'esecuzione del comando richiede circa 10 secondi. Disattivare la protezione della calibrazione e mettere l'uscita in cortocircuito prima di utilizzare questo comando. L'alimentatore esegurà automaticamente la calibrazione e memorizzerà la nuova costante di sovratensione nella memoria non volatile. La calibrazione della tensione deve essere eseguita prima dell'invio di questo comando.

# Comandi dell'interfaccia RS-232

Utilizzare il tasto "I/O Config" sul pannello frontale per selezionare la velocità di trasferimento, la parità e il numero dei bit di dati (vedere  $capitolo 3 "Interfaccia remota", a partire da pagina 61).$ 

#### **SYSTem:LOCal**

Il comando imposta l'alimentatore in modalità locale durante il funzionamento dell'interfaccia RS-232, attivando tutti i tasti del pannello frontale.

#### **SYSTem:REMote**

Il comando imposta l'alimentatore in modalità remota per il funzionamento dell'interfaccia RS-232, disattivando tutti i tasti del pannello frontale, tranne il tasto "**Local**".

 $\dot{E}$  molto importante inviare il comando SYST: REM per impostare l'alimentatore in modalità remota. Se si inviano o ricevono dati  $s$ ull'interfaccia RS-232 senza aver configurato l'alimentatore per il funzionamento remoto, potrebbero verificarsi problemi imprevedibili.

#### **SYSTem:RWLock**

Il comando imposta l'alimentatore in modalità remota per il funzionamento dell'interfaccia RS-232, Questo comando è uguale a SYST: REM, tranne per il fatto che tutti i tasti del pannello frontale vengono disabilitati, compreso il tasto "Local".

### **Ctrl-C**

Il comando annulla le operazioni in corso sull'interfaccia RS-232 ed elimina tutti i dati dell'uscita in attesa. Equivale all'azione di annullamento della periferica IEEE-488 sull'interfaccia GPIB.

# I registri di stato SCPI

Tutti gli strumenti SCPI implementano i registri di stato allo stesso modo. Il sistema di stato registra diverse condizioni degli strumenti in tre gruppi di  ${\bf r}$ egistri: byte di stato, evento standard e stato consultabile. Il registro dei byte di stato riepiloga informazioni di alto livello riportate negli altri gruppi di registri. Nelle pagine seguenti è riportato uno schema che illustra il sistema di stato SCPI utilizzato dall'alimentatore.

# Descrizione di un registro degli eventi

Per registro degli eventi si intende un registro di sola lettura che riporta determinate condizioni dell'alimentatore. I bit di un registro degli eventi vengono registrati in latch. Una volta impostato un bit di evento, i successivi cambiamenti di stato vengono ignorati. I bit di un registro degli eventi vengono cancellati automaticamente da l'interrogazione di quel registro (come ad  $esempio *ESR?$  O STAT: QUES: EVEN?) oppure se si invia il comando \*CLS (Clear status, Cancella stato). Un ripristino (\*RST) o un annullamento  $effettuato su una periferica non cancellano i bit dei registri degli eventi.$ L'interrogazione di un registro degli eventi restituisce un valore decimale che corrisponde alla somma ponderata binaria di tutti i bit presenti nel registro.

# Descrizione di un registro di *abilitazione*

Il registro di abilitazione definisce quali bit presenti nel relativo registro degli eventi vengono raggruppati logicamente in base all'operatore OR per formare un singolo bit di riepilogo. I registri di abilitazione sono sia leggibili che scrivibili e non vengono cancellati da un'interrogazione. Il comando \*CLS (Clear status, Cancella stato) non cancella i registri di abilitazione, pur  $\,$ cancellando i bit contenuti nei registri degli eventi. Per abilitare i bit di un  ${\bf r}$ egistro di abilitazione è necessario immettere un valore decimale che  $\alpha$ corrisponda alla somma ponderata binaria di tutti i bit che si desidera abilitare nel registro.
Capitolo 4 Interfaccia remota **I registri di stato SCPI**

# Sistema stato SCPI

<span id="page-108-0"></span>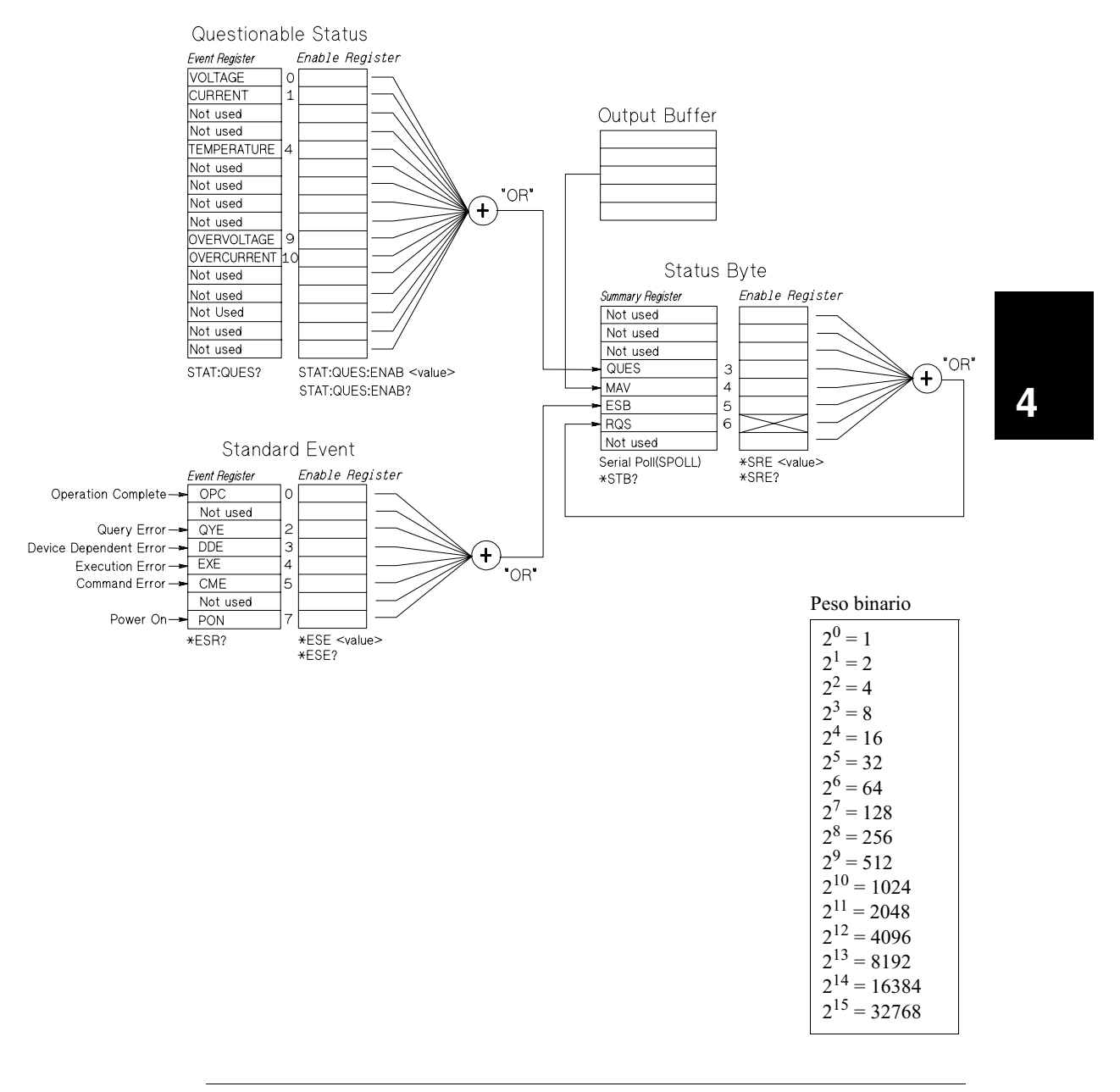

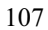

Capitolo 4 Interfaccia remota **I registri di stato SCPI**

#### Il registro Questionable Status

Il registro Questionable Status fornisce informazioni riguardo alle regolazioni della tensione e della corrente. Quando la tensione perde regolazione, viene memorizzato il bit 0 e quando la corrente perde regolazione viene memorizzato il bit 1. Ad esempio, se l'alimentatore passa momentaneamente alla modalità a corrente costante mentre è utilizzato come sorgente di tensione (modalità a tensione costante), viene memorizzato il bit 0 per segnalare la mancata regolazione della tensione di uscita.

Questo registro comprende anche informazioni relative all'attivazione delle  $\alpha$ condizioni di surriscaldamento, sovratensione e sovracorrente dell'alimentatore. Il bit 4 segnala una condizione di surriscaldamento della ventola; il bit 9 segnala lo scatto del circuito di protezione da sovratensione; il bit 10 indica lo scatto del circuito di protezione da sovracorrente. Per leggere il registro, inviare il comando STATus: QUEStionable?.

| <b>Bit</b>     |                  | Valore<br>decimale | <b>Definizione</b>                                   |
|----------------|------------------|--------------------|------------------------------------------------------|
| $\overline{0}$ | Tensione         |                    | Alimentatore sempre in modalità a corrente costante. |
|                | Corrente         | $\overline{2}$     | Alimentatore sempre in modalità a tensione costante. |
| $2 - 3$        | Non utilizzato   | $\theta$           | Sempre impostato a 0.                                |
| $\overline{4}$ | Surriscaldamento | 16                 | Guasto della ventola.                                |
| $5 - 8$        | Non utilizzato   | $\theta$           | Sempre impostato a 0.                                |
| 9              | Sovratensione    | 512                | Scatto del circuito di protezione da sovratensione.  |
| 10             | Sovracorrente    | 1024               | Scatto del circuito di protezione da sovracorrente.  |
| $11 - 15$      | Non utilizzato   | $\theta$           | Sempre impostato a 0.                                |

**Tabella 4-3. Definizioni dei bit – Registro Questionable Status**

#### *Il registro Questionable Status Event viene azzerato quando:*

- $\bullet$  Si esegue il comando  $\star$ CLS (Clear status, Cancella stato);
- $\bullet$  Si richiede il registro degli eventi con il comando STAT:QUES? (Status Questionable Event register query, Interrogazione registro evento stato consultabile).

Ad esempio, il valore decimale 16 riportato dopo l'interrogazione dello stato del registro Questionable Event indica una condizione della temperatura consultabile.

#### *Il registro Questionable Status Enable viene azzerato quando:*

 $\bullet$  Si esegue il comando STAT: QUES: ENAB 0.

<sup>108</sup>

Capitolo 4 Interfaccia remota **I registri di stato SCPI**

### Il registro Standard Event

Il registro Standard Event riporta i seguenti tipi di eventi strumentali: errori rilevati all'accensione, errori nella sintassi o nell'esecuzione dei comandi, errori del test automatico o di calibrazione, errori di interrogazione o hell'esecuzione di un comando \*OPC. Alcune o tutte queste condizioni possono essere riportate nell'ESB (Event Summary Bit, bit di riepilogo degli eventi, bit  $\sqrt{5}$ ) standard del registro Status Byte attraverso il registro di abilitazione (enable  $3$ register). Per impostare la maschera del registro di abilitazione, immettere nel  $3$ registro un valore decimale mediante il comando \*ESE (Event Status Enable, Abilitazione stato evento).

Una condizione di errore (bit  $2, 3, 4$  o 5 del registro Standard Event) registrerà sempre uno o più errori nella coda degli errori dell'alimentatore. Leggere la coda degli errori utilizzando il comando SYST: ERR?

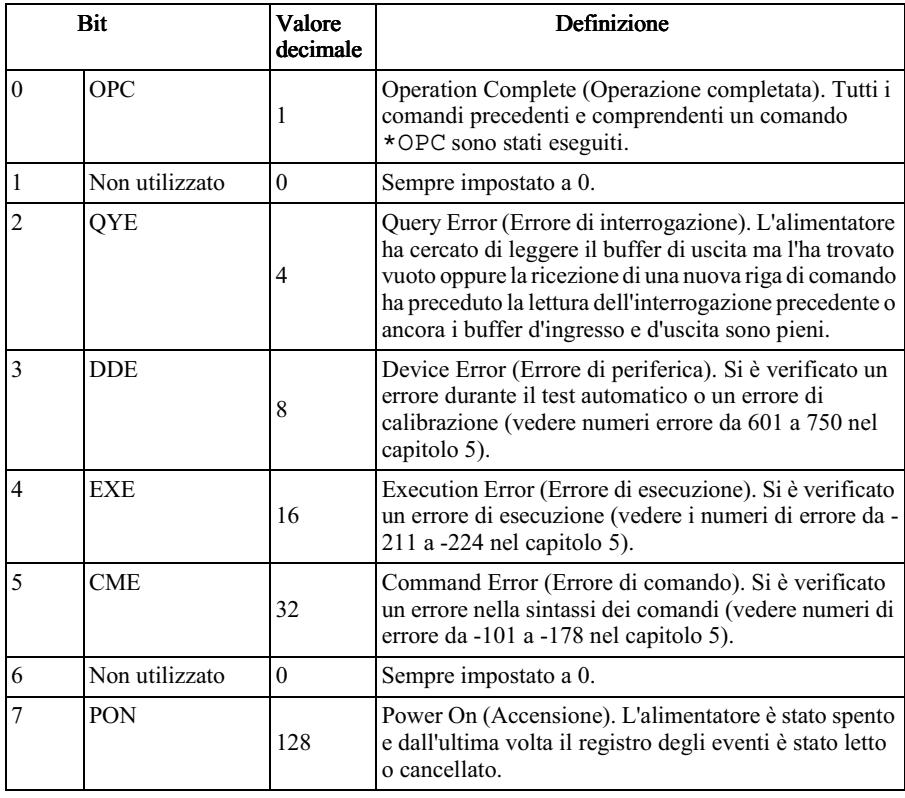

#### **Tabella 4-4. Definizioni dei bit – Registro Standard Event**

109

#### *Il registro Standard Event viene azzerato quando:*

- $\bullet$  Si esegue il comando  $\star$ CLS (Clear status, Cancella stato);
- $\bullet$  Si richiede il registro degli eventi con il comando \*ESR? (Event Status register, Registro evento stato).

Ad esempio, se è stato richiesto lo stato del registro Standard Event e si sono verificate condizioni di QYE, DDE ed EXE, verrà riportato  $28(4+8+16)$ .

#### *Il registro Standard Event Enable viene azzerato quando:*

- Si esegue il comando  $*$ ESE 0;
- $\bullet$  Si accende l'alimentatore dopo averlo configurato con il comando  $\star$  PSC 1.
- $\bullet$  Se si è configurato l'alimentatore con il comando  $\star$  psc 0, il registro di abilitazione (Enable Register) non viene azzerato all'accensione.

# Il registro Status Byte

Il registro riepilogativo Status Byte riporta le condizioni presenti in altri registri di stato. I dati d'interrogazione che attendono nel buffer di uscita dell'alimentatore vengono immediatamente riportati nel bit "Message Available" (messaggio disponibile) (bit 4) del registro Status Byte. I bit del  $3$  registro riepilogativo non vengono registrati in latch. Azzerando un registro degli eventi si cancellano anche i bit corrispondenti del registro riepilogativo Status Byte. Se si leggono tutti i messaggi del buffer di uscita, comprese tutte  $\#$  le interrogazioni in attesa, il bit del messaggio disponibile viene cancellato.

| Bit            |                | Valore<br>decimale | Definizione                                                                                                    |
|----------------|----------------|--------------------|----------------------------------------------------------------------------------------------------|
| $0 - 2$        | Non utilizzato | $\Omega$           | Sempre impostato a 0.                                                                                                    |
| $\overline{3}$ | <b>OUES</b>    | 8                  | Uno o più bit vengono memorizzati nel registro stato<br>consultabile (i bit devono essere "abilitati" nel registro<br>di abilitazione). |
| $\overline{4}$ | <b>MAV</b>     | 16                 | I dati sono disponibili nel buffer di uscita<br>dell'alimentatore.                                                                      |
|                | <b>ESB</b>     | 32                 | Uno o più bit vengono memorizzati nel registro eventi<br>standard (i bit devono essere "abilitati" nel registro di<br>abilitazione).    |
| 6              | <b>ROS</b>     | 64                 | L'alimentatore richiede assistenza (indagine seriale).                                                                                  |
|                | Non utilizzato | $\theta$           | Sempre impostato a 0.                                                                                                    |

**Tabella 4-5. Definizioni di bit – Registro riepilogativo Status Byte**

#### *Il registro riepilogativo Status Byte viene azzerato quando:*

- $\bullet$  Si esegue il comando  $\star$ CLS (Clear status, Cancella stato);
- $\bullet$  Se si richiede il registro Standard Event (comando \* ESR?) si cancellerà solo il bit 5 del registro di riepilogo byte di stato.

Ad esempio, se è stato richiesto lo stato del registro Status Byte e si sono verificate condizioni di QUES e MAV, viene riportato  $24(8+16)$ .

#### Il registro Status Byte Enable (Request Service, richiesta di assistenza) viene azzerato quando:

- $\bullet$  Si esegue il comando  $\star$ SRE 0;
- $\bullet$  Si accende l'alimentatore dopo averlo configurato con il comando \*PSC 1.
- Se si è configurato l'alimentatore con il comando \*PSC 0, il registro di abilitazione non viene azzerato all'accensione.

#### Uso della richiesta di assistenza (SRQ) e del POLL seriale

Per utilizzare questa funzionalità è necessario configurare il controller del bus affinché risponda all'interrupt della richiesta di assistenza (SRQ) dell'IEEE-488. Utilizzare il registro Status Byte Enable (comando \* SRE) per selezionare il bit riepilogativo che memorizza il segnale di richiesta assistenza IEEE-488 a basso livello. Quando il bit 6 (richiesta di assistenza) viene memorizzato nel registro byte di stato, viene inviato automaticamente al controller del bus un messaggio di interrupt di richiesta di assistenza dell'IEEE-488. Il controller del bus può allora interrogare gli strumenti sul bus per identificare quale di questi ha presentato la richiesta di assistenza (lo strumento con il bit 6 memorizzato nel suo Status Byte).

 $R$  bit relativo alla richiesta di assistenza viene cancellato solo quando si legge lo Status Byte mediante poll seriale dell'IEEE-488 o quando si legge il registro degli eventi il cui bit di riepilogo sta determinando la richiesta di  $assistenza.$ 

Per leggere il registro di riepilogo del byte di stato, inviare il messaggio di poll seriale dell'IEEE-488. L'interrogazione del registro di riepilogo riporterà un valore decimale corrispondente alla somma ponderata binaria dei bit presenti nel registro. L'indagine seriale cancellerà automaticamente il bit richiesta di assistenza nel registro di riepilogo byte di stato. Gli altri bit non saranno interessati dall'operazione. Il poll seriale non influirà sulla velocità di elaborazione dello strumento.

#### **Attenzione** *Lo standard IEEE-488 non assicura la sincronizzazione tra il programma del controller del bus e lo strumento. Utilizzare il comando* \*OPC? *per garantire il completamento dei comandi inviati allo strumento. Se si effettua un poll seriale prima che* \*RST, \*CLS, *o altri comandi siano stati completati, è probabile che vengano riportate condizioni precedenti.*

# Uso del comando \*STB? per la lettura dello Status Byte

Il comando  $\star$  STB? è simile a un poll seriale, ma viene elaborato come qualsiasi altro comando dello strumento. Il comando \*STB? restituisce il medesimo risultato di un poll seriale, ma il bit di richiesta di assistenza (bit 6) non viene cancellato.

Il comando \*STB? non viene gestito automaticamente dall'hardware dell'interfaccia del bus IEEE-488 e verrà eseguito solo dopo il completamento dei comandi precedenti. Le operazioni del poll seriale non sono possibili quando si utilizza il comando \*STB? L'esecuzione del comando \*STB? non azzera il registro riepilogativo Status Byte.

# Uso del bit di messaggio disponibile (MAV)

 $\hat{E}$  possibile utilizzare il bit "messaggio disponibile" del byte di stato (bit 4)  $per$  determinare il momento in cui i dati saranno disponibili alla lettura nel controller del bus. Di conseguenza, l'alimentatore cancellerà il bit 4 solo dopo la lettura di tutti i messaggi dal buffer di uscita.

# Interruzione del controller del bus tramite SRQ

- 1 Inviare un messaggio di azzeramento del dispositivo per cancellare il buffer di uscita dell'alimentatore (ad esempio, CLEAR 705).
- A Azzerare i registri degli eventi con il comando \*CLS.
- B Impostare le maschere del registro di abilitazione. Eseguire il comando\*ESE per impostare il registro Standard Event e il comando \*SRE per il registro Status Byte.
- 4 Inviare il comando \*OPC? e immettere il risultato per assicurare la sincronizzazione.
- F Abilitare l'interruzione SRQ del controller del bus IEEE-488.

<sup>112</sup>

#### Determinazione del completamento di una sequenza di comandi

- 1 Inviare un messaggio di azzeramento del dispositivo per cancellare il buffer di uscita dell'alimentatore (ad esempio, CLEAR 705).
- A Azzerare i registri degli eventi con il comando \*CLS (assenza stato).
- **3** Abilitare il bit operazione completata (bit 0) nel registro Standard Event eseguendo il comando \*ESE 1.
- 4 Inviare il comando \*OPC? e immettere il risultato per assicurare la sincronizzazione.
- F Eseguire la stringa di comando necessaria per programmare la configurazione desiderata e quindi eseguire il comando \*OPC come comando finale. Una volta completata la sequenza di comando, il bit operazione completata (bit 0) viene memorizzato nel registro Standard Event.
- G Utilizzare un poll seriale per individuare il momento in cui il bit 5 (evento Byte. È anche possibile configurare l'alimentatore per un interrupt SRQ inviando il comando \*SRE 32 (Status Byte enable register, Registro di abilitazione byte di stato, bit 5).

# Uso del comando \*OPC per la segnalazione della presenza di dati nel buffer di uscita

In genere, è consigliabile utilizzare il bit operazione completata (bit 0) nel  $3$ registro Standard Event per segnalare il momento in cui una sequenza di comando viene completata. Questo bit viene memorizzato dopo l'esecuzione di un comando \*OPC. Se si invia il comando \*OPC dopo un comando che carica un messaggio nel buffer di uscita dell'alimentatore (dati di interrogazione), è possibile utilizzare il bit operazione completata per determinare il momento in cui il messaggio sarà disponibile. Tuttavia, se prima che sia stato eseguito il comando \*OPC vengono generati troppi messaggi (in sequenza), il buffer di uscita si riempie e l'alimentatore cesserà di elaborare i comandi.

# Comandi per il reporting dello stato

Per informazioni più dettagliate sulla struttura del registro di stato dell'alimentatore, vedere lo schema "Sistema stato SCPI", a pagina 107 di questo capitolo.

#### **SYSTem:ERRor?**

Comando d'interrogazione che legge un errore dalla coda degli errori. Quando  $\sup$  sul pannello frontale si accende l'indicatore **ERROR**, sono stati rilevati errori di sintassi in uno o più comandi, oppure errori hardware. Nella coda degli errori dell'alimentatore è possibile memorizzare un record che può contenere fino a 20 errori. Consultare il capitolo 5 "Messaggi di errore" per un elenco completo  $deali errori.$ 

- Gli errori vengono estratti nell'ordine first-in-first-out (FIFO) (primo in  $\frac{1}{2}$  ingresso, primo in uscita). Vale a dire, il primo errore restituito è il primo ad essere stato memorizzato. Una volta letti tutti gli errori presenti in coda, l'indicatore **ERROR** si spegne. Per ciascun errore individuato, l'alimentatore emette un segnale acustico.
- Ke si sono verificati più di 20 errori, l'ultimo errore memorizzato in coda (il più recente) viene sostituito con -350, "Too many errors". Mentre gli errori vengono rimossi dalla coda, non viene memorizzato nessun altro errore. Se durante la lettura degli errori in coda non si verificano nuovi errori, l'alimentatore risponderà con +0, "No error".
- La coda degli errori viene cancellata allo spegnimento dell'alimentatore o dopo l'esecuzione di un comando \*CLS (clear status, cancella stato). Il comando\*RST (reset, ripristina) non cancella la coda degli errori.
- Tutti gli errori vengono cancellati quando si esce dal menu o si attende per circa 30 secondi che il display vada in timeout.

#### **STATus:QUEStionable:CONDition?**

Comando che interroga il registro Questionable Status per verificare le condizioni delle modalità a CV o CC dell'alimentatore. Il valore decimale  $3$ iportato corrisponde alla somma ponderata binaria di tutti i bit presenti nel registro. Tali bit non vengono registrati in latch. "0" indica che l'uscita dell'alimentatore è in stato OFF e non regolata, "1" segnala che l'alimentatore è in modalità a CC, "2" indica che l'unità opera in modalità a CV e "3" segnala una condizione di guasto dell'alimentatore.

<sup>114</sup>

#### **STATus:QUEStionable?**

Comando che interroga il registro degli eventi Questionable Status. Il valore decimale riportato corrisponde alla somma ponderata binaria di tutti i bit  $p$ resenti nel registro. Questi bit sono memorizzati in latch. Il registro degli eventi viene azzerato dopo la lettura.

#### **STATus:QUEStionable:ENABle** *<valore abilitazione>*

Comando che consente di abilitare i bit presenti nel registro di abilitazione Questionable Status. I bit selezionati vengono quindi riportati nel registro byte di stato.

#### **STATus:QUEStionable:ENABle?**

Comando che interroga il registro abilitazione stato consultabile. Il valore decimale riportato corrisponde alla somma ponderata binaria di tutti i bit presenti nel registro.

# **\*CLS**

Il comando azzera tutti i registri degli eventi e il registro Status Byte.

#### **\*ESE** *<valore abilitazione>*

Il comando abilita i bit presenti nel registro di abilitazione Standard Event. I bit selezionati vengono quindi riportati nel registro byte di stato.

#### **\*ESE?**

Comando d'interrogazione che richiede il registro di abilitazione Standard Event. Il valore decimale riportato corrisponde alla somma ponderata binaria di tutti i bit presenti nel registro.

#### **\*ESR?**

Comando che interroga il registro eventi standard. Il valore decimale riportato corrisponde alla somma ponderata binaria di tutti i bit presenti nel registro.

#### **\*OPC**

Comando che consente di memorizzare il bit operazione completata (bit 0) del registro Standard Event dopo l'esecuzione del comando.

#### **\*OPC?**

Il comando restituisce "1" nel buffer di uscita dopo l'esecuzione del comando.

#### Capitolo 4 Interfaccia remota **Comandi per il reporting dello stato**

#### **\*PSC { 0 | 1 }**

(Power-on status clear). Il comando azzera le maschere di abilitazione dei registri Status Byte e Standard Event (\*PSC 1) al momento dell'accensione. Se invece è attivo il comando \*PSC 0, le maschere di abilitazione dei registri Status Byte e Standard Event non verranno azzerate all'accensione dell'alimentatore.

#### **\*PSC?**

Comando d'interrogazione che restituisce l'impostazione di annullamento dello stato di accensione. Il parametro riportato è "0" (\*PSC 0) o "1" (\*PSC 1).

#### **\*SRE** *<valore abilitazione>*

Il comando abilita i bit presenti nel registro di abilitazione Status Byte.

#### **\*SRE?**

Comando d'interrogazione che richiede il registro di abilitazione Status Byte. Il valore decimale riportato corrisponde alla somma ponderata binaria di tutti i bit presenti nel registro.

#### **\*STB?**

Comando d'interrogazione che richiede il registro riepilogativo Status Byte. Il comando \*STB? è simile ad un poll seriale, ma viene elaborato come qualsiasi altro comando dello strumento. Il comando \*STB? riporta lo stesso risultato di un poll seriale, ma in questo caso il bit richiesta di assistenza (bit 6) non verrà cancellato in seguito a un poll seriale.

#### **\*WAI**

Il comando istruisce l'alimentatore ad attendere che tutte le operazioni in corso  $\sin$ 18 siano completate prima di eseguire nuovi comandi sull'interfaccia. Questo comando viene utilizzato solo in modalità sincronizzata.

Capitolo 4 Interfaccia remota **Introduzione al linguaggio SCPI**

# Introduzione al linguaggio SCPI

Con SCPI (Standard Commands for Programmable Instruments) si indica un linguaggio basato su comandi in codice ASCII e concepito per il collaudo e la misura degli strumenti. Consultare " Cenni preliminari di programmazione", a partire da pagina 84 per un'introduzione alle tecniche di base utilizzate per programmare l'alimentatore sull'interfaccia remota.

I comandi SCPI si basano su una struttura gerarchica, nota anche come  $sistema$  ad albero. In questo sistema, i comandi associati sono raggruppati sotto un unico nodo o radice, formando così dei sottosistemi. Di seguito viene  $\mathbf{1}$ 'inortato un settore del sottosistema SOURce per illustrare il sistema ad albero.

```
[SOURce:]
```

```
CURRent {<corrente>|MIN|MAX|UP|DOWN}
CURRent? [MIN|MAX]
CURRent:
   TRIGgered {<corrente>|MIN|MAX}
   TRIGgered?{MIN|MAX}
VOLTage {<tensione>|MIN|MAX|UP|DOWN}
VOLTage? [MIN|MAX]
VOLTage:
   TRIGgered {<tensione>|MIN|MAX}
   TRIGgered? {MIN|MAX}
```
SOURce è la parola chiave che costituisce la radice del comando, CURRent e VOLTage sono le parole chiave del secondo livello e TRIGgered è la parola chiave del terzo livello. I *due punti*  $(:)$  separano, nel comando, le parole chiave dei diversi livelli.

# Formato dei comandi utilizzato in questo manuale

Il formato utilizzato per rappresentare i comandi in questo manuale viene illustrato qui di seguito:

CURRent {<corrente>|MINimum|MAXimum|UP|DOWN}

 $C$ i si è basati qui su una sintassi che prevede la rappresentazione della maggior parte dei comandi (e di alcuni parametri) come un insieme di lettere maiuscole e minuscole. Le lettere maiuscole indicano la versione abbreviata del comando. Per abbreviare le stringhe di programma, inviare la forma abbreviata. Per una migliore lettura del programma, inviare invece la forma lunga. Ad esempio, nel tipo di sintassi alla quale si fa riferimento, CURR e CURRENT sono entrambe forme accettabili. È possibile utilizzare sia le lettere maiuscole che le minuscole. Quindi, CURRENT, curr e Curr sono tutte forme 1::%''1<#\$#E(!\$'3%(=.32%;(J01\$#(1/(%-%29#.(CUR(%(CURREN;(/%'%32#&%3%<<%3.( invece degli errori.

Le parentesi graffe  $($ {}) racchiudono le opzioni di parametro relative a una determinata stringa di comando e non vengono inviate con la stringa. La barra verticale  $(1)$  separa le diverse opzioni di parametro per una data stringa di comando.

I simboli di maggiore e minore  $(<)$ ) indicano che è necessario specificare un valore per i parametri riportati. Ad esempio, in base alla sintassi seguita hel testo, il parametro relativo alla corrente sarà racchiuso tra i simboli di maggiore e minore. Le parentesi non vengono inviate con la stringa di comando. È necessario specificare un valore per il parametro (ad  $esempio "CURR 0.1").$ 

Alcune parti dei comandi sono racchiuse tra parentesi quadre ([]). Le parentesi indicano il segmento opzionale del comando. Le parentesi non  $v$ engono inviate con la stringa di comando. Se non si specifica un valore per un parametro opzionale, l'alimentatore sceglierà un valore predefinito. Alcune parti dei comandi sono racchiuse tra parentesi quadre ([]). Le parentesi indicano il segmento opzionale del comando. La maggior parte dei segmenti opzionali non compare nella descrizione del comando. Un esempio di comando completo, in cui compaiono anche tutte le opzioni, è riportato nella sezione "Riepilogo dei comandi SCPI", a partire da pagina 79.

 $I$  due punti  $(+)$  separano la parola chiave di un comando dalla parola chiave del livello inferiore. È necessario inserire uno spazio vuoto per separare un parametro dalla parola chiave di un comando. Se un comando richiede più di un parametro, è necessario separare i parametri adiacenti con una virgola, come indicato di seguito:

"SOURce: CURRent: TRIGgered" "APPL $y$  3.5, 1.5"

Capitolo 4 Interfaccia remota **Introduzione al linguaggio SCPI**

#### Separatori dei comandi

I due punti (:) vengono utilizzati per separare la parola chiave di un comando dalla parola chiave del livello inferiore:

"SOURce: CURRent: TRIGgered"

 $Il punto e virgola$  (;) viene utilizzato per separare due comandi dello stesso  $s$ ottosistema e può anche ridurre la necessità di digitazione. Ad esempio, inviare la seguente stringa di comando:

"SOUR: VOLT MIN; CURR MAX"

... equivale ad inviare i seguenti due comandi:

"SOUR: VOLT MIN" "SOUR: CURR MAX"

Utilizzare i due punti e il punto e virgola per unire comandi di diversi  $s$ ottosistemi. Ad esempio, se nella seguente stringa di comando non si utilizzano i due punti e il punto e virgola, verrà generato un errore:

"DISP:TEXT:CLE;:SOUR:CURR MIN"

### Utilizzo dei parametri *MIN* e *MAX*

È possibile sostituire MINimum o MAXimum al parametro di molti comandi. Ad esempio, si consideri il comando che segue:

CURRent {<*corrente*>|MIN|MAX}

Anziché selezionare un valore di corrente specifico, è possibile sostituire MINimum per impostare la corrente sul suo valore minimo o MAXimum per impostare la corrente sul suo valore massimo.

#### Impostazione dei parametri di interrogazione

È possibile richiedere il valore della maggior parte dei parametri aggiungendo al comando un *punto interrogativo* (?). Ad esempio, il comando seguente imposta la corrente di uscita a 5 amp:

 $"$ CURR  $5"$ 

 $\dot{E}$  possibile richiedere il valore eseguendo il comando di interrogazione: "CURR?"

 $\dot{E}$  possibile anche richiedere i valori minimo o massimo consentiti con la funzione riportata qui di seguito:

"CURR? MAX" "CURR? MIN"

**Attenzione** *Se si inviano due comandi d'interrogazione senza leggere la risposta al primo e si tenta invece di leggere la risposta al secondo, è possibile che si ricevano alcuni dati della prima risposta seguiti dalla seconda risposta completa. Per evitare che ciò avvenga, si consiglia di non inviare un comando d'interrogazione senza leggerne la risposta. Se ciò non è possibile, inviare un comando di azzeramento del dispositivo prima di inviare il secondo comando d'interrogazione.*

# Terminatori dei comandi SCPI

Una stringa di comando inviata all'alimentatore *deve* terminare con un carattere <*new line*>. Il messaggio IEEE-488 EOI (end-or-identify) viene  $interpretato come un caratter < new line > e può essere utilizzato per$ terminare una stringa di comando al posto di un carattere <new line>. Viene accettato anche un *<carriage return>* seguito da *<new line>*. La terminazione della stringa di comando riporterà sempre il percorso corrente del comando SCPI al livello di radice. Il codice decimale ASCII corrispondente al carattere  $\langle$ *znew line* $>$  è il 10.

# Comandi comuni IEEE-488.2

Lo standard IEEE-488.2 definisce una serie di comandi comuni che svolgono funzioni quali ripristino, test automatico e operazioni di stato. I comandi comuni iniziano sempre con un asterisco (\*), hanno una lunghezza di quattro o cinque caratteri e possono includere uno o più parametri. La parola chiave del comando e il primo parametro sono separati da uno spazio vuoto. Utilizzare un punto e virgola $( ; )$  per separare comandi multipli, come indicato di seguito:

```
"*RST; *CLS; *ESE 32; *OPC?"
```
Capitolo 4 Interfaccia remota **Introduzione al linguaggio SCPI**

#### Tipi di parametri SCPI

Il linguaggio SCPI definisce diversi formati di dati da utilizzare nei messaggi di programma e nei messaggi di risposta.

Parametri numerici I comandi che richiedono parametri numerici  $accetteranno tutte le rappresentazioni decimali dei numeri normalmente$ utilizzate, vale a dire i segni opzionali, la punteggiatura decimale e le annotazioni scientifiche. Vengono anche accettati valori speciali per i  $\alpha$  parametri numerici, quali MINimum, MAXimum e DEFault. È anche possibile inviare, insieme ai parametri numerici, dei suffissi di unità (V, A o SEC). Se vengono accettati solo valori numerici specifici, l'alimentatore arrotonda  $10$  automaticamente i parametri numerici in entrata. Il comando seguente utilizza un parametro numerico:

CURR {<*corrente*>|MIN|MAX|UP|DOWN}

Parametri discreti I parametri discreti vengono utilizzati per programmare impostazioni con un numero limitato di valori (ad esempio BUS, IMM). Le  $1$ 'isposte alle interrogazioni restituiscono sempre la forma breve tutta in lettere maiuscole. Il comando seguente utilizza i parametri discreti:

TRIG:SOUR {BUS|IMM}

Parametri booleani I parametri booleani rappresentano un'unica condizione binaria che può essere vera o falsa. Per una condizione falsa, l'alimentatore accetterà "OFF" o ". 0 ". Per una condizione vera, l'alimentatore accetterà "ON" o "1". Quando si interroga un'impostazione booleana, l'alimentatore restituisce sempre "0 " o "1 ". Il comando seguente utilizza un parametro booleano:

DISP {OFF|ON}

**Parametri stringa** I parametri stringa possono contenere praticamente qualsiasi serie di caratteri ASCII. Una stringa deve iniziare e finire con delle  $\langle$  virgolette, siano esse singole o doppie. È possibile includere nella stringa le  $\langle$  virgolette di delimitazione digitandole due volte senza inserire dei caratteri al loro interno. Il comando seguente utilizza un parametro stringa:

DISP:TEXT <*stringa tra virgolette*>

# Interruzione di un'uscita in corso

 $\dot{E}$  possibile inviare in qualsiasi momento un comando di azzeramento del dispositivo per interrompere un'uscita in corso sull'interfaccia GPIB. Una volta ricevuto il messaggio di azzeramento del dispositivo, i registri di stato, la coda degli errori e tutte le configurazioni di stato resteranno invariati. Il comando di azzeramento del dispositivo svolge le seguenti operazioni.

- I buffer di entrata e di uscita dell'alimentatore vengono azzerati.
- L'alimentatore è pronto ad accettare una nuova stringa di comando.
- $\bullet$  L'istruzione seguente illustra la procedura per inviare un comando di azzeramento del dispositivo con l'interfaccia GPIB con Agilent BASIC.

CLEAR 705 *Comando di azzeramento del dispositivo IEEE-488*

• L'istruzione illustra la procedura per inviare un comando di azzeramento del dispositivo con l'interfaccia GPIB utilizzandola libreria dei comandi GPIB per i linguaggi C e QuickBASIC.

IOCLEAR (705)

 $Per l'RS-232$ , se si invia il carattere <Ctrl-C> si ottiene l'esecuzione della stessa operazione del messaggio di azzeramento del dispositivo IEEE-488. In seguito ad un messaggio di azzeramento del dispositivo,  $la\ line\ a\ ii\ sincronizzazione\ DTR\ (data\ terminal\ ready)$ dell'alimentatore viene impostata su "true". Per ulteriori informazioni, vedere "Protocollo di sincronizzazione DTR/DSR", a pagina 70 del capitolo 3.

**Nota** *Qualsiasi configurazione dell'interfaccia remota può essere immessa solo dal pannello frontale. Per informazioni sulla configurazione per l'interfaccia GP-IB o RS-232 prima di utilizzare l'alimentatore in modalità remota, vedere "Configurazione dell'interfaccia remota" nel capitolo 3.*

# Informazioni sulla conformità SCPI

Gli alimentatori Agilent E3633A e E3634A DC sono conformi alla versione '1996.0' degli standard SCPI. Molti dei comandi richiesti dagli standard sono accettati dall'alimentatore ma per semplicità non sono descritti in questo manuale. La maggior parte dei comandi non documentati svolge le stesse funzioni dei comandi riportati in questo manuale.

#### Comandi SCPI confermati

La tabella esposta di seguito contiene un elenco dei comandi confermati dagli standard SCPI utilizzati dall'alimentatore.

```
DISPlay
 [:WINDow][:STATe] {OFF|ON}
 [:WINDow][:STATe]?
 [:WINDow]:TEXT[:DATA] <stringa tra virgolette>
 [:WINDow]:TEXT[:DATA]?
 [:WINDow]:TEXT:CLEar
INITiate[:IMMediate]
MEASure
 :CURRent[:DC]?
 [:VOLTage][:DC]?
OUTPut
 [:STATe] {OFF|ON}
 [:STATE]?
[SOURce]
 :CURRent[:LEVel][:IMMediate][:AMPLitude] {<corrente>|MIN|MAX|UP|DOWN}
 :CURRent[:LEVel][:IMMediate][:AMPLitude]? [MIN|MAX]
 :CURRent[:LEVel][:IMMediate]:STEP[:INCRement] {<valore numerico>|DEFault}
 :CURRent[:LEVel][:IMMediate]:STEP[:INCRement]? {DEFault}
 :CURRent[:LEVel]:TRIGgered[:AMPLitude] {<corrente>|MIN|MAX}
 :CURRent[:LEVel]:TRIGgered[:AMPLitude]?[MIN|MAX]
 :CURRent:PROTection[:LEVel] {<corrente>|MIN|MAX}
 :CURRent:PROTection[:LEVel]? {MIN|MAX}
 :CURRent:PROTection:STATe {0|1|OFF|ON}
 :CURRent:PROTection:STATe?
 :CURRent:PROTection:TRIPped?
 :CURRent:PROTection:CLEar
```
#### Capitolo 4 Interfaccia remota **Informazioni sulla conformità SCPI**

#### Comandi SCPI confermati confermati *(continua)*

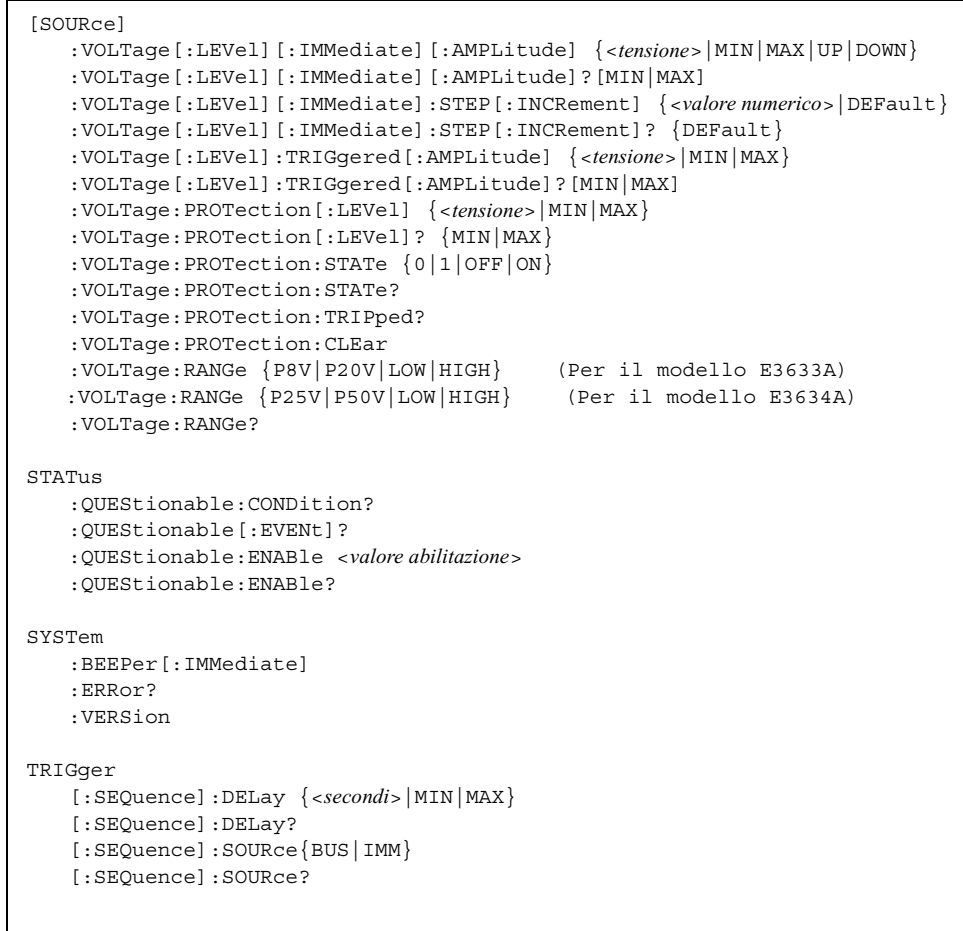

#### Capitolo 4 Interfaccia remota **Informazioni sulla conformità SCPI**

#### *Comandi specifici del dispositivo*

I comandi riportati di seguito sono comandi specifici degli alimentatori Agilent E3633A e Agilent E3634A. Pur non essendo inclusi nella versione  $'1996.0'$ 

degli standard SCPI, questi comandi sono stati elaborati con riferimento agli standard SCPI, dei quali seguono tutte le regole di sintassi.

#### Comandi non SCPI

```
APPLy {<tensione>|DEF|MIN|MAX>}[,{<corrente>|DEF|MIN|MAX}]
APPLy?
CALibration
   :COUNt?
   :CURRent[:DATA] <valore numerico>
  :CURRent:LEVel {MIN|MID|MAX}
   :CURRent:PROTection
   :DAC:ERRor
   :SECure:CODE <nuovo codice>
   :SECure:STATe {OFF|ON},<codice>
   :SECure:STATe?
   :STRing <stringa tra virgolette>
   :STRing?
   :VOLTage[:DATA] <valore numerico>
   :VOLTage:LEVel {MIN|MID|MAX}
   :VOLTage:PROTection
OUTPut
   :RELay[:STATe] {OFF|ON}
   :RELay[:STATE]?
SYSTem
   :LOCal
   :REMote
   :RWLock
```
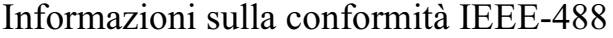

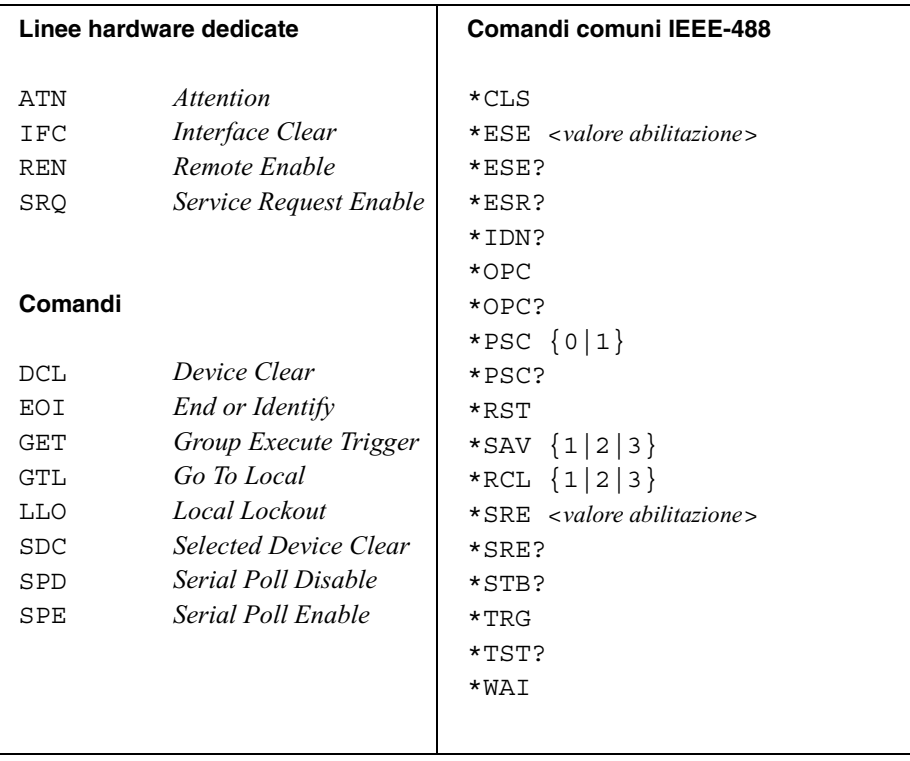

Messaggi di errore

# Messaggi di errore

 $\overline{G}$ li errori vengono richiamati secondo l'ordine FIFO (first-in-first-out), ovvero, il primo errore restituito è il primo ad essere stato memorizzato. Gli errori vengono cancellati non appena vengono letti sull'interfaccia remota. Una volta  $l$ etti tutti gli errori presenti in coda, l'indicatore **ERROR** si spegne e gli errori  $V$ engono cancellati. Per ciascun errore individuato, l'alimentatore emette un segnale acustico.

Se si sono verificati più di 20 errori, l'ultimo errore memorizzato in coda (il più recente) viene sostituito con -350, "Too many errors". Mentre gli errori vengono rimossi dalla coda, non viene memorizzato nessun altro errore. Se nella coda degli errori non c'è nessun altro errore, l'alimentatore risponderà con +0, "No error" sull'interfaccia remota oppure con "NO ERRORS" sul pannello frontale.

 $\dot{E}$  possibile cancellare la coda degli errori con il comando  $\star$ CLS (azzera stato)  $o$  quando si spegne e si riavvia il dispositivo. Gli errori vengono cancellati anche quando la coda viene letta.

 $Il\ comando *RST\ (comando\ di\ reset) \ non\ cancel a\ la\ coda\ degli\ errori.$ 

#### \* Controllo dal pannello frontale:

Premere il tasto (**Local**) per ritornare alla modalità operativa da pannello frontale se l'alimentatore è in modalità operativa remota. **Store Local**

 $3: ERR - 102$ 

Se l'indicatore **ERROR** è acceso, premere il tasto (Error) per visualizzare gli errori. Utilizzare la manopola per scorrere i numeri degli errori. Premere i<u>l ta</u>sto  $($  >  $)$  <u>per</u> visualizzare il testo dei messaggi di errore. Premere il tasto  $\leq$  oppure  $($  >  $\geq$  per aumentare o ridurre la velocità di scorrimento sul display. Tutti gli errori vengono cancellati quando si esce dal menu premendo il pulsante [<sup>Error</sup> ] oppure attendendo per circa 30 secondi che il display vada in time out.

#### \* Controllo tramite interfaccia remota:

SYSTem:ERRor? *Lettura ed eliminazione di un errore dalla coda degli errori*  $\overline{S}$ li errori hanno il seguente formato (la stringa di errore può contenere fino a 80 caratteri).

-102, "Syntax error"

128

Capitolo 5 Messaggi di errore **Errori di esecuzione**

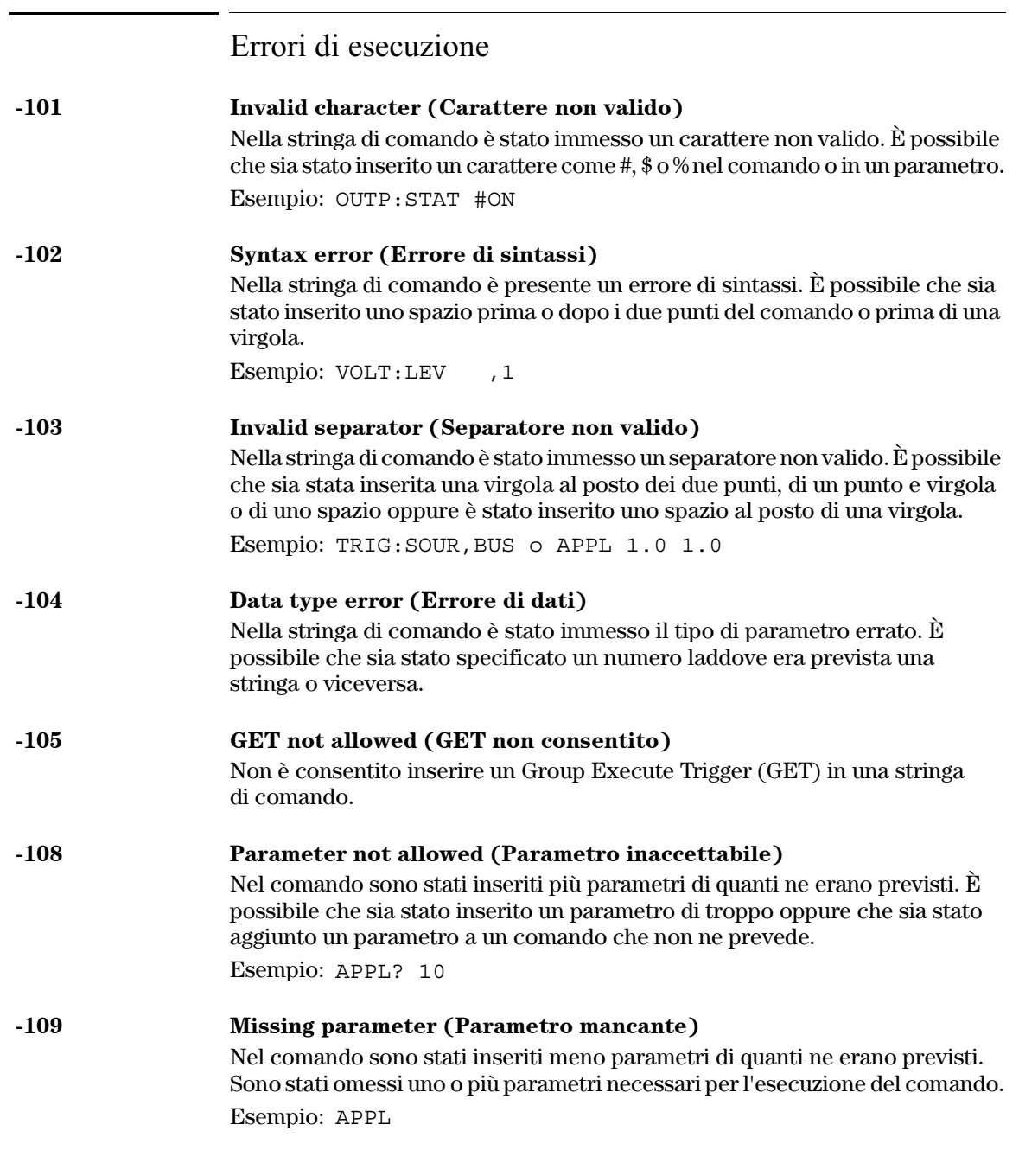

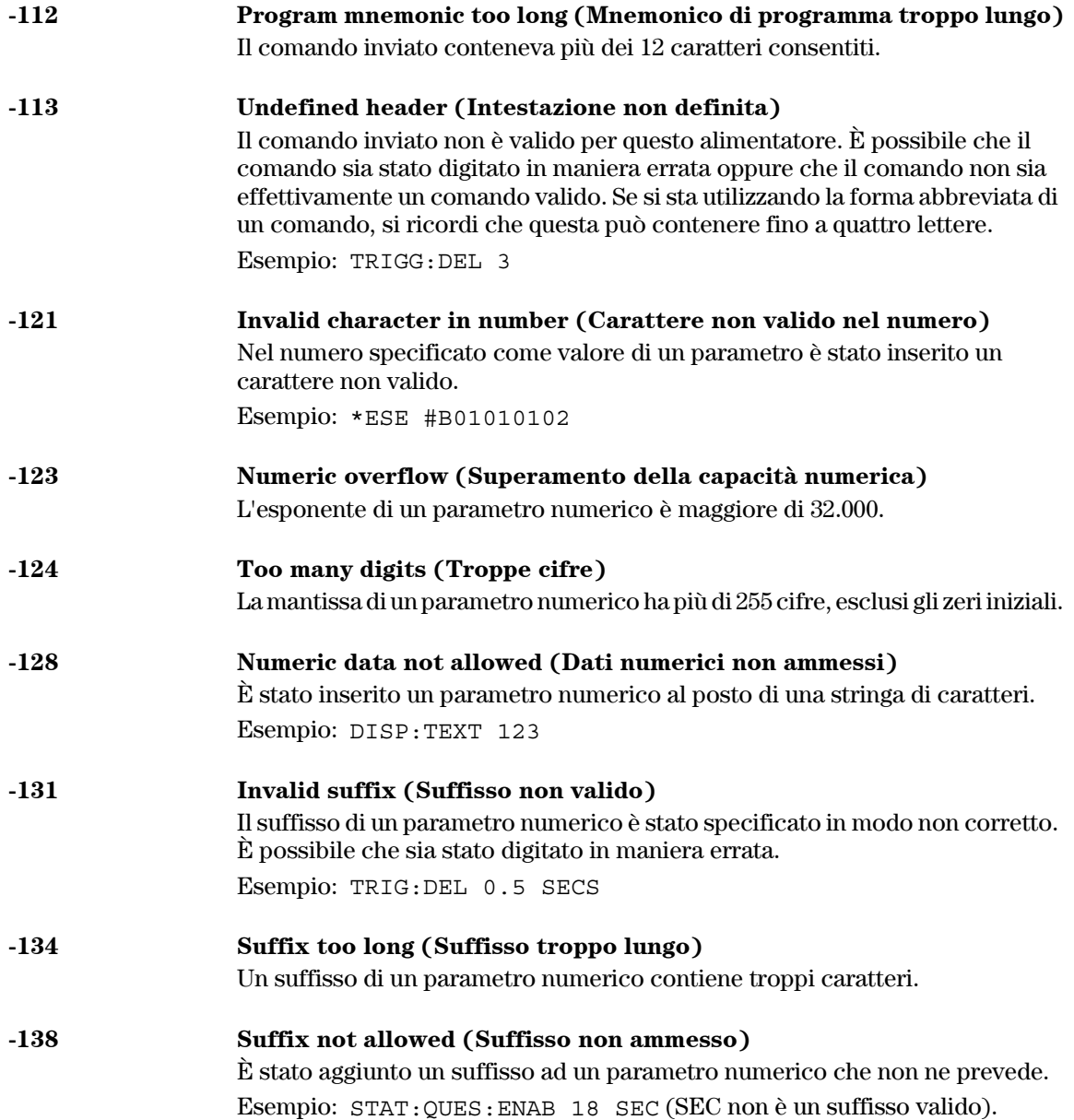

Capitolo 5 Messaggi di errore **Errori di esecuzione**

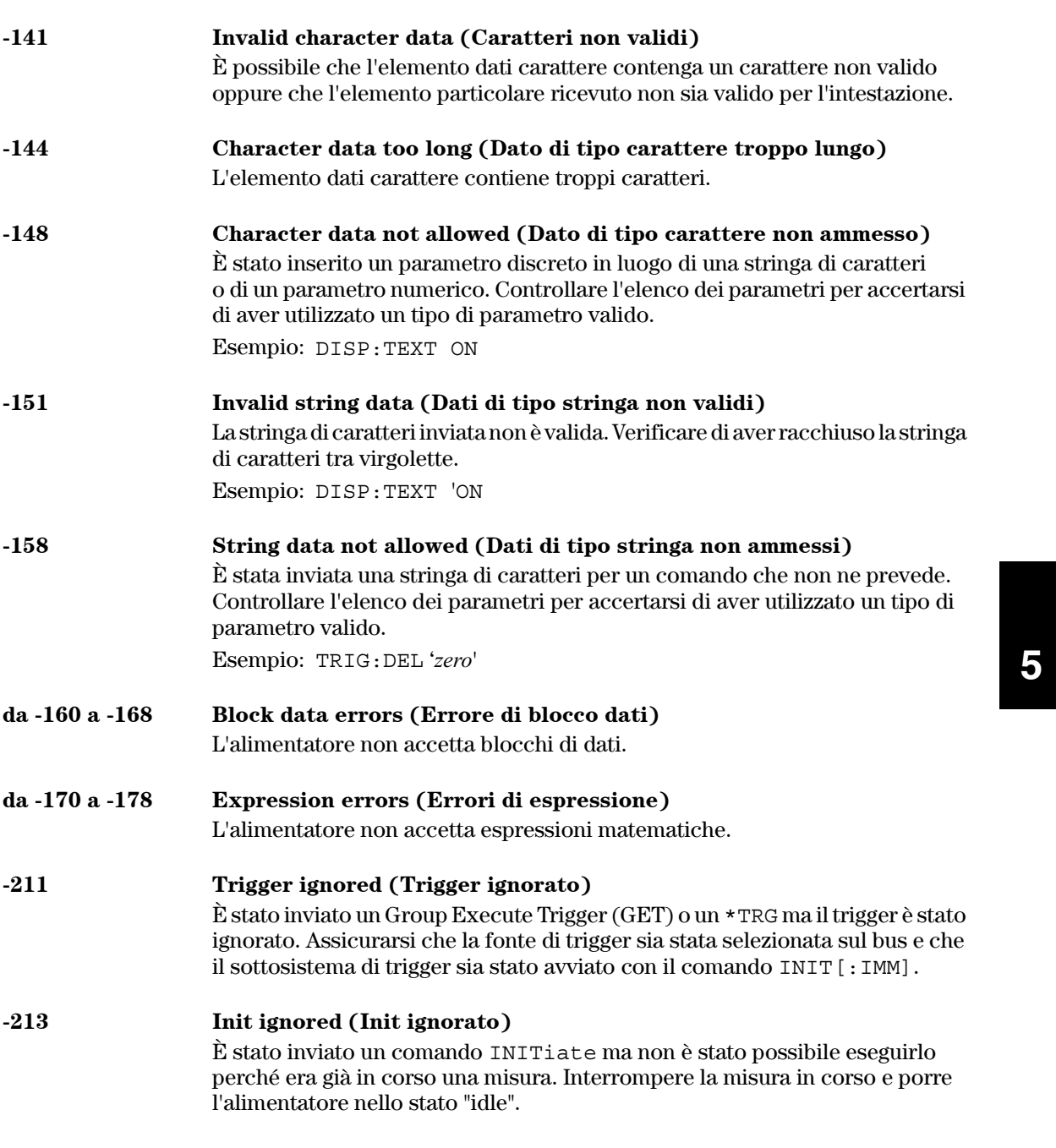

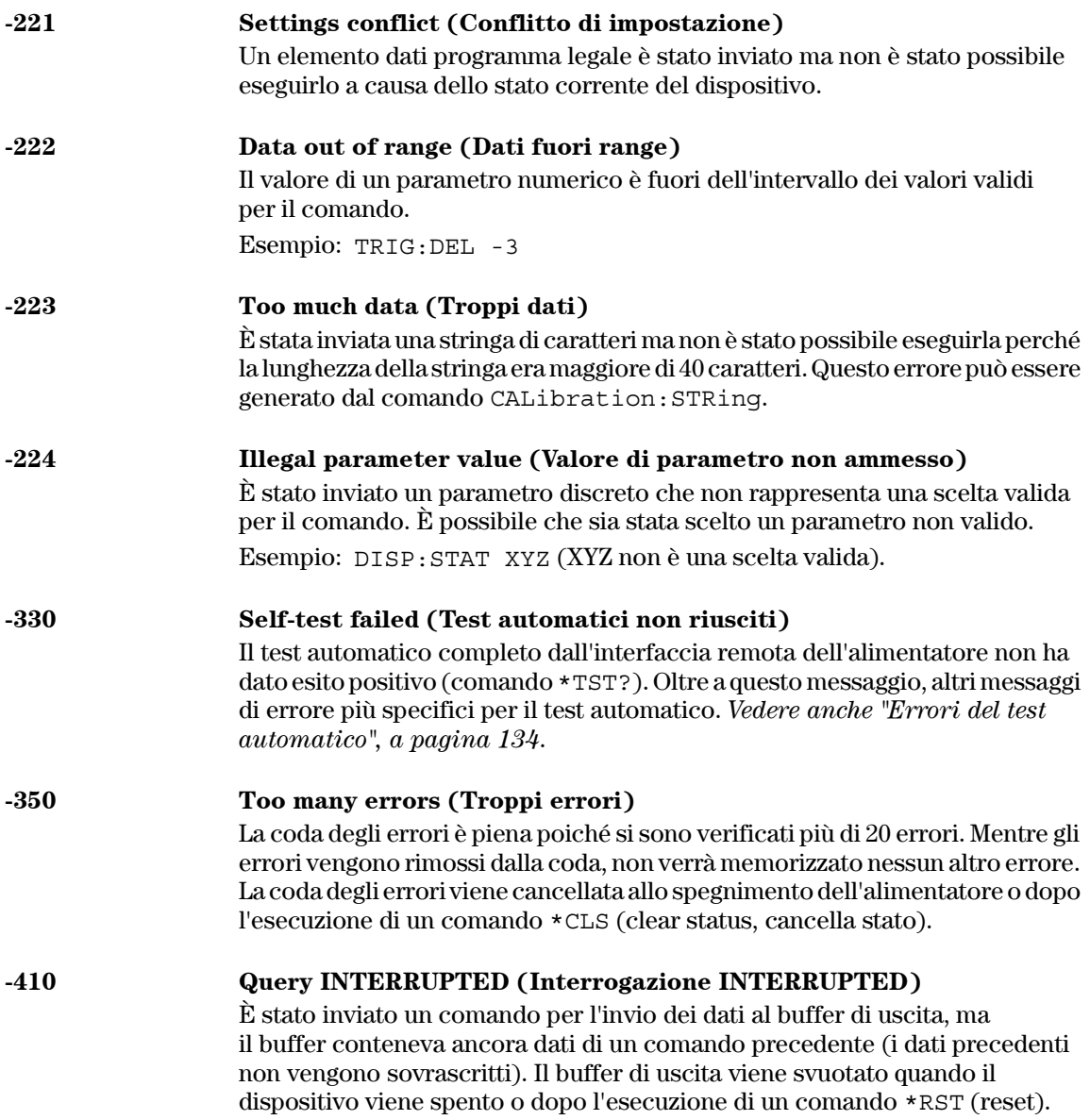

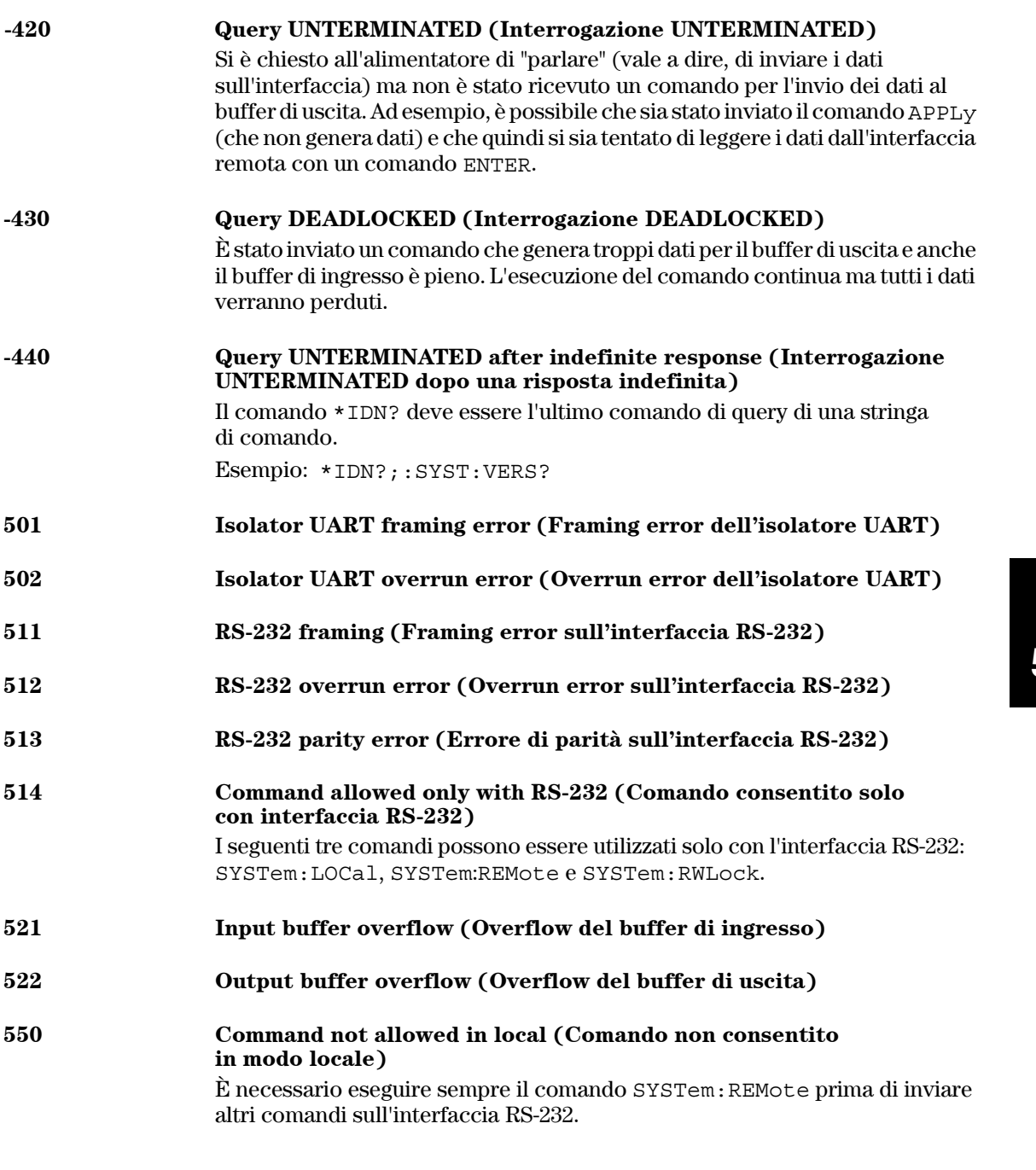

# Errori del test automatico

<span id="page-135-0"></span>I seguenti errori caratterizzano gli errori che possono verificarsi durante il test automatico. Per ulteriori informazioni, consultare la Guida all'assistenza. GS@ 27")0&15)%3&\$"%4&)"0&7%41")\$&T63&15))%33"&'7")053%&)")&7+41")\$%V 602 **EAM** read/write failed (Lettura/scrittura della RAM fallita) 603 A/D sync stuck (Sincronizzazione A/D bloccata)

604 A/D slope convergence failed (Convergenza slope A/D fallita) GSF !5))"0&-53+,750%&7()\$"`)&85+)&T6#1"44+,+3%&-53+,757%&+3&8(5\$58)"&

- 606 : Rundown gain out of range (Guadagno di rundown fuori range)
- 607 **Example 3** Rundown too noisy (Rundown troppo rumoroso)

di rundown)

- 608 **8** Serial configuration readback failed (Readback della configurazione seriale fallito)
- 624 **I** Unable to sense line frequency (Impossibile esplorare la frequenza della linea)
- 625 1/O processor does not respond (Il processore I/O non risponde)
- 626 1/O processor failed self-test (Test automatico del processore I/O fallito)
- 630 **Example 336** Fan test failed (Test della ventola fallito)
- 631 **8** System DAC test failed (Test del DAC di sistema fallito)
- 632 **Hardware test failed (Test dell'hardware fallito)**

Capitolo 5 Messaggi di errore **Errori di calibrazione**

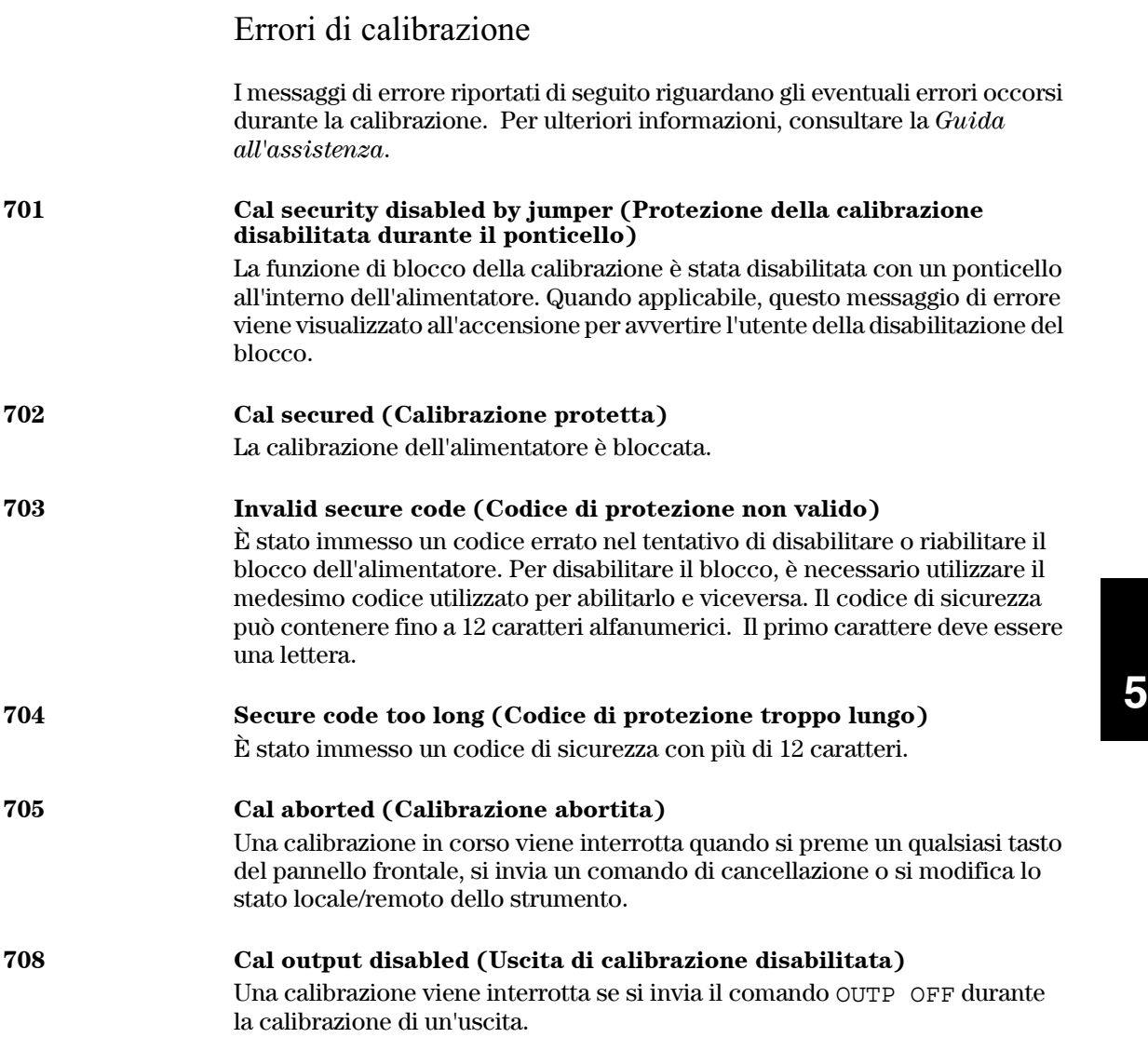

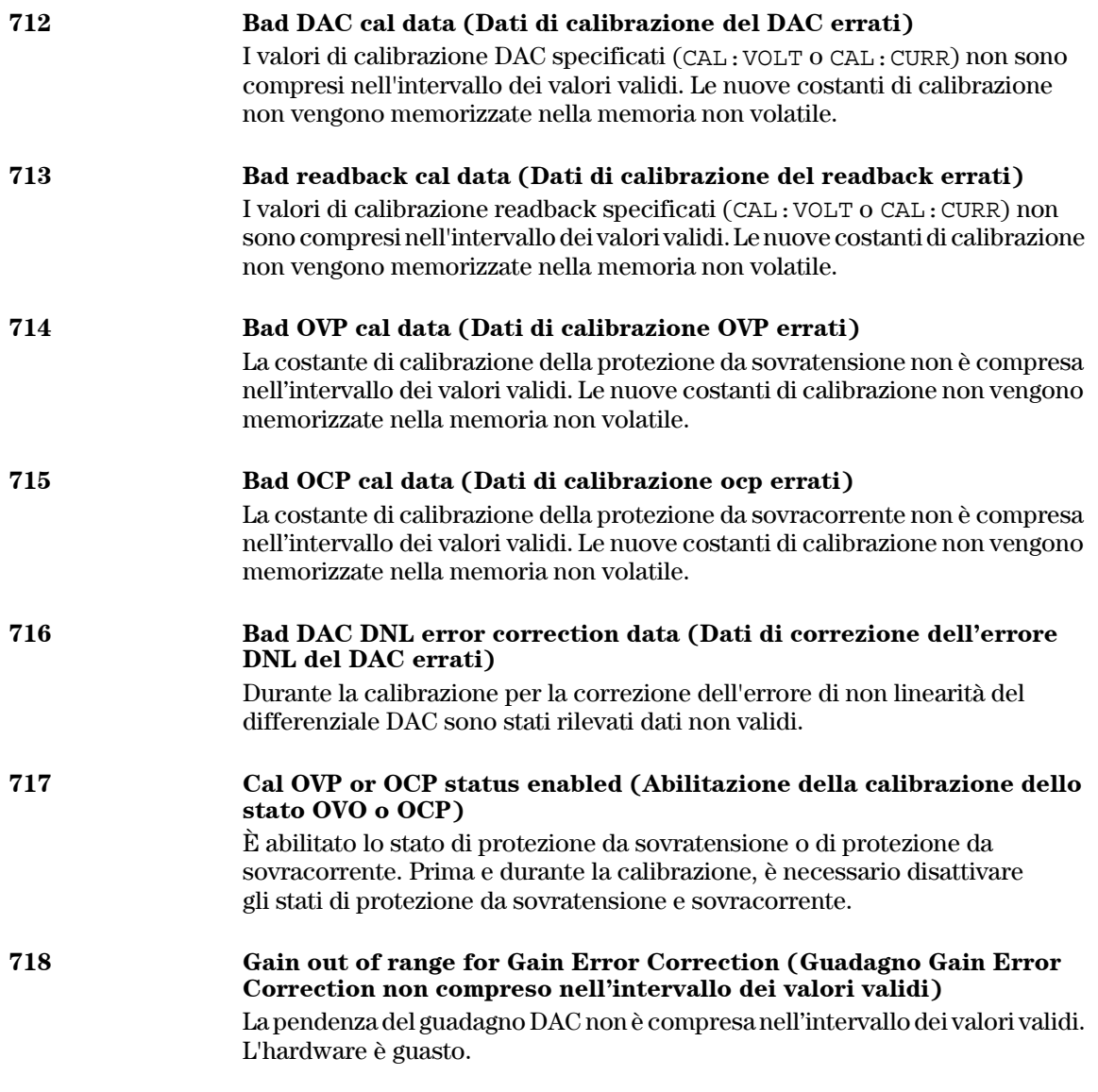

#### Capitolo 5 Messaggi di errore **Errori di calibrazione**

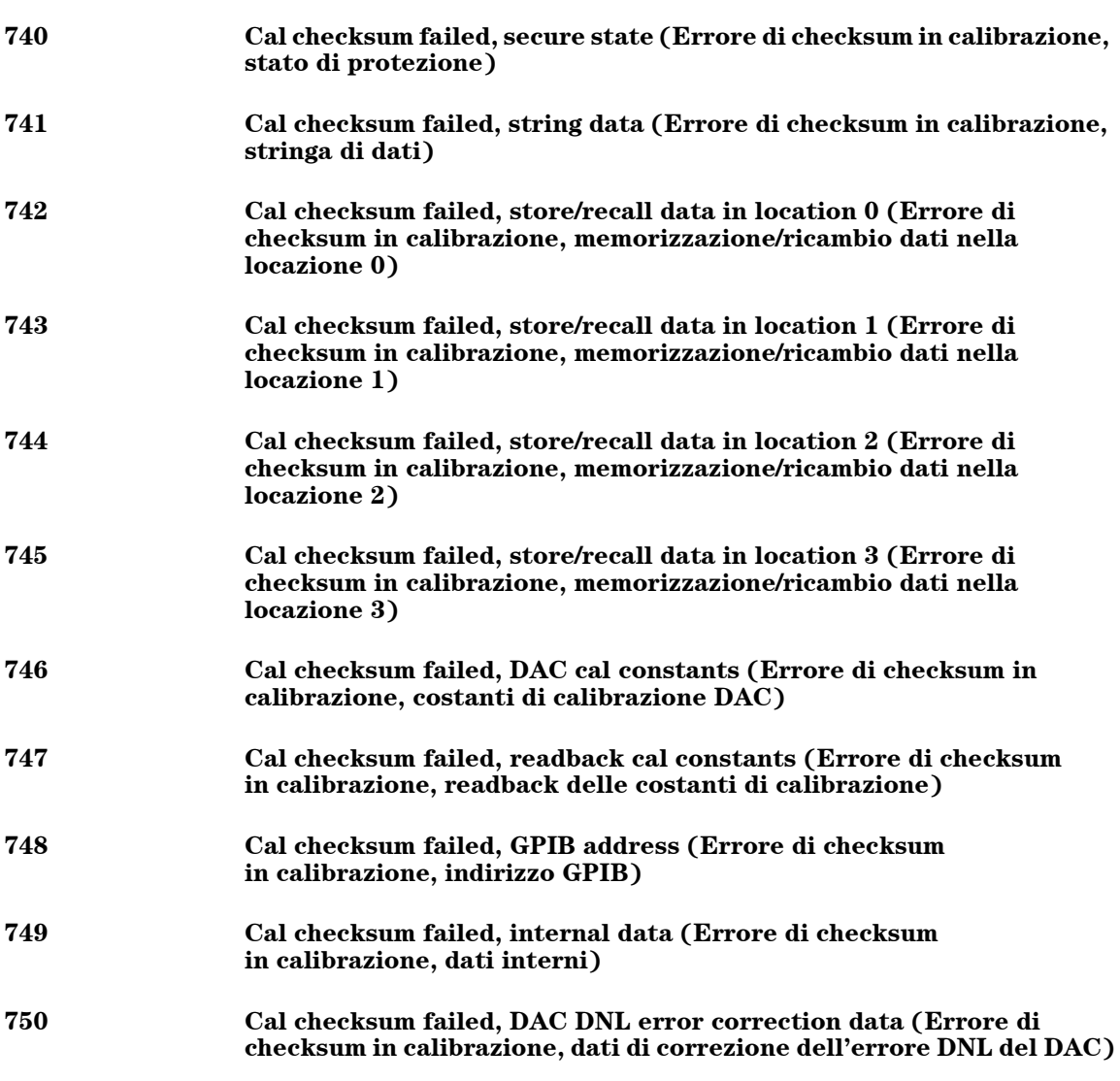

Capitolo 5 Messaggi di errore **Errori di calibrazione**

Programmi applicativi

# Programmi applicativi

Questo capitolo illustra due programmi applicativi per interfaccia remota che semplificano lo sviluppo di programmi per applicazioni personalizzate. Il capitolo 4, " Interfaccia remota", pagina 77, descrive la sintassi per i comandi SCPI (Standard Commands for Programmable Instruments) disponibili per la programmazione dell'alimentatore.

I programmi dimostrativi presentati in questo capitolo sono stati collaudati su<br>un PC con Windows  $^\circledS$  3.1, Windows  $^\circledS$  95 e Windows  $^\circledR$  NT 4.0. Gli esempi sono stati scritti per essere utilizzati con le interfacce GPIB (IEEE 488) o RS-232. Tuttavia, se si utilizza l'interfaccia RS-232 con Windows 3.1, i programmi non funzioneranno. Inoltre, gli esempi richiedono un driver VISA (Virtual Instrument Software Architecture) da utilizzare con la scheda dell'interfaccia GPIB del PC. Affinché i programmi vengano eseguiti correttamente, è mecessario che nella directory c:\windows\system sia presente il file "visa.dll" per Windows  $88$  3.1, oppure il file "visa32.dll" per Windows  $89$ 5 e per  $t$ Windows<sup>®</sup> NT 4.0. I programmi dimostrativi realizzano la caratterizzazione di un diodo di potenza facendo variare la tensione e quindi misurando la corrente corrispondente.

Capitolo 6 Programmi applicativi **Programma dimostrativo in C e C++**

# Programma dimostrativo in C e C++

Il seguente programma dimostrativo in linguaggio C illustra come inviare e  $i$ ricevere dati di I/O formattati. Il programma descrive l'utilizzo dei comandi SCPI con le funzioni VISA per il dispositivo, ma non comprende le procedure di cattura degli errori. Per ulteriori informazioni sui dati di I/O non formattati  $e$  sulle procedure di cattura degli errori, consultare la *Guida dell'utente Agilent VISA*.

Il seguente programma dimostrativo in linguaggio C è stato scritto utilizzando Microsoft Visual C++ versione 1.52 con il tipo di progetto "Quick Win application", il modello di memoria large e utilizzando il linguaggio C++ versione 4.x o 5.0 con il tipo di progetto "Windows 32 application". Assicurarsi di spostare il file "**visa.lib** (Windows  $\overset{\circ}{\otimes}$  3.1) o il file visa32.lib (Windows  $95/NT$ )" nonché il file "**visa.h**" nelle directory di sviluppo lib e include  $\dot{\text{dis}}$  - inspettivamente. Di norma tali file si trovano nella directory *c*: \vxipnp\win(win95) 0 winnt)\lib\msc oppure in c:\vxipnp\win (win95 \, o winnt)\include.

#### **Diode.c**

/\*Diode.Questo programma dimostrativo applica 11 valori della tensione e misura la corrispondente risposta in corrente. Il programma stampa il valore di tensione e la risposta in corrente in una tabella. Si osservi che l'indirizzo dell'interfaccia GPIB dell'alimentatore è quello preimpostato in fabbrica.\*/

```
141
                                                                                6
#include <visa.h>
#include <stdio.h>
#include <string.h>
#include <time.h>
#include <conio.h>
#include <stdlib.h>
ViSession defaultRM; /* Id del gestore di risorsa
ViSession power supply; /* Identifica l'alimentatore */ */
int bGPIB = 1; /* Imposta il numero a 0 se si utilizza RS-232 */
long ErrorStatus; /* Codice di errore VISA
char commandString[256];
char ReadBuffer[256];
void delay(clock t wait);
void SendSCPI(char* pString);
void CheckError(char* pMessage);
void OpenPort();
void main()
{
   double voltage; /* Valore della tensione inviato all'alimentatore */
   char Buffer[256]; /* Stringa restituita dall'alimentatore */
   double current; /* Valore dell'uscita di corrente dell'alimentatore*/
                                                   Continua alla pagina successiva
```
#### Capitolo 6 Programmi applicativi **Programma dimostrativo in C e C++**

```
OpenPort();
   /* Richiede l'id dell'alimentatore, legge la risposta e la stampa */
   sprintf(Buffer,"*IDN?");
   SendSCPI(Buffer);
  printf("Instrument identification string:\n %s\n\n",Buffer);
  SendSCPI("*RST"); /* Imposta la condizione di acceso */
   SendSCPI("Current 2"); /* Imposta il limite di corrente a 2A */
  SendSCPI("Output on"); /* Attiva l'uscita */
  printf("Voltage Current\n\n"); /* Stampa l'intestazione*/
   /*Varia la tensione da 0,6 a 0,8 volt con passo di 0,02 */
   for(voltage = 0.6; voltage <= 0.8001; voltage +=0.02)
   {
      printf("%.3f",voltage); /* Visualizza la tensione del diodo*/
      /* Imposta la tensione d'uscita */
      ErrorStatus = viPrintf(power supply, "Volt f\n", voltage);
      if(!bGPIB)
         delay(500);/* attesa di 500 msec per la porta RS-232*/
      CheckError("Unable to set voltage");
      /* Misura la corrente in uscita */
      ErrorStatus = viPrintf(power supply, "Measure:Current?\n");
      CheckError("Unable to write device");
      delay(500); /* Attende 500 msec per l'uscita */
      /* Ottiene la lettura */
      ErrorStatus = viScanf(power supply, "%lf", & current);
      CheckError("Unable to read voltage");
      printf("%6.4f\n",current); /* Visualizza la corrente del diodo */
   }
  SendSCPI("Output off"); /* Disattiva l'uscita */
  ClosePort();
}
/* Costruisce l'indirizzo richiesto per avviare la comunicazione con la scheda GPIB o RS-232.*/
/* Il formato dell'indirizzo è il seguente: "GPIB0::5::INSTR". */
/* Per utilizzare l'interfaccia RS-232 sulla porta COM1, modificare l'indirizzo */
/* nel formato "ASRL1::INSTR"*/
void OpenPort()
{
   char GPIB Address[3];
  char COM_Address[2];
  char VISA_address[40]; /* Indirizzo VISA completo inviato alla scheda */
  if(bGPIB)
      strcpy(GPIB_Address,"5"); /* Seleziona l'indirizzo GPIB tra 0 e 30*/
   else
                                                       Continua alla pagina successiva
```

```
142
```
#### Capitolo 6 Programmi applicativi **Programma dimostrativo in C e C++**

```
strcpy(COM_Address,"1"); /* Imposta il numero a 2 se si utilizza la porta COM2*/
    if(bGPIB){ /* Se viene usato l'indirizzo GPIB 7, utilizza il formato "GPIB::7::INSTR" */
       strcpy(VISA_address,"GPIB::");
       strcat(VISA address, GPIB Address);
       strcat(VISA address, "::INSTR");
    }
    else{ /* Se viene usata la porta COM2, utilizza il formato di indirizzo "ASRL2::INSTR"*/
       strcpy(VISA_address,"ASRL");
       strcat(VISA address, COM Address);
       strcat(VISA_address,"::INSTR");
   }
    /* Apre la sessione di comunicazione con l'alimentatore */
   ErrorStatus = viOpenDefaultRM(&defaultRM);
   ErrorStatus = viOpen(defaultRM,VISA_address,0,0,&power_supply);
   CheckError("Unable to open port");
   if(!bGPIB)
       SendSCPI("System:Remote");
}
void SendSCPI(char* pString)
{
   char* pdest;
   strcpy(commandString,pString);
   strcat(commandString,"\n");
   ErrorStatus = viPrintf(power_supply,commandString);
   CheckError("Can't Write to Driver");
   if (bGPIB == 0)delay(1000); \qquad /* Espresso in millisecondi */
   pdest = strchr(commandString, '?'); /* Ricerca il comando di interrogazione */
   if( pdest  != NULL ) {
       ErrorStatus = viScanf(power_supply,"%s",&ReadBuffer);
       CheckError("Can't Read From Driver");
       strcpy(pString,ReadBuffer);
   }
}
void ClosePort()
{
    /* Chiude la porta di comunicazione */
   viClose(power_supply);
   viClose(defaultRM);
}
```
*Continua alla pagina successiva*

#### 143

#### Capitolo 6 Programmi applicativi **Programma dimostrativo in C e C++**

```
void CheckError(char* pMessage)
{
   if (ErrorStatus VI_SUCCESS){
      printf("\n %s", pMessage);
       ClosePort();
       exit(0);
   }
}
void delay(clock_t wait)
{
   clock_t goal;
   goal = wait + clock();while( goal > clock() );
}
```
*Fine del programma*

# Programma dimostrativo per Excel 97

Questa sezione contiene il programma dimostrativo scritto utilizzando le macro di Excel (Visual Basic<sup>®</sup> for Applications) per controllare gli alimentatori Agilent E3633A e Agilent E3634A. Con Excel è possibile prelevare il valore di una cella nel foglio di calcolo, inviarlo all'alimentatore e quindi registrare l'uscita sul foglio di lavoro. Il programma contenuto nelle pagine che seguono caratterizza un componente posto tra i terminali dell'alimentatore. L'esempio legge 11 tensioni dal foglio di lavoro, programma l'alimentatore per le varie tensioni e legge la corrente corrispondente. I valori della corrente vengono registrati nel foglio di calcolo accanto alla tensione.

#### **Esempio** di risultati del programma

<span id="page-146-0"></span>La tabella che segue espone i risultati del programma dimostrativo utilizzato per caratterizzare un diodo. (Numero parte Agilent: 1901-1214, Numero parte produttore: MUR160, Motorola<sup>(8)</sup> Co.)

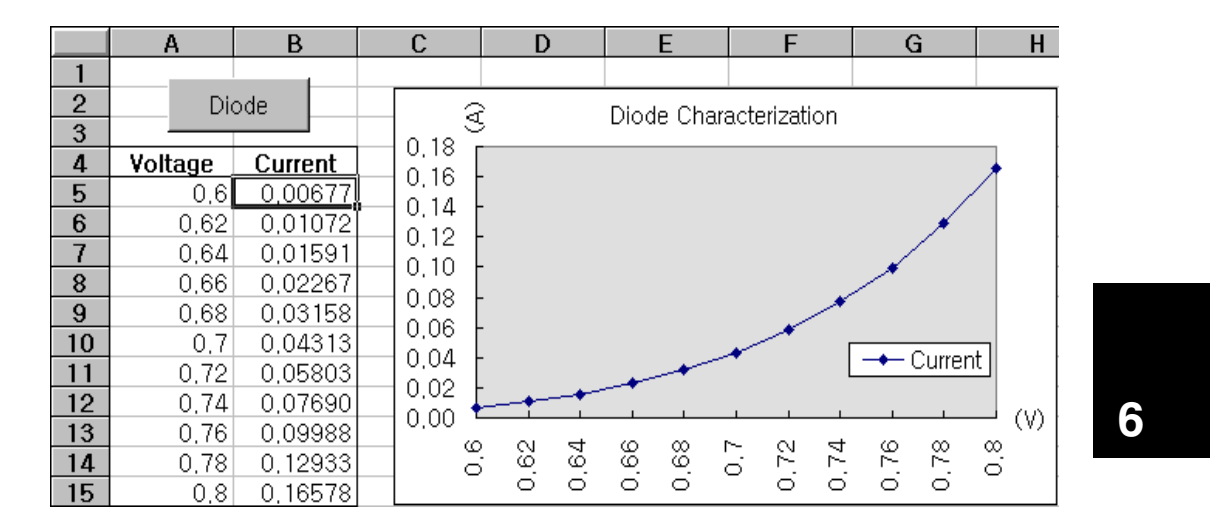

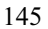

Per scrivere una macro di Excel è innanzitutto necessario aprire un modulo in Excel. Passare al menu Visualizza, scegliere Barre degli strumenti, quindi selezionare Casella degli strumenti. Verrà visualizzata la finestra di dialogo Casella degli strumenti. Nella finestra di dialogo, selezionare il pulsante di Comando. Fare clic sulla cella A1 e trascinare il cursore del mouse fino alla cella B3. Verrà creata la casella "CommandButton1". Per modificare il nome del pulsante, fare clic sul pulsante con il tasto destro del mouse, quindi selezionare Proprietà. Verrà visualizzata la finestra di dialogo Proprietà. Nella finestra di dialogo *Proprietà*, modificare "(name)" e "caption" in "Diode". Per provare il programma dimostrativo per la caratterizzazione di un diodo, digitare "Tensione" nella cella A4 e "Corrente" nella cella B4. Nella cella A5 digitare 0,6. Riempire le celle da  $A5$  a  $A15$  per incrementi di  $0,02$  in modo che la cella A15 contenga 0,8.

Per inserire la macro di esempio "Diode" di questa sezione, andare sul menu *Visualizza,* scegliere *Barre degli strumenti,* quindi l'icona *Visual Basic.* Verrà visualizzata la "finestra Codice". Quindi digitare il testo indicato a pagina 139 nella finestra "/*Moudle1 (code)*/". Per inserire la dichiarazione per  $W$ indows  $\frac{1}{8}$ 95/NT, andare sul menu *Inserisci* e scegliere *Modulo*. Verrà visualizzata la "finestra Modulo". Digitare quindi il testo indicato a pagina 141. Tale modulo configurerà tutto l'overhead necessario per comunicare con l'alimentatore attraverso l'interfaccia. Selezionare l'interfaccia desiderata impostando "bGPIB=" a "True" o "False" e modificando l'indirizzo GPIB o la porta RS-232 nella routine "OpenPort()" contenuta nel modulo.

<span id="page-147-0"></span>Per eseguire la macro, ritornare alla finestra di *Excel*, premere il pulsante Esegui macro nella finestra di dialogo e selezionare il nome della macro, quindi fare clic sul pulsante *Esegui*. L'alimentatore verrà riportato allo stato di  $ac$ ensione e quindi applicherà le tensioni secondo i valori impostati nel foglio di lavoro. Ad ogni passo, verrà misurata la corrente che verrà registrata nel foglio di lavoro.

Apportare le modifiche necessarie al modulo "Diode" per adattarlo all'applicazione. Le informazioni devono essere inserite nei moduli esattamente come indicato o verranno generati degli errori. Se vengono generati numerosi errori di sistema durante il tentativo di esecuzione di una macro, potrebbe essere necessario riavviare il PC perché la porta GPIB o RS-232 funzioni correttamente.

**Nota** *Per utilizzare l'esempio con Windows 3.1, è necessario modificare le dichiarazioni in cima al modulo. Modificare 'visa32.dll' in 'visa.dll' in tutte le dichiarazioni.*

#### **Macro Diode**

```
'"""""""""""""""""""""""""""""""""""""""""""""""""""""""""""""""""""""""
' Questa è la prima subroutine ad essere eseguita. Modificare la routine 
' per adattarlaalle proprie necessità. Per modificare l'indirizzo GPIB, 
' passare al modulo OpenPort, e modificare la variabile GPIB_Address = "5" 
' con l'indirizzo GPIB richiesto.Per modificare la porta RS-232, passare 
' al modulo OpenPort, e modificare lavariabile COM_Address = "1" con la porta richiesta
'"""""""""""""""""""""""""""""""""""""""""""""""""""""""""""""""""""""""
Global defaultRM As Long ' Id del gestore di risorsa per GPIB VISA
Global power_supply As Long ' Identifica l'alimentatore
Global bGPIB As Boolean ' Flag che indica l'utilizzo di GPIB o RS-232
Global ErrorStatus As Long ' Codice di errore VISA
Sub Diode_Click()
    Range("B5:B15").ClearContents
    Dim I As Integer
    bGPIB = True ' Per utilizzare la RS-232, impostare bGPIB su False
    OpenPort
     SendSCPI "*RST" ' Imposta la condizione di acceso
     SendSCPI "Output on" ' Attiva l'uscita
   For I = 5 To 15 SendSCPI "Volt " & Str$(Cells(I, 1))
        Cells(I, 2) = Val(SendSCPI("Meas:Current?"))
    Next I
     SendSCPI "Output off" ' Disattiva l'uscita
     ClosePort
End Sub
Private Function OpenPort()
    Dim GPIB_Address As String
    Dim COM_Address As String
     If bGPIB Then
        GPIB_Address = "5" ' Seleziona l'indirizzo GPIB tra 0 e 30
     Else
        COM_Address = "1" ' Imposta il numero a 2 per la porta COM2
    End If
     ErrorStatus = viOpenDefaultRM(defaultRM) ' Apre la sessione VISA
     If bGPIB Then
        ErrorStatus = viOpen(defaultRM, "GPIB0::" & GPIB_Address & "::INSTR", _
                          0, 1000, power_supply)
     Else
         ErrorStatus = viOpen(defaultRM, "ASRL" & COM_Address & "::INSTR", _
                          0, 1000, power supply)
         SendSCPI "System:Remote"
     End If
     CheckError "Unable to open port"
End Function
```
*Continua alla pagina successiva*

```
' Questa routine invia una stringa di comando SCPI alla porta GPIB o RS-232.
' Se il comando contiene un punto interrogativo, la risposta viene letta e ne viene
 riportato il valore
Private Function SendSCPI (command As String) As string
   Dim commandString As String (comando inviato all'alimentatore
   Dim Command Constant<br>Dim ReturnString As String
                                   ' Conserva la stringa da riportare in uscita
                                   ' Posizione dei nul in Read Buffer
   Dim crlfpos As Integer
                                   ' Buffer utilizzato per la stringa riportata
   Dim ReadBuffer As String * 512
                                    ' Numero di caratteri inviati/riportati
   Dim actual As Long
   commandString = command & Chr$(10) \blacksquare Lo strumento è alimentato in linea
   ErrorStatus = viWrite(power_supply, ByVal commandString, Len(commandString), _
                       actual)
   CheckError "Can't Write to Device"
   If bGPIB = False Then
       delay 0.5
   End If
   If InStr(commandString, "?") Then
       ErrorStatus = viRead(power_supply, ByVal ReadBuffer, 512, actual)
       CheckError "Can't Read From Device"
       ReturnString = ReadBuffer
       crlfpos = InStr (ReturnString, Chr$(0))
       If crlfpos Then
          ReturnString = Left (ReturnString, crlfpos - 1)
       End If
       SendSCPI = ReturnString
   End If
End Function
Private Function ClosePort()
   ErrorStatus = viClose(power supply)
   ErrorStatus = viClose(defaultRM)
End Function
Private Function delay (delay_time As Single)
   Dim Finish As Single
   Finish = Timer + delay time
   DoLoop Until Finish <= Timer
End Function
Private Function CheckError (ErrorMessage As String)
   If ErrorStatus < VI SUCCESS Then
       Cells(5, 2) = \overline{\text{ErrorMessage}}ClosePort
       End (Fine)
   End If
End Function
```
#### Fine del programma

#### Dichiarazione per Windows 3.1

' Questa routine richiede il file VISA.dll che in genere si trova nella directory c: \windows \system. Ulteriori dichiarazioni per VISA.DLL si trovano solitamente nel file ' visa.bas nella directory c: \vxipnp\win31\include del proprio PC. La routine utilizza ' la Libreria VTL per inviare comandi a un dispositivo. Una descrizione di tali comandi ' e ulteriori comandi VTL sono contenuti nel manuale Hewlett Packard Visa Transition Library ' Numero parte Agilent E2094-90002. Declare Function viOpenDefaultRM Lib "VISA.DLL" Alias "#141" (viDefaultRM As Long) As Long Declare Function viOpen Lib "VISA.DLL" Alias "#131" (ByVal viDefaultRM As Long, ByVal viDesc As String, ByVal mode As Long, ByVal timeout As Long, vi As Long) As Long Declare Function viClose Lib "VISA.DLL" Alias "#132" (ByVal vi As Long) As Long Declare Function viRead Lib "VISA.DLL" Alias "#256" (ByVal vi As Long, ByVal Buffer As String, ByVal count As Long, retCount As Long) As Long Declare Function viWrite Lib "VISA.DLL" Alias "#257" (ByVal vi As Long, ByVal Buffer As String, ByVal count As Long, retCount As Long) As Long

Declare Function viClear Lib "VISA. DLL" Alias "#260" (ByVal vi As Long) As Long

#### Dichiarazione per Windows 95/NT 4.0

' Ulteriori dichiarazioni per VISA32. DLL sono in genere contenute nel file visa32. bas nella directory ' c:\vxipnp\win95(or winNT)\include del proprio PC. Consultare il manuale VISA Declare Function viOpenDefaultRM Lib "visa32.dll" (instrumentHandle As Long) As Long Declare Function viOpen Lib "visa32.dll" (ByVal instrumentHandle As Long,  $\overline{\phantom{a}}$ ByVal viDesc As String, ByVal mode As Long, ByVal timeout As Long,  $_{-}$ vi As Long) As Long Declare Function viClose Lib "visa32.dll" (ByVal vi As Long) As Long Declare Function viWrite Lib "visa32.dll" (ByVal vi As Long, ByVal Buffer As String, \_ ByVal count As Long, retCount As Long) As Long Declare Function viRead Lib "visa32.dll" (ByVal vi As Long, ByVal Buffer As String, \_

ByVal count As Long, retCount As Long) As Long

Descrizione funzionale

# Descrizione funzionale

I modelli Agilent E3633A e Agilent E3634A sono strumenti ad elevate prestazioni in grado di fornire un'alimentazione DC pulita. Per trarre il massimo vantaggio dalle prestazioni dell'alimentatore, è necessario osservare alcune precauzioni quando si collega l'alimentatore per l'utilizzo sul banco di laboratorio o come alimentatore controllato. In questo capitolo viene illustrato il funzionamento di base degli alimentatori lineari e vengono fornite informazioni specifiche sul funzionamento degli alimentatori Agilent E3633A e Agilent E3634A:

- Descrizione del funzionamento di Agilent E3633A e Agilent E3634A, pagina 153
- Caratteristiche di uscita, pagina 155
- Collegamento del carico, pagina 159
- · Estensione del range di tensione e di corrente, pagina 164
- · Programmazione a distanza, pagina 165
- · Affidabilità, pagina 167

Descrizione del funzionamento di Agilent E3633A e Agilent E3634A

La tecnica di progettazione di base, rimasta immutata nel corso degli anni,  $\,$  consiste nel porre un elemento di controllo in serie con il rettificatore e il dispositivo di carico. La Figura 7-1 illustra uno schema semplificato  $\alpha$ ell'alimentatore regolato in serie con un preregolatore controllato in fase  $3199$ rappresentato da un interruttore e con un elemento serie rappresentato da una  $3$  resistenza variabile. Il preregolatore controllato in fase riduce al minimo la potenza dissipata dall'elemento serie, mantenendo bassa e costante la caduta di tensione attraverso di esso. I circuiti di controllo in retroazione controllano  $\alpha$ continuamente l'uscita e regolano la resistenza in serie in modo da mantenere  $0$ una tensione di uscita costante. Poiché la resistenza variabile nella Figura 7-1 rappresenta uno o più transistor di potenza che funzionano in modalità lineare (classe A), gli alimentatori con questo tipo di regolatore vengono spesso  $\chi$ chiamati lineari. Gli alimentatori lineari presentano numerosi vantaggi e di  $s$ olito costituiscono il modo più semplice ed efficace per soddisfare esigenze di elevate prestazioni e bassa potenza.

<span id="page-154-0"></span>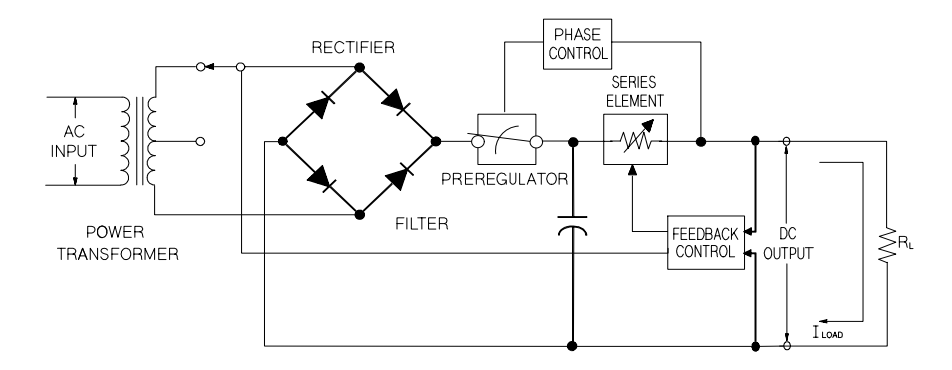

<span id="page-154-1"></span>**Figura 7-1. Diagramma di un alimentatore serie**

L'alimentatore è dotato di due range, che consentono di ottenere così una tensione più alta a corrente più bassa oppure una corrente più alta a una tensione più bassa. Per mantenere efficace la tensione attraverso il preregolatore, in accordo con le esigenze imposte dalla tensione e dalla corrente DC in uscita dall'alimentatore, l'alimentatore utilizza il preregolatore  $\,$  controllato dall'interruzione del trasformatore prima del ponte rettificatore in Figura 7-1. Questa è una delle numerose tecniche che utilizzano dei  $\mathbf{R}$  semiconduttori per la preregolazione, al fine di ridurre la potenza dissipata attraverso l'elemento serie.

#### Capitolo 7 Descrizione funzionale **Descrizione del funzionamento di Agilent E3633A e Agilent E3634A**

In termini di prestazioni, un alimentatore regolato lineare possiede proprietà di regolazione molto precise e risponde rapidamente alle variazioni della linea e del carico. Quindi, il tempo di regolazione della linea e del carico e il tempo di ripristino dal transitorio risultano superiori rispetto agli alimentatori che utilizzano altre tecniche di regolazione. Inoltre, l'alimentatore presenta ripple e rumore bassi, tollera le variazioni della temperatura ambiente e, grazie alla semplicità dei suoi circuiti, assicura un'elevata affidabilità.

I modelli Agilent E3633A e Agilent E3634A contengono un alimentatore  $1$ regolato lineare. Questo viene controllato da un circuito che fornisce le tensioni per programmare le uscite. La tensione che l'alimentatore rimanda ai  $circuiti di controllo rappresenta l'uscita ai terminali. I circuiti di controllo$ ricevono informazioni dal pannello frontale e le trasmettono al display. I circuiti di controllo "comunicano" in modo analogo con l'interfaccia remota per l'ingresso e l'uscita con le interfacce GPIB e RS-232. L'interfaccia remota è collegata a massa ed è isolata otticamente dal circuito di controllo e dall'alimentatore.

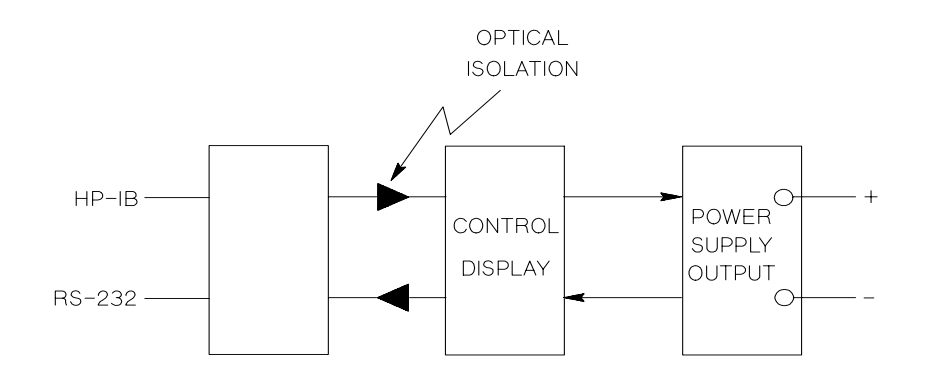

 **Figura 7-2. Diagramma a blocchi dell'alimentatore raffigurante l'isolamento ottico**

# <span id="page-156-2"></span>Caratteristiche di uscita

<span id="page-156-1"></span>Un alimentatore a tensione constante ideale presenta un'impedenza di uscita hulla a tutte le frequenze. Pertanto, come indicato nella Figura 7-3, la tensione  $3$ imane perfettamente costante qualunque sia la variazione di corrente in uscita richiesta dal carico.

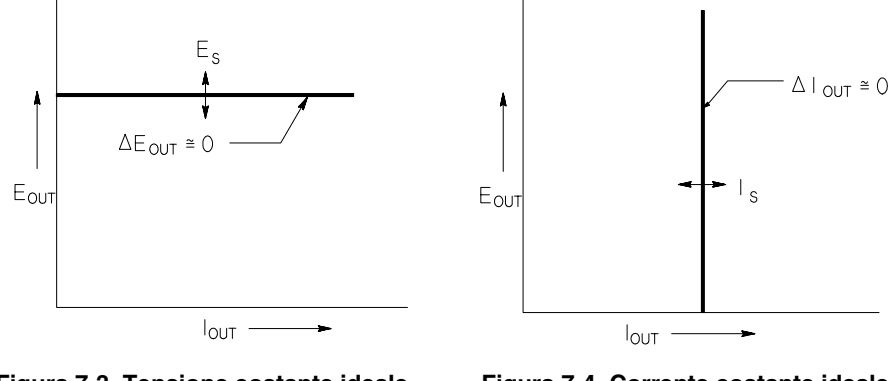

**Figura 7-3. Tensione costante ideale Figura 7-4. Corrente costante ideale Alimentatore Alimentatore**

Un alimentatore a corrente costante ideale presenta un'impedenza di uscita infinita a tutte le frequenze. Pertanto, come indicato nella Figura 7-4, l'alimentatore a corrente costante ideale si adatta alle variazioni di resistenza del carico, modificando la tensione di uscita di una quantità necessaria a mantenere la corrente di uscita ad un valore costante.

L'uscita degli alimentatori E3633A e E3634A può funzionare sia in modalità a tensione costante (CV) che in modalità a corrente constante (CC). In determinate condizioni di malfunzionamento, l'alimentatore non può funzionare né in modalità CV né in modalità CC, e diviene non regolato.

<span id="page-156-3"></span><span id="page-156-0"></span>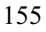

#### Capitolo 7 Descrizione funzionale **Caratteristiche di uscita**

La Figura 7-5 illustra le modalità di funzionamento dell'uscita degli alimentatori Agilent E3633A e Agilent E3634A. Il punto di funzionamento di un alimentatore si troverà sopra o sotto la linea  $R_L = R_C$ . Tale linea rappresenta un carico in cui la tensione e la corrente di uscita sono uguali alle impostazioni di tensione e di corrente. Quando il carico  $R_L$  è maggiore di  $R_C$ , la tensione di uscita predominerà, poiché la corrente risulterà inferiore al valore impostato. Si parla perciò di alimentatore in modalità a tensione costante. Nel punto 1, il carico possiede un valore di resistenza relativamente elevato (rispetto a  $R_C$ ), la  $t$ ensione di uscita corrisponde al valore impostato, mentre la corrente di uscita è inferiore a tale valore. In tal caso, l'alimentatore si troverà nella modalità a tensione costante e l'impostazione di corrente farà da limite alla corrente.

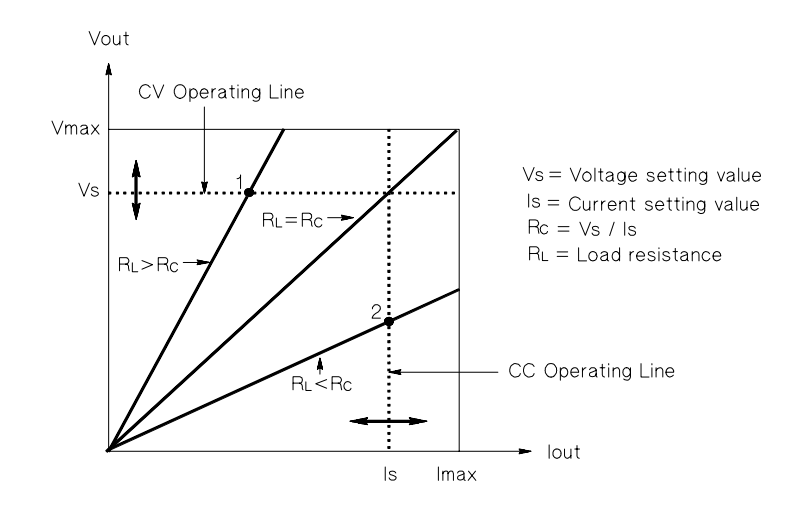

<span id="page-157-1"></span>**Figura 7-5. Caratteristiche di uscita**

<span id="page-157-0"></span>Quando il carico  $R_L$  è inferiore a  $R_C$ , la corrente di uscita predomina, poiché la tensione è inferiore al valore impostato. Si parla perciò di alimentatore in modalità a corrente costante. Nel punto 2 il carico possiede una resistenza relativamente bassa, la tensione di uscita è inferiore al valore impostato, mentre la corrente di uscita è pari a tale valore. L'alimentatore si trova nella modalità a corrente costante e l'impostazione di tensione fa da limite alla tensione.

Capitolo 7 Descrizione funzionale Caratteristiche di uscita

#### Stato non regolato

Se l'alimentatore dovesse passare ad una modalità di funzionamento che non è né CV né CC, l'alimentatore entrerà nello stato di non regolato. In tale modalità l'uscita non è prevedibile. La condizione di non regolazione potrebbe essere il risultato di una tensione AC di linea al di sotto delle specifiche. La condizione di non regolato può presentarsi momentaneamente. Ad esempio, quando l'uscita viene programmata per fornire un ampio passo di tensione, la capacità di uscita o un carico fortemente capacitivo verranno caricati in base all'impostazione limite di corrente. Durante la rampa fino al valore della tensione di uscita, l'alimentatore si troverà nella modalità non regolata. Lo stato non regolato potrebbe presentarsi per breve tempo durante la transizione da CV a CC, come accade quando l'uscita viene cortocircuitata.

#### Segnali indesiderati

Un alimentatore ideale possiede un'uscita DC perfetta senza segnali tra i terminali o dai terminali verso il suolo. Un alimentatore reale presenta un rumore finito tra i terminali di uscita e attraverso ogni impedenza che collega ciascuno dei due terminali al suolo fluirà una corrente finita. Il primo viene chiamato rumore di tensione in modalità normale e il secondo rumore di corrente in modalità comune. La Figura 7-6 illustra il diagramma semplificato delle sorgenti di rumore in modalità normale e in modalità comune.

<span id="page-158-0"></span>Il rumore in modalità comune si presenta in forma di ripple correlata alla frequenza della linea più un certo rumore casuale. Entrambi presentano valori molto bassi nei modelli Agilent E3633A e Agilent E3634A. Un'attenta disposizione dei conduttori e la collocazione dei circuiti dell'alimentatore a una certa distanza dai dispositivi e da altre sorgenti di rumore manterranno tali valori su livelli bassi.

Il rumore in modalità comune rappresenta un problema per i circuiti molto sensibili che hanno come riferimento il suolo. Quando un circuito ha come riferimento il suolo, un livello basso di corrente ac relativa alla linea fluirà dai terminali di uscita verso il suolo. Ogni impedenza fino al suolo creerà una caduta di tensione pari al flusso di corrente moltiplicato per l'impedenza. Per ridurre al minimo tale effetto, il terminale di uscita può essere messo a terra sul terminale di uscita. In alternativa, ad ogni impedenza fino al suolo dovrebbe corrispondere un'impedenza complementare in modo da annullare le tensioni generate. Se il circuito non ha come riferimento il suolo, in genere il rumore in modalità comune non rappresenta un problema.

Capitolo 7 Descrizione funzionale **Caratteristiche di uscita**

L'uscita cambia anche a causa delle variazioni del carico. Quando il carico aumenta, la corrente di uscita produce una piccola caduta della tensione in uscita dell'alimentatore a causa dell'impedenza di uscita R. A tale resistenza si aggiungerà ogni resistenza del cavo di collegamento, facendo aumentare la caduta di tensione. L'utilizzo di un cavo hook up il più largo possibile ridurrà al minimo la caduta di tensione. Se si utilizzano i conduttori di rilevamento sul carico, è possibile compensare la resistenza dei conduttori di carico.

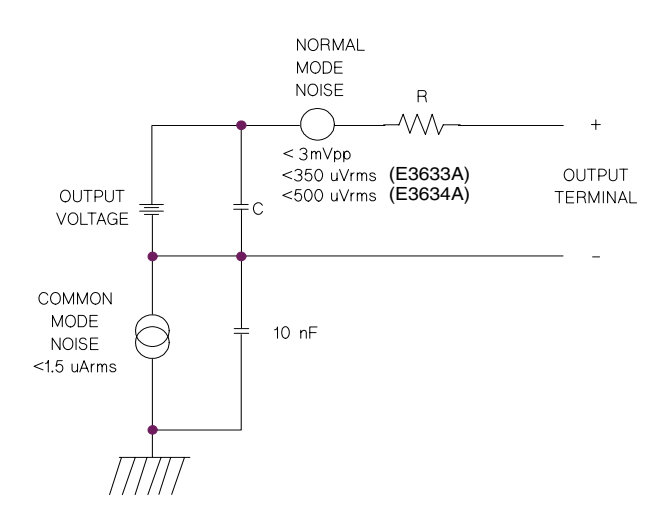

#### ((((((**Figura 7-6. Sorgenti di rumore - Diagramma semplificato della modalità comune e della modalità normale**

Quando il carico cambia molto rapidamente, come nei casi in cui viene chiuso un contatto a relè, l'induttanza del cavo hook up e dell'uscita dell'alimentatore produrranno un picco al carico. Il picco è una funzione della rapidità di variazione della corrente di carico. Quando si prevedono variazioni molto  $319$ ide della corrente nel carico, una capacità con una piccola resistenza, posta in parallelo all'alimentatore e vicino al carico, rappresenta il modo migliore per ridurre al minimo tali picchi di tensione.

# <span id="page-160-2"></span>Collegamento del carico

### Isolamento dell'uscita

L'uscita dell'alimentatore è isolata dalla terra del telaio. Il collegamento a terra può essere effettuato utilizzando uno qualsiasi dei terminali d'uscita, oppure una sorgente di tensione esterna collegata tra uno qualsiasi dei terminali d'uscita e la terra. Tuttavia, per impedire all'operatore di entrare in contatto  $\,$ con i conduttori d'uscita privi d'isolamento, i terminali d'uscita non devono superare  $+/60$  Vdc quando si usano barre metalliche di cortocircuito prive d'isolamento per collegare il terminale d'uscita (+) con quello di rilevamento (+) e il terminale d'uscita (-) con quello di rilevamento (-). Se tali barre  $2$  metalliche sono sostituite con conduttori isolati o rimosse dai terminali, i terminali d'uscita non devono superare +/-240 Vdc. Per maggior comodità è disponibile, sul pannello frontale, un terminale di terra del telaio.

#### <span id="page-160-0"></span>Carichi multipli

Quando si collegano più carichi all'alimentatore, è consigliabile utilizzare cavi diversi per collegare i carichi ai terminali di uscita. In tal modo si ridurranno al minimo gli effetti di mutuo accoppiamento tra i carichi e si trarrà pieno vantaggio dalla bassa impedenza di uscita dell'alimentatore. Ciascuna coppia di cavi dovrebbe essere la più corta possibile e intrecciata o schermata in modo da ridurre l'induttanza del conduttore e i picchi di rumore. Se si utilizza una  $s$ chermatura, collegare una delle estremità al terminale di terra dell'alimentatore e lasciare l'altra estremità non collegata.

<span id="page-160-1"></span>Se il cablaggio richiede l'utilizzo di terminali di distribuzione posti lontano  $dall'alimentatore, college are i terminali di uscita ai terminali di distribuzione$ utilizzando una coppia di cavi intrecciati o schermati. Collegare separatamente  $ci$ ascun carico ai terminali di distribuzione.

#### **Tabella 7-1 Scelta dei cavi**

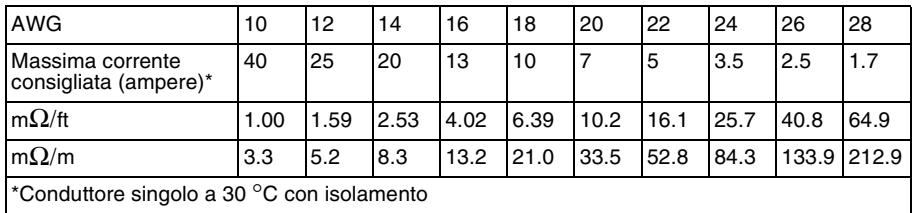

#### **Avviso** *Per soddisfare i requisiti di sicurezza, i cavi del carico devono essere sufficientemente resistenti al surriscaldamento quando trasportano la corrente di corto circuito in uscita dall'alimentatore.*

#### Rilevamento a distanza della tensione

In genere, un alimentatore che funziona nella modalità a tensione costante raggiunge la stabilità ottimale rispetto al carico e alla rete, i valori minimi d'impedenza d'uscita, deriva, ripple e rumore, nonché il tempo più rapido di ripristino dai transitori, sui propri terminali d'uscita. Se il carico è collegato a tali terminali d'uscita mediante conduttori di una certa lunghezza, alcune di queste prestazioni risulteranno degradate ai terminali del carico, in genere di una quantità proporzionale al rapporto tra l'impedenza dei conduttori del carico e l'impedenza d'uscita dell'alimentatore.

La funzione di rilevamento a distanza della tensione, presente negli alimentatori Agilent E3633A e E3634A, consente di collegare l'ingresso dell'amplificatore della tensione di retroazione direttamente ai terminali del carico, in modo che lo stabilizzatore svolga le sue funzioni rispetto a questi ultimi e non ai terminali d'uscita dell'alimentatore. Di conseguenza, la tensione ai terminali d'uscita dell'alimentatore varierà della quantità necessaria a  $compens are la caduta di tensione sui conduttori del carico, mantenendo così$  $\cos$ tante la tensione ai terminali d'uscita.

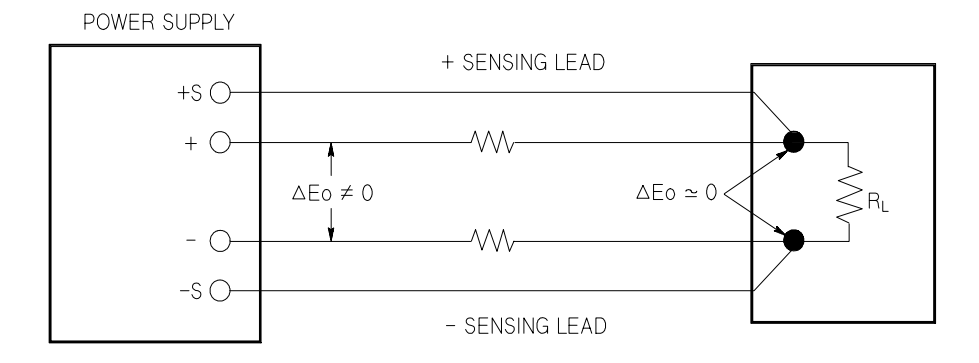

 **Figura 7-7. Alimentatore stabilizzato con rilevamento a distanza**

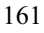

### <span id="page-163-2"></span>Considerazioni sul carico

#### Carico capacitivo

Nella maggior parte dei casi, l'alimentatore risulterà stabile per quasi tutte le grandezze di capacità del carico. Grandi capacità di carico possono produrre oscillazioni nella risposta transitoria dell'alimentatore. È possibile che alcune combinazioni della capacità di carico, della resistenza equivalente in serie e dell'induttanza del conduttore del carico possano produrre instabilità. Se ciò dovesse accadere, è possibile risolvere il problema aumentando o diminuendo la capacità totale di carico.

<span id="page-163-0"></span>Quando la tensione di uscita viene riprogrammata, una grande capacità di carico può determinare il passaggio momentaneo dell'alimentatore alle modalità CC o non regolata. La velocità di salto della tensione in uscita sarà limitata all'impostazione di corrente divisa per la capacità totale di carico (interna ed esterna).

#### <span id="page-163-1"></span>Tabella 7-2. Velocità di salto

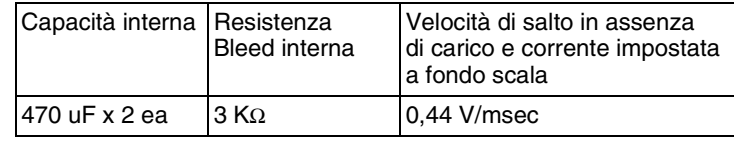

#### <span id="page-163-4"></span>Carico induttivo

I carichi induttivi non presentano problemi di stabilità dei cicli in modalità a tensione costante. Nella modalità a corrente costante, i carichi induttivi danno luogo a una risonanza parallela alla capacità di uscita dell'alimentatore. Generalmente ciò non produce effetti sulla stabilità dell'alimentatore, ma può generare oscillazioni nella corrente del carico.

#### <span id="page-163-3"></span>Carico impulsivo

In alcune applicazioni, la corrente di carico varia periodicamente da un valore minimo a un valore massimo. Il circuito a corrente costante limita la corrente di uscita. Alcuni picchi che superano il limite di corrente possono verificarsi a causa della capacità di uscita. Per restare all'interno delle specifiche per l'uscita, il limite di corrente andrebbe impostato su un valore maggiore dei picchi previsti, altrimenti l'alimentatore potrebbe passare per breve tempo alla modalità CC o non regolata.

#### <span id="page-164-1"></span>Carico con corrente inversa

<span id="page-164-0"></span>Un carico attivo collegato all'alimentatore può di fatto fornire una corrente inversa all'alimentatore durante una porzione del suo ciclo di funzionamento. Non è possibile collegare una sorgente esterna che fornisca corrente all'alimentatore senza rischiare di perdere la regolazione e di provocare danni all'alimentatore. È possibile evitare tali effetti precaricando l'uscita con una resistenza di carico fittizia. La resistenza di carico fittizia dovrebbe estrarre dall'alimentatore almeno la stessa corrente che il carico attivo fornisce all'alimentatore. Il valore della corrente per il carico fittizio più il valore della corrente che il carico attinge dall'alimentatore deve risultare inferiore alla corrente massima dell'alimentatore.

# Estensione del range di tensione e di corrente

Se la tensione della linea di alimentazione è superiore o uguale al suo valore nominale, l'alimentatore può fornire tensioni e correnti maggiori delle uscite massime consentite. Il funzionamento può essere esteso fino al 3% oltre il valore di uscita consentito senza danneggiare l'alimentatore, ma in tal caso non è possibile garantire che le prestazioni siano conformi alle specifiche. Se la tensione della linea di alimentazione viene mantenuta al di sotto del limite superiore del range della tensione di ingresso, l'alimentatore funziona secondo le specifiche. Le probabilità che l'alimentatore si mantenga all'interno delle specifiche saranno maggiori se ad eccedere è una sola delle uscite di tensione o di corrente.

### <span id="page-165-0"></span>Collegamenti in serie

<span id="page-165-2"></span>È possibile ottenere il funzionamento della serie di due o più alimentatori fino all'isolamento delle uscite di qualsiasi alimentatore per ottenere una tensione maggiore rispetto a quella disponibile con un solo alimentatore. Gli alimentatori collegati in serie possono funzionare con un unico carico per entrambi gli alimentatori o con un carico diverso per ciascuno di essi. L'alimentatore possiede un diodo a polarità invertita collegato tra i terminali di uscita, in modo che, quando l'alimentatore viene utilizzato in serie, non si verifichino dei danni se il carico viene cortocircuitato oppure se uno degli alimentatori viene accesso separatamente dagli altri componenti della serie. Quando viene utilizzato un collegamento in serie, la tensione di uscita corrisponde alla somma delle tensioni dei singoli alimentatori. La corrente è la stessa di quella fornita da ciascun alimentatore. Ciascun alimentatore può essere regolato al fine di ottenere la tensione totale di uscita desiderata.

# <span id="page-165-1"></span>Collegamenti in parallelo

Due o più alimentatori con capacità di passaggio automatico CV/CC possono essere collegati in parallelo per ottenere una corrente d'uscita totale maggiore di quella disponibile con un unico alimentatore. Tale corrente totale è la somma delle correnti d'uscita dei singoli alimentatori. L'uscita di ogni alimentatore può essere impostata separatamente. I controlli della tensione d'uscita di uno dei due alimentatori dovranno essere impostati sulla tensione d'uscita desiderata, mentre l'altro alimentatore dovrà essere impostato con una tensione d'uscita leggermente più alta. L'alimentatore per il quale sarà stata impostata la tensione d'uscita più alta fornirà la sua uscita a corrente costante e farà cadere la sua tensione d'uscita fino ad eguagliare quella dell'altro alimentatore. Quest'ultimo rimarrà nel modo a tensione costante e si limiterà a fornire la frazione della sua corrente d'uscita nominale necessaria per garantire la richiesta totale del carico.

## Programmazione a distanza

Durante la programmazione a distanza, per variare rapidamente la tensione di uscita viene richiesto un alimentatore regolato di tensione costante. Il fattore che limita maggiormente la velocità di variazione della tensione di uscita è rappresentato dalla capacità di uscita e dalla resistenza di carico.

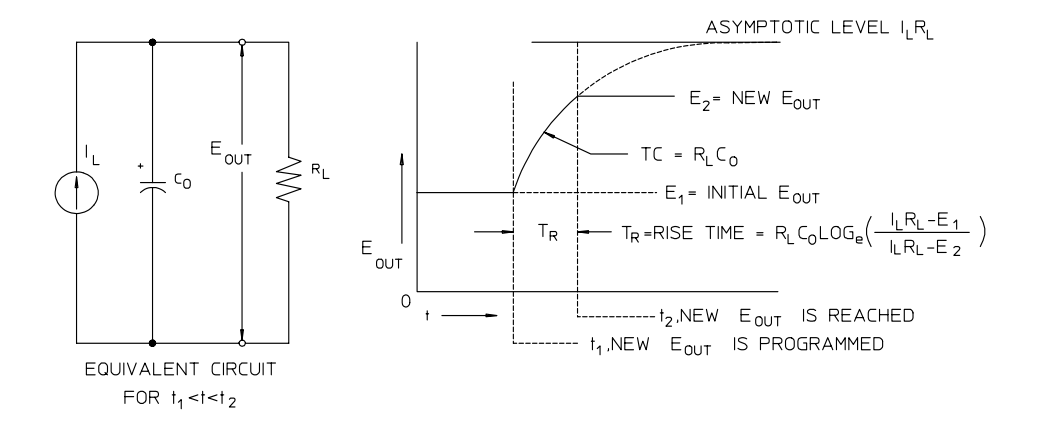

**Figura 7-8. Velocità della risposta – Programmazione verso l'alto (pieno carico)**

Nella Figura 7-8 vengono illustrati il circuito equivalente e la natura della forma d'onda della tensione in uscita quando l'alimentatore viene programmato verso l'alto. Quando viene programmata la nuova uscita, il circuito regolatore dell'alimentatore rileva che l'uscita è minore del valore desiderato e attiva il regolatore di serie al suo massimo livello  $I_{I}$ , l'impostazione del limite di corrente o della corrente costante.

Tale corrente costante  $I_L$  carica il parallelo formato dalla capacità di uscita  $C_O$ e dalla resistenza di carico R<sub>L</sub>. Pertanto, l'uscita cresce esponenzialmente con una costante di tempo  $R_L C_L$ verso il livello di tensione  $I_L R_L$ , un valore maggiore della nuova tensione di uscita programmata.

Quando tale crescita esponenziale raggiunge il nuovo livello di tensione programmato, l'amplificatore di tensione costante ripristina la sua normale azione regolatrice e mantiene l'uscita costante. Pertanto, il tempo di salita può essere determinato approssimativamente utilizzando la formula indicata nella Figura 7-8.

Capitolo 7 Descrizione funzionale **Programmazione a distanza**

Se al terminale di uscita del trasformatore non è collegata alcuna resistenza, la tensione di uscita salirà in modo lineare con una velocità pari a  $C_0/I_L$ quando verrà programmata verso l'alto e TR =  $C_0(E_2-E_1)/I_L$ , che rappresenta il tempo di programmazione verso l'alto più breve possibile.

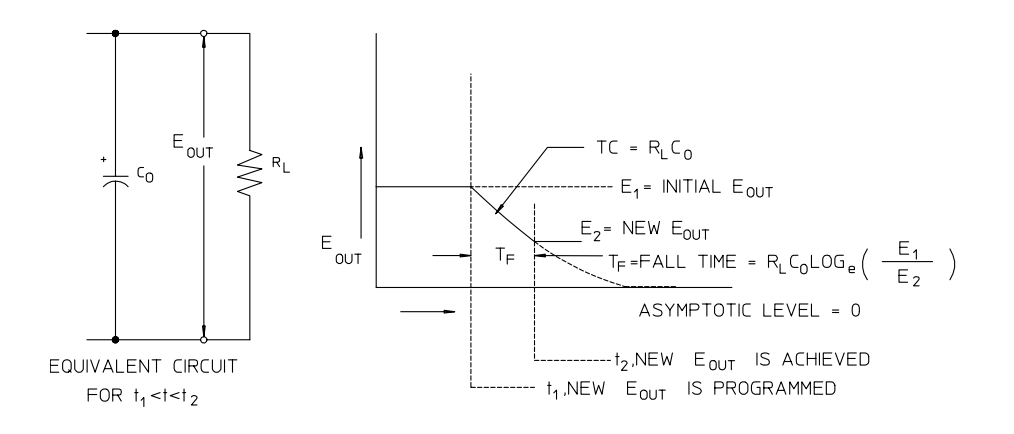

**Figura 7-9. Velocità della risposta – Programmazione verso il basso**

La Figura 7-9 mostra che quando l'alimentatore viene programmato verso il basso, il regolatore rileva che la tensione di uscita è maggiore di quella desiderata e disattiva completamente la serie di transistor. Poiché il circuito di controllo non può in alcun modo forzare la serie dei transistor del regolatore a condurre in modo inverso, la capacità di uscita può scaricarsi unicamente attraverso la resistenza di carico e la sorgente interna di corrente  $(I<sub>S</sub>)$ .

La tensione di uscita decade in modo lineare con una pendenza pari a  $I_S/C_O$  in  $assenza$ di carico e arresta la sua discesa quando raggiunge la nuova tensione  $d$ i uscita richiesta. Se viene collegato un carico, la tensione di uscita diminuirà più velocemente in modo esponenziale.

Poiché la velocità di programmazione verso l'alto è favorita dalla conduzione della serie dei transistori di regolazione, mentre la programmazione verso il basso non ha normalmente elementi attivi che facilitino la scarica della  $\alpha$ eapacità di uscita, gli alimentatori da laboratorio presentano normalmente il fronte di salita più rapido del fronte di discesa.

Capitolo 7 Descrizione funzionale **Affidabilità**

# Affidabilità

<span id="page-168-0"></span>L'affidabilità dei dispositivi a semiconduttori dipende essenzialmente dalla temperatura dei componenti. Minore è la temperatura dei componenti, maggiore sarà l'affidabilità. Gli alimentatori Agilent E3633A e Agilent E3634A dispongono di circuiti per ridurre la dissipazione interna di potenza e quindi il calore interno. La massima dissipazione interna di potenza si verifica in  $corrispondenza$  della corrente massima. Inoltre, la dissipazione interna di potenza aumenta ulteriormente quando la tensione di uscita diminuisce. Una ventola interna all'alimentatore è essenziale per mantenere bassa la temperatura interna. Per facilitare il raffreddamento dell'alimentatore, i lati e la parte posteriore dell'alimentatore vanno lasciati liberi.

Capitolo 7 Descrizione funzionale **Affidabilità**

Specifiche

# Specifiche

Nelle pagine che seguono vengono riportate le specifiche relative alle  $prestazioni$ . Le specifiche sono garantite in temperature comprese tra 0 e 40°C con un carico resistivo. Caratteristiche supplementari, che non sono garantite ma che rappresentano descrizioni di prestazioni, sono state determinate in base alla progettazione o ai test. La Guida all'assistenza contiene le procedure necessarie per la verifica delle specifiche relative alle prestazioni.

# Specifiche relative alle prestazioni

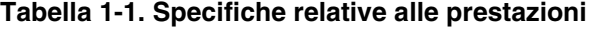

<span id="page-172-1"></span><span id="page-172-0"></span>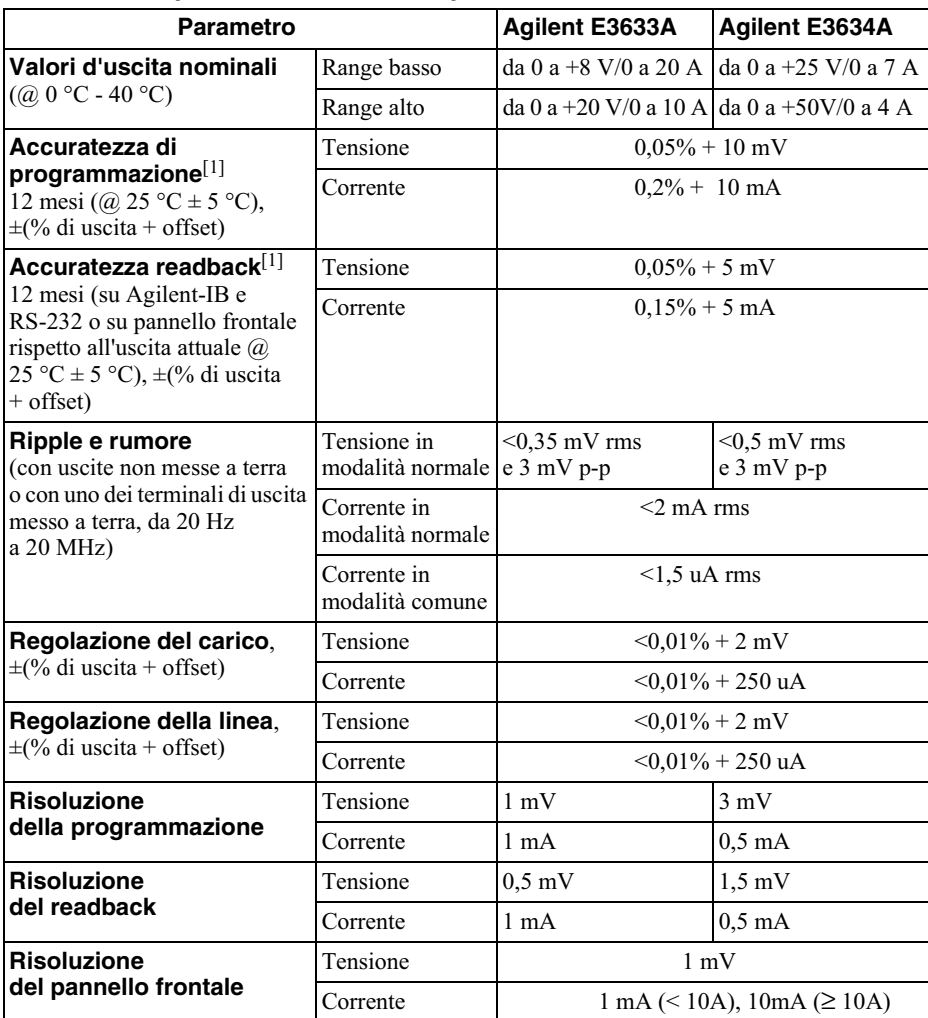

 $\rm{^{[1]}}$ Le specifiche si riferiscono all'alimentatore dopo 1 ora di riscaldamento senza carico e calibrazione a 25 °C.

#### Capitolo 8 Specifiche **Specifiche relative alle prestazioni**

#### **Tempo di risposta transitoria**

L'uscita impiega meno di 50 microsec per riportarsi entro 15 mV in seguito a una variazione della corrente d'uscita da pieno carico a mezzo carico e viceversa

#### **Tempo d'esecuzione dei comandi**

Il tempo medio che trascorre prima che la tensione in uscita cominci a cambiare dopo aver ricevuto dei dati digitali è inferiore ai 100 msec quando l'alimentatore è collegato direttamente alle interfacce GPIB o RS-232

<span id="page-173-0"></span>**Accuratezza di OVP e OCP**,  $\pm$ (% di uscita + offset)

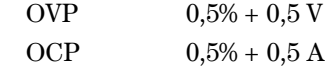

**Tempo di attivazione**: Tempo medio perché l'uscita inizi a cadere in seguito a una condizione OVP o OCP.

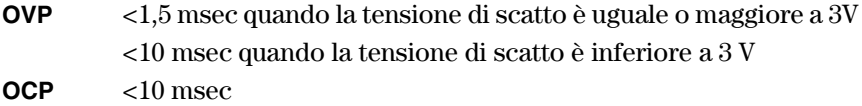

# <span id="page-174-1"></span>Caratteristiche supplementari

#### **Tabella 1-2. Caratteristiche supplementari**

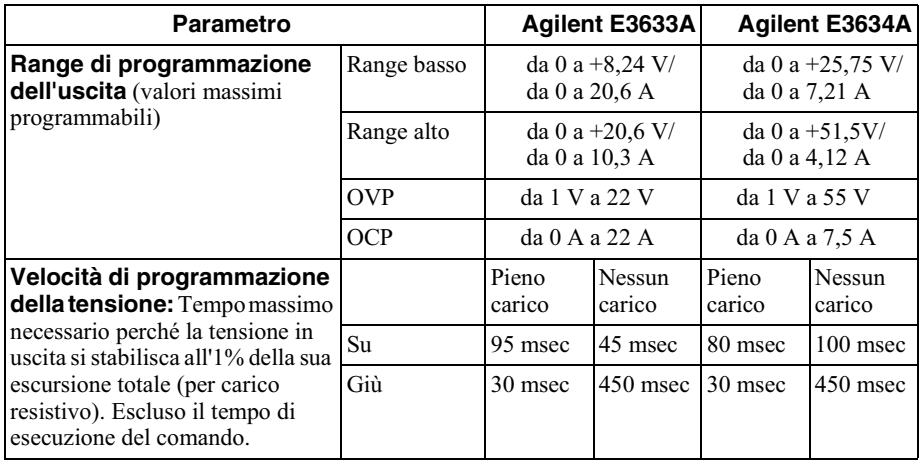

#### **Capacità di rilevamento a distanza**

<span id="page-174-0"></span>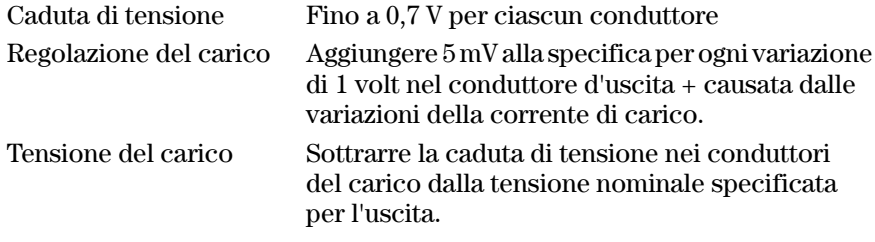

#### **Coefficiente della temperatura, ±(% di uscita + offset)**

Variazione massima in uscita/readback per °C dopo un riscaldamento di 30 minuti

<span id="page-174-2"></span>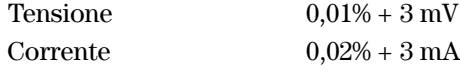

#### **Stabilità, ±(% di uscita + offset)**

Dopo un'ora di riscaldamento, variazione in uscita in 8 ore sotto carico, linea e temperatura ambiente costanti

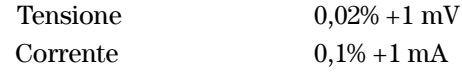

#### Capitolo 8 Specifiche **Caratteristiche supplementari**

#### **Sovraccarico tensione in uscita**

Durante l'attivazione e la disattivazione dell'alimentazione AC, il sovraccarico in uscita non supera il valore di 1 V se il controllo in uscita viene impostato a meno di 1 V. Se il controllo in uscita viene impostato a 1 V o più, non vi è alcun sovraccarico.

#### <span id="page-175-2"></span>**Linguaggio di programmazione**

<span id="page-175-3"></span>SCPI (Standard Commands for Programmable Instruments)

#### **Memorizzazione dello stato**

<span id="page-175-0"></span>Tre (3) stati memorizzati configurabili dall'utente

#### **Intervallo di calibrazione consigliato**

1 anno

#### <span id="page-175-1"></span>**Isolamento del terminale d'uscita (massimo, dalla messa a terra del telaio)**

 $\pm 60$  Vdc durante il collegamento di conduttori di cortocircuiti privi d'isolamento tra i terminali d'uscita (+) e di rilevamento (+) e tra i terminali d'uscita (-) e di rilevamento (-).

 $\pm 240$  Vdc durante il collegamento di cortocircuito isolati tra i terminali d'uscita  $(+)$  e di rilevamento  $(+)$ , e tra i terminali d'uscita  $(-)$  e di rilevamento  $(-)$ .

#### **Valori nominali entrata AC (selezionabile tramite il selettore del pannello posteriore)**

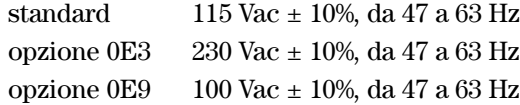

#### **Potenza massima in entrata**

700 VA a pieno carico

#### **Raffreddamento**

Raffreddato tramite ventola

#### **Temperatura operativa**

Da 0 a 40 °C per uscita a pieno regime. A temperature più alte, la corrente in uscita si riduce in modo lineare al 50% alla temperatura massima di 55 °C.

Capitolo 8 Specifiche **Caratteristiche supplementari**

#### **Temperatura di conservazione**

<span id="page-176-0"></span>Temperatura ambiente da -20 a 70 °C.

#### **Condizioni ambientali**

Progettato per l'utilizzo in ambienti chiusi in una categoria di installazione II, ambiente con livello di inquinamento 2. Progettato per il funzionamento a un tasso di umidità relativa massimo del 95 % e per altitudini non superiori ai 2000 metri.

#### <span id="page-176-1"></span>**Dimensioni\***

 $213$  mmL x  $133$  mmH x  $348$  mmP

\*Vedere le informazioni dettagliate riportate di seguito.

#### **Peso**

Netto  $9,5$  kg Lordo con imballo 12 kg

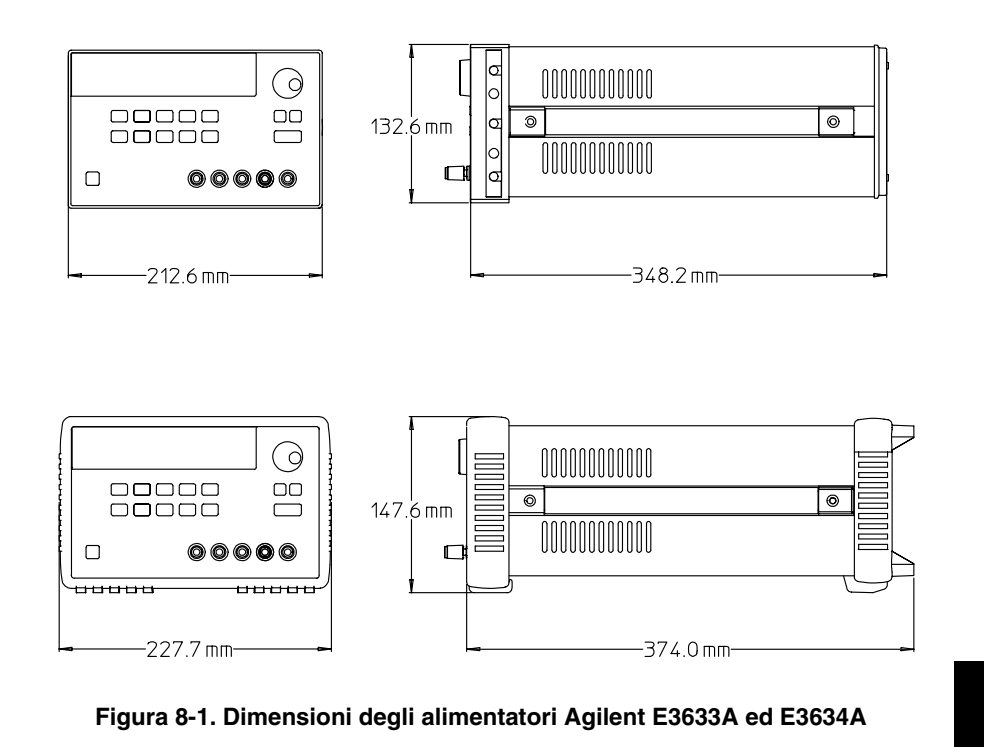

<sup>175</sup> **8**

Capitolo 8 Specifiche **Caratteristiche supplementari**

# Indice analitico

Per eventuali domande sul funzionamento dell'alimentatore, chiamare il numero 1-800-452-4824 negli Stati Uniti o contattare l'ufficio vendite locale di Agilent Technologies più vicino.

#### A

accessori 15 accuratezza di OVP e OCP 172 accuratezza di programmazione 171 accuratezza readback 171 affidabilità 167 alimentatore ideale 157 alimentatore ideale a corrente costante 155 alimentatore ideale a tensione costante 155 alimentatore regolato in serie 153 apici 79 asterisco $(*)$  120

#### B

barra verticale 79 barre di corto circuito 54 bit di avvio (RS-232) 67 bit di messaggio disponibile (MAV) 112<br>bit di stop (RS-232) 67 blocco della manopola 56  $\operatorname{blocco}$ della manopola di controllo $56$ buffer di uscita 110

#### $\mathbf C$

calibrazione codice di sicurezza 72 codice di sicurezza predefinito 73 disabilitazione del codice di sicurezza 73 disattivazione protezione 72 Funzionamento del pannello frontale 73 Funzionamento dell'interfaccia remota 74 intervallo (consigliato) 174 protezione 72 capacità di carico 162 capacità di rilevamento a distanza 173 capacità interna 162 caratteristiche di uscita 155 caratteristiche supplementari 173 carica delle batterie 47 carichi multipli 159 carico attivo 163 cattura degli errori 141 cavo di alimentazione 22 cavo di interfaccia adattatore dei cavi 68 adattatori null-modem 68 cavo GPIB 15 cavo RS-232 15 commutatori 68

connettore DB-25 68 connettore DB-9 68 Kit di adattatori Agilent 34399A 68 circuiti di controllo in retroazione 153 coda degli errori 128 coefficiente della temperatura 173 collegamenti (alimentatori) collegamenti in serie 164 collegamenti in parallelo 164 collegamenti per il rilevamento della tensione locale sul pannello frontale 52 sul pannello posteriore 53 collegamenti(alimentatori) collegamenti 164 collegamento ad un computer o terminale Collegamento seriale DB-25 $\,69$ Collegamento seriale DB-9 69 connettore GPIB 66 comandi (calibrazione) CALibration:COUNt? 102 CALibration:CURRent:LEVel 102 CALibration:CURRent:PROTection 102 CALibration:CURRent[:DATA] 102<br>CALibration:DAC:ERRor 103 CALibration:SECure:CODE 103 CALibration:SECure:STATe 103 CALibration:SECure:STATe? 103 CALibration:STRing 103 CALibration:STRing? 103 CALibration:VOLTage:LEVel 104 CALibration:VOLTage:PROTection 104 CALibration: VOLTage[:DATA] 103 comandi (di sistema)<br>\*IDN? 100<br>\*RCL { 1 | 2 | 3 } 101 \*RST 100<br>\*RST 100<br>\*SAV { 11213 } 101<br>\*TST? 101 DISPlay (OFF | ON) 98<br>DISPlay:TEXT 98<br>DISPlay:TEXT :CLEar 98<br>DISPlay:TEXT? 98 DISPlay? 98<br>OUTPut {OFF | ON} 98 OUTPut:RELay {OFF | ON} 99 OUTPut:RELay? 99 OUTPut? 98 SYSTem:BEEPer 99 SYSTem:ERRor? 99 SYSTem:VERSion? 100 comandi (impostazione e misurazione dell'uscita) APPLy 87

APPLy? 87 CURRent 88 CURRent:PROTection 90 CURRent:PROTection:CLEar 90 CURRent:PROTection:STATe 90 CURRent:PROTection:STATe? 90 CURRent:PROTection:TRIPped? 90 CURRent:PROTection? 90 **CURRent:STEP 89 CURRent:STEP? 89** CURRent:TRIGgered 89 CURRent:TRIGgered? 89 CURRent? 89 MEASure 94<br>MEASure:CURRent? 94 VOLTage 91 VOLTage:PROTection 92 VOLTage:PROTection:CLEar 93 VOLTage:PROTection:STATe 93 VOLTage:PROTection:STATe? 93 VOLTage:PROTection:TRIPped? 93 VOLTage:PROTection? 93 VOLTage:RANGe 93 VOLTage:RANGe? 94 VOLTage:STEP 92 VOLTage:STEP? 92 VOLTage:TRIGgered 92 VOLTage:TRIGgered? 92 VOLTage? 91 comandi (interfaccia RS-232)  $Ctrl-C$  105 SYSTem:LOCal 105 SYSTem:REMote 105 SYSTem:RWLock 105 comandi (reporting sullo stato)<br>\*CLS 115 ESE 115<br>ESE? 115<br>ESR? 115 \*OPC 115<br>\*OPC? 115<br>\*PSC { 0 | 1 } 116 \*PSC? 116<br>\*SRE 116 SRE? 116<br>STB? 116 \*WAI 116<br>\*WAI 116<br>STATus:QUEStionable:CONDition? 114 STATus:QUEStionable:ENABle 115 STATus:QUEStionable:ENABle? 115 STATus:QUEStionable? 115 SYSTem:ERRor? 114  $\,$ comandi (triggering) $\,$  \*TRG  $\,$  97  $\,$ INITiate 97

Indice analitico

#### **Indice analitico**

Indice analitico

TRIGger:DELay 97 TRIGger:DELay? 97 TRIGger:SOURce 97 TRIGger:SOURce? 97 comandi comuni (IEEE-488.2) 120 comandi di basso livello 84 comandi di calibrazione 102 comandi di sistema 98 comandi non SCPI 125 comandi per il reporting dello stato 114 comandi specifici per il dispositivo 125 condizioni ambientali 175 condizioni di errore 58 connettore GPIB<sub>66</sub> RS-232 (seriale) 67 considerazioni sul carico carico capacitivo 162 carico con corrente inversa 163 carico impulsivo 162<br>carico induttivo 162 controller del bus, interruzione 112 controllo controllo all'accensione 28 preliminare 27 tensione in uscita 29  $\,$ uscita di corrente $\,30$ controllo del display (pannello frontale) 59 controllo preliminare 27 corrente inversa 163

#### D

dati richiesta 110 descrizione dei tasti (pannello frontale) dimensioni dei cavi 53 dimensioni dell'alimentatore 175  $\,$ diodo a polarità invertita $\,$  164  $\,$ disabilitazione dell'uscita 55 dissipazione di potenza 167 DSR (Data Set Ready) 70<br>DTE (Data Terminal Equipment) 70 DTR (Data Terminal Ready) 70 due punti 119

#### E

effetti di accoppiamento 159 effetti di mutuo accoppiamento 159 elemento serie 153 errori

calibrazione 135 esecuzione 129  $\,\!$  test automatico $\,$  134  $\,\!$ 

#### F

fluttuazioni della tensione con isolamento 18 senza isolamento 17 fonte trigger bus (software) 85 trigger interno immediato 85 formato comando 118 frame di carattere $67\,$ funzionamento a corrente costante 39, 41 funzionamento a tensione costante 36, 38 funzionamento in serie, collegamento 164 funzioni VISA 141 fusibile (100, 115 o 230 Vac) 27 fusibili 27

### G

**GPIB** configurazione dell'interfaccia 66 connettore 66 controller di bus 62 indirizzo di bus 62

# I

IEEE-488 informazioni sulla conformità 126 **IEEE-488.2** comandi comuni 120 impedenza di uscita 155 impostazione dell'uscita e comandi operativi 88 impostazione della velocità  $\mathrm{d}\mathrm{i}$ trasferimento 64 indicatori, schermo 5 indirizzo GPIB impostazione indirizzo GPIB 63 impostazioni del produttore 28 indirizzo, GPIB 61 installazione 19 interrupt richiesta assistenza (SRQ) 111 interruzione del trasformatore 153 interruzione di un'uscita 122 isolamento del terminale d'uscita 174 isolamento dell'uscita 159 ispezione iniziale controllo elettrico 19 controllo meccanico 19

#### K

kit di montaggio in rack kit adattatore 20 kit di flange 21 kit estraibile 21 kit lock-link 21 pannello di riempimento 21 ripiano 21

#### L

lettura della risposta a una richiesta 85 limite di corrente 39 limite di tensione 36 linguaggio di programmazione 174 locazioni di memoria (1-3) 101

#### M

macro 146 Macro Excel 145 memoria non volatile 42 memorizzazione degli stati operativi 42 Memorizzazione dello stato 174 messaggi di errore 128 modalità a corrente constante (CC) 155, 156 modalità a tensione costante (CV) 155, 156 modalità limite 35 modalità misurazione 28 montaggio in rack due strumenti affiancati 21 in un ripiano estraibile 21 per uno strumento singolo 20  $\mathbf 0$ 

 $OCP$ (Overcurrent) Protection, protezione da sovracorrente) abilitazione del circuito OCP 48 annullamento della condizione di sovracorrente 49 controllo tramite interfaccia remota: 50

impostazione del livello di scatto  $\sqrt{48}$ impostazione del livello OCP 48 verifica del funzionamento OCP 49 ordine FIFO (first-in-first-out) 128
**OVP** (Overvoltage Protection, protezione da sovratensione) abilitazione OVP 44 annullamento della condizione di sovratensione 45 controllo tramite interfaccia remota 47 impostazione del livello di scatto 44 impostazione del livello OVP 44 verifica del funzionamento OVP 45

## $\mathbf{P}$

panello posteriore connettore per interfaccia GPIB (IEEE-488) 6 connettore per interfaccia RS-232 6 pannello frontale descrizione dei tasti $\sqrt{3}$ disposizione 2 indicatori 5 introduzione al funzionamento 35 pannello posteriore disposizione 6 terminali di uscita 6 parametri MIN e MAX 119 Parametri SCPI Booleano 121 Discreti 121 Numerici 121 Stringa 121 parentesi quadre 79 parole chiave livello più basso 117<br>radice 117 secondo livello 117 terzo livello 117 peso dell'alimentatore 175 picchi di tensione 158 potenza in entrata (massima) 174 preregolatore 153 preregolatore controllato in fase 153 programma dimostrativo in C $\,$ 141 programma dimostrativo in C e C++ 141 programma dimostrativo per Excel 97 145 programmazione a distanza 165 programmi applicativi 140 Protocollo di sincronizzazione DTR / **DSR 70** punto e virgola 119

### R.

raffreddamento 19, 174 range di programmazione (tensione/<br>corrente) 86 range di programmazione dell'uscita  $173$ registro abilitazione stato consultabile 108 byte di stato 110 comando di abilitazione stato eventi 109  $\,$ evento standard $\,$  109  $\,$ evento stato consultabile 108 registro degli eventi 106 registro di abilitazione 106 riepilogo byte di stato 110 stato consultabile 108 registro degli eventi 106 registro degli eventi standard 109 registro di abilitazione 106 registro riepilogo byte di stato 110 registro stato consultabile 108 regolazione del carico 171 regolazione della linea 171 requisiti di alimentazione in entrata 22 resistenza bleed interna 162 resistenza di carico fittizia 163 resistenza in serie 153 resistenza variabile 153 richiamo degli stati operativi 42 richiesta byte di stato (\*STB) 112 richiesta versione del firmware 60 rilevamento remoto della tensione collegamenti 52 sui terminali posteriori 51 sul pannello frontale 51 ripple e rumore 171 risoluzione del pannello frontale 171 risoluzione del readback 171 risoluzione della programmazione 171 risposta alla programmazione verso  $l'$ alto 165 risposta della programmazione verso il basso 166 RS-232 Configurazione 67 Formato del frame dati 67 risoluzione dei problemi 71 selezione dell'interfaccia 61 rumore modalità comune 158 modalità normale 158 rumore di corrente in modalità comune 157 rumore di tensione in modalità normale 157

# S

scelta dei cavi 160 Scelta fonte trigger Triggering bus (Software) 95 Triggering immediato 96 **SCPI** comandi confermati 123, 124 comandi non SCPI 125 informazioni sulla conformità 123 introduzione al linguaggio 117 registri di stato 106 richiesta versione $60$ specifici per il dispositivo 125 terminazioni comando 120<br>versione 60, 123 selezione dell'interfaccia remota 61 selezione della parità (RS-232) 62 Selezione della tensione in entrata 22 selezione della velocità di trasferimento  $(RS-232)$  62 separatori dei comandi due punti 119 punto e virgola 119 sintassi dei comandi 118 sistema ad albero 117 situazione di stallo  $70\,$ sorgenti esterne di tensione 159 sottosistemi 117 sovraccarico tensione in uscita 174 specifiche relative alle prestazioni 171 stabilità 162, 173 stabilità di ciclo 162 stato dell'uscita (on, off) 55 stato non regolato (condizioni) 157 stringa di errore 128 struttura gerarchica 117

### т

temperatura di immagazzinamento 175 temperatura operativa 174 tempo d'esecuzione dei comandi 172 tempo di attivazione 172 tempo di risposta transitoria 172 terminali di distribuzione 159 terminali di uscita posteriori 53 test automatico accensione 57 completo 57 esecuzione 57 test automatico all'accensione 28  $\,\!\hbox{test}$ di base controllo dell'uscita 29, 30, 31 controllo preliminare 27 test all'accensione 28 tipi di parametri (SCPI) 121

# Indice analitico

# **Indice analitico**

# $\mathbf{V}$

V<br>
valori d'uscita nominali 171<br>
valori nominali entrata AC 174<br>
velocità della risposta<br>
programmazione verso il basso 166<br>
programmazione verso l'alto 165<br>
velocità di sprogrammazione della<br>
tensione 173<br>
velocità di sal